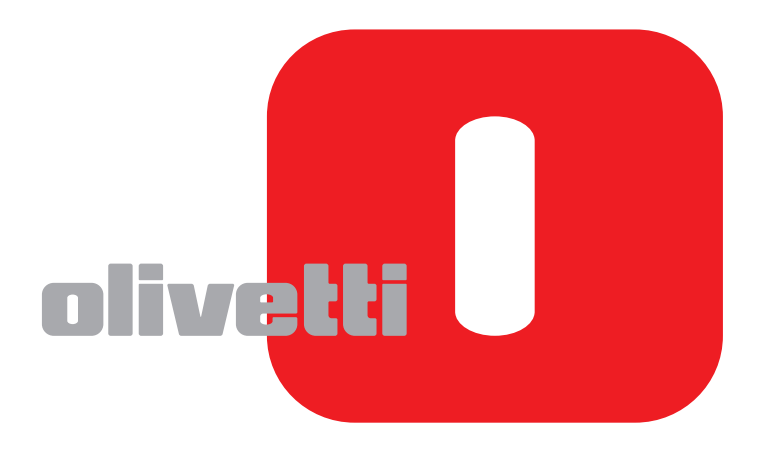

## **BETJENINGSVEJLEDNING VEDRØRENDE FAX**

# **d-COLOR**MF2604en

Code: 569008dk

**UDGIVET AF:**  Olivetti S.p.A. Gruppo Telecom Italia

Via Jervis, 77 - 10015 Ivrea (ITALY) www.olivetti.com

*Copyright © 2011, Olivetti Alle rettigheder forbeholdes*

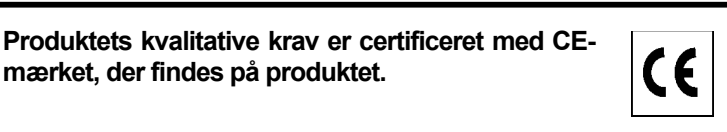

Producenten forbeholder sig ret til når som helst og uden forudgående varsel at foretage ændringer af produktet beskrevet i håndbogen.

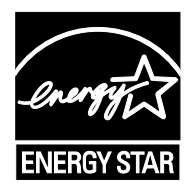

**ENERGY STAR** er et US registreret mærke.

**mærket, der findes på produktet.** 

ENERGY STAR programmet er en energispareplan introduceret af den føderale miljøstyrelse som svar på miljøproblemer og med henblik på fremme af udviklingen og brugen af mere energieffektive kontormaskiner.

Vær opmærksom på, at følgende forhold kan kompromittere ovenstående certificerede konformitet og medføre beskadigelse af produktet:

- anvendelse af forkert strømforsyning;
- forkert installation samt ukorrekt eller uhensigtsmæssig brug eller anvendelse, der ikke overholder advarslerne omtalt i Brugervejledningen, som følger med produktet;
- udskiftning af originale komponenter eller tilbehør med andre typer, som ikke er godkendt af producenten, eller hvis udskiftningen foretages af uautoriserede personer.

Alle rettigheder forbeholdes. Elektronisk eller mekanisk gengivelse eller transmissionaf dette materiale, inklusiv fotokopiering og indspilning, eller informationslagring og –genfinding må kun ske efter forudgående skriftlig aftale med Forlæggeren.

## **Sikkerhedskonventioner i denne vejledning**

Læs venligst betjeningsvejledningen før brug af faksimilen.

Symboler i vejledningen og på faksimilens dele er sikkerhedsadvarsler, der har til formål at beskytte brugeren, andre personer og omgivende objekter, og sikre korrekt og sikker brug af faksimilen. Symbolerne og deres betydning vises nedenfor.

**ADVARSEL**: Angiver, at manglende eller forkert overholdelse af de pågældende punkter kan forårsage alvorlig personskade eller endog dødsfald.

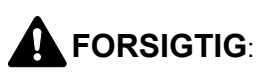

**FORSIGTIG**: Angiver, at manglende eller forkert overholdelse af de pågældende punkter kan medføre personskade eller mekanisk skade.

### **Symboler**

Symbolet  $\triangle$  angiver, at det pågældende afsnit indeholder sikkerhedsadvarsler. Punkter, som brugeren skal være særlig opmærksom på, er angivet inden i symbolet.

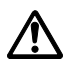

**[Generel advarsel]** 

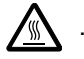

[Advarsel om høj temperatur]

Symbolet  $\Diamond$  angiver, at det pågældende afsnit indeholder oplysninger om forbudte handlinger. Nærmere oplysninger om den forbudte handling er angivet inden i symbolet.

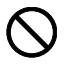

**[Advarsel om forbudt handling]** 

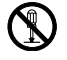

.... **[Adskillelse forbudt]**

Symbolet  $\bullet$  angiver, at det pågældende afsnit indeholder oplysninger om handlinger, der skal udføres. Nærmere oplysninger om den obligatoriske handling er angivet inden i symbolet.

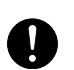

.... **[Obligatorisk handling påkrævet]**

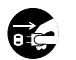

.... **[Tag stikket ud af stikkontakten]**

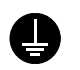

**[Slut altid maskinen til en stikkontakt med jordforbindelse]**

Hvis sikkerhedsadvarslerne i denne betjeningsvejledning er ulæselige, eller selve vejledningen mangler, skal du kontakte din servicetekniker for at bestille en ny (gebyr kræves).

### **<Bemærk>**

Grundet ydelsesopdateringer kan informationen i denne betjeningsvejledning ændres uden varsel.

## <span id="page-4-0"></span>**Indholdsfortegnelse**

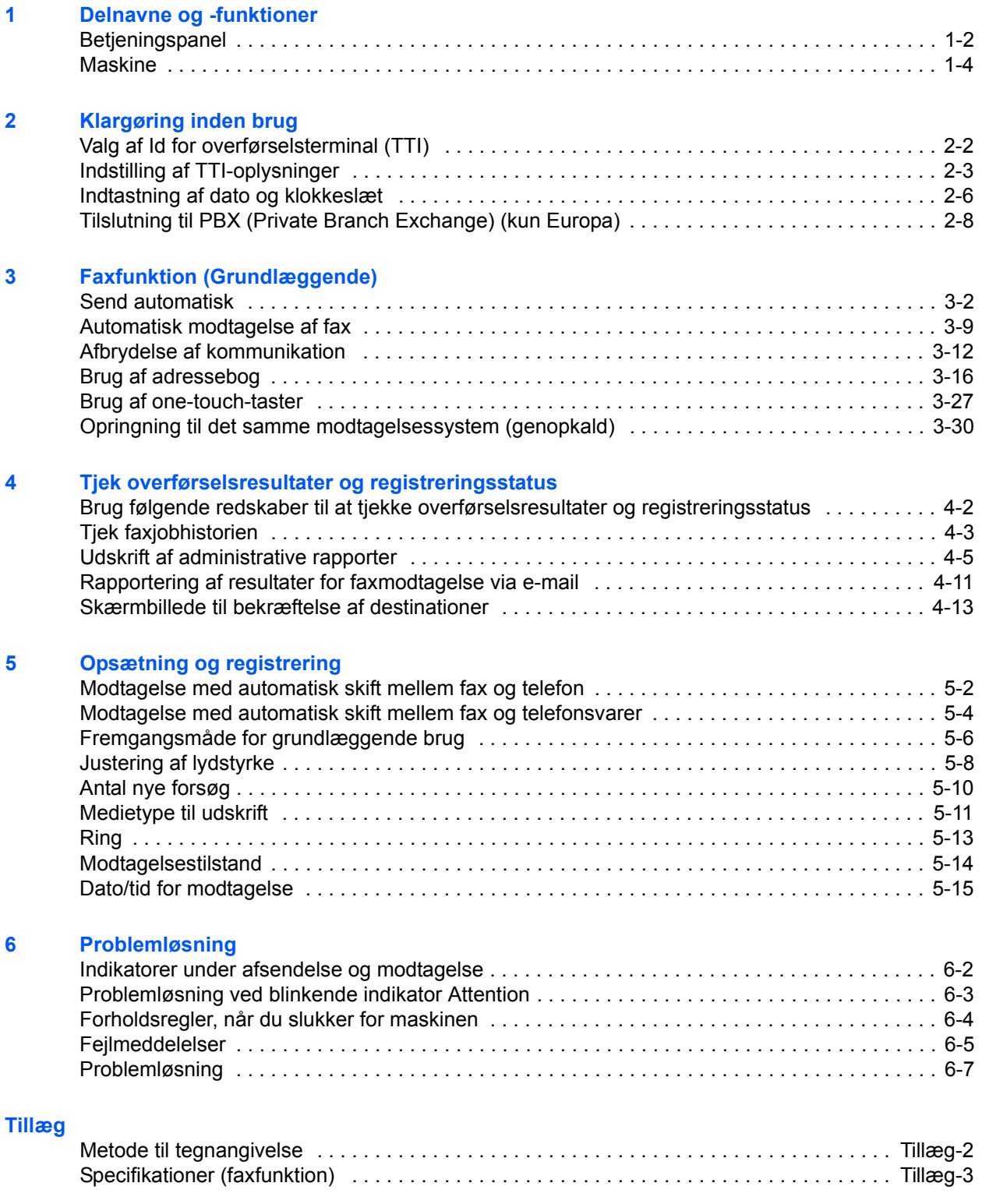

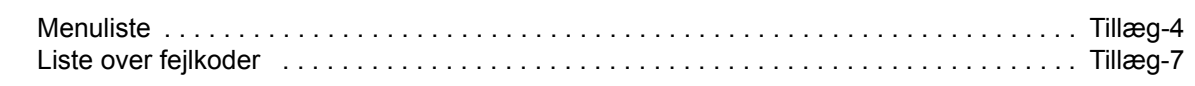

**Indeks** 

## **Sikkerhedsmæssige oplysninger**

## **Om denne betjeningsvejledning**

Denne betjeningsvejledning indeholder oplysninger om, hvordan du bruger maskinens fax-funktioner. Læs venligst betjeningsvejledningen, før du begynder at bruge maskinen.

Under brug kan du slå op i maskinens betjeningsvejledning for at finde oplysninger inden for de afsnit, som du kan se på listen nedenfor.

- Advarselsmærkater
- Forholdsregler ved installation
- Forholdsregler for brug
- Ilægning af papir
- Udskiftning af tonerbeholder og beholder til brugt toner
- Udredning af papirstop
- Funktionsproblemer
- Rengøring

## **Generel meddelelse**

## **Juridisk meddelelse**

VI KAN IKKE GØRES ANSVARLIGE FOR DOKUMENTER, DER, HELT ELLER DELVIST, GÅR TABT SOM FØLGE AF SKADER PÅ FAXSYSTEMET, FEJL, FORKERT BRUG ELLER YDRE FAKTORER SOM F.EKS. STRØMAFBRYDELSER; ELLER FOR RENT ØKONOMISKE TAB ELLER TABT PROFIT, DER ER OPSTÅET, FORDI MISTEDE OPKALD ELLER OPTAGEDE BESKEDER AFSPILLET VED MISTEDE OPKALD HAR FØRT TIL, AT MULIGHEDER IKKE HAR KUNNET UDNYTTES.

### **Varemærker**

• Adobe Acrobat, Adobe Reader og PostScript er varemærker, der tilhører Adobe Systems Incorporated.

Alle andre virksomheds- og produktnavne i denne betjeningsvejledning er varemærker, der tilhører de respektive virksomheder. Tegnene™ og ® bruges ikke i denne vejledning.

## **IMPORTANT SAFETY INSTRUCTIONS**

When using your telephone equipment, basic safety precautions should always be followed to reduce the risk of fire, electric shock and injury to persons, including the following:

**CAUTION:** To reduce the risk of fire, use only No.26 AWG or larger UL listed or CSA certified telecommunication line cord.

- **1** Do not use this product near water, for example, near a bath tub, wash bowl, kitchen sink or laundry tub, in a wet basement or near a swimming pool.
- **2** Avoid using a telephone (other than a cordless type) during an electrical storm. There may be a remote risk of electric shock from lightning.
- **3** Do not use the telephone to report a gas leak in the vicinity of the leak.
- **4** Use only the power cord and batteries indicated in this manual. Do not dispose of batteries in a fire. They may explode. Check with local codes for possible special disposal instructions.

#### **SAVE THESE INSTRUCTIONS**

## **IMPORTANTES MESURES DE SECURITE**

Certaines mesures de sécurité doivent être prises pendant l'utilisation de matériel téléphonique afin de réduire les risques d'incendie, de choc électrique et de blessures. En voici quelques unes:

- **1** Ne pas utiliser l'appareil près de l'eau, p. ex., près d'une baignoire, d'un lavabo, d'un évier de cuisine, d'un bac à laver, dans un sous-sol humide ou près d'une piscine.
- **2** Eviter d'utiliser le téléphone (sauf s'il s'agit d'un appareil sans fil) pendant un orage électrique. Ceci peut présenter un risque de choc électrique causé par la foudre.
- **3** Ne pas utiliser l'appareil téléphonique pour signaler une fuite de gaz s'il est situé près de la fuite.
- **4** Utiliser seulement le cordon d'alimentation et le type de piles indiqués dans ce manuel. Ne pas jeter les piles dans le feu: elles peuvent exploser. Se conformer aux règlements pertinents quant à l'élimination des piles.

### **CONSERVER CES INSTRUCTIONS**

## **Erklæringer jf. europæiske direktiver.** C€

OVERENSSTEMMELSESERKLÆRING JF. 2004/108/EF, 2006/95/EØF, 93/68/EØF, 1999/5/EF og 2009/125/EF

Vi erklærer, at maskinen, som er omfattet af denne erklæring, er i overensstemmelse med følgende specifikationer.

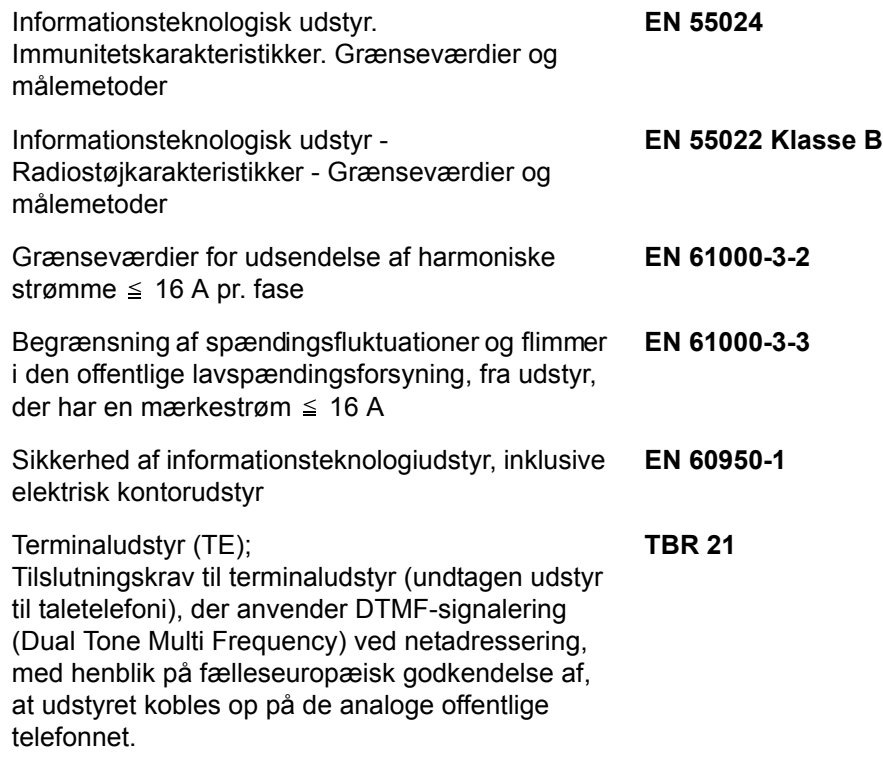

### **Teknisk regulering for terminaludstyr**

Dette terminaludstyr opfylder:

- 
- 
- 
- 
- 
- 
- 
- 
- 
- 
- AN 16R00 Generel vejledende meddelelse
- 
- 
- DE 05R00 Det nationale AN for D
- TBR21 DE 08R00 Det nationale AN for D • AN 01R00 AN for P • DE 09R00 Det nationale AN for D • AN 02R01 AN for CH og N • DE 12R00 Det nationale AN for D • AN 05R01 AN for D, E, GR, P og N • DE 14R00 Det nationale AN for D • AN 06R00 AN for D, GR og P · ES 01R01 Det nationale AN for E • AN 07R01 AN for D, E, P og N · GR 01R00 Det nationale AN for GR • AN 09R00 AN for D • GR 03R00 Det nationale AN for GR • AN 10R00 AN for D • GR 04R00 Det nationale AN for GR • AN 11R00 AN for P • NO 01R00 Det nationale AN for N • AN 12R00 AN for E • NO 02R00 Det nationale AN for N • P 03R00 Det nationale AN for P • DE 03R00 Det nationale AN for D • P 04R00 Det nationale AN for P • DE 04R00 Det nationale AN for D • P 08R00 Det nationale AN for P

## **Erklæring om netværkskompatibilitet**

Producenten erklærer, at udstyret er bygget til at blive brugt i det offentlige telefonnet med omkobling (PSTN) i de følgende lande:

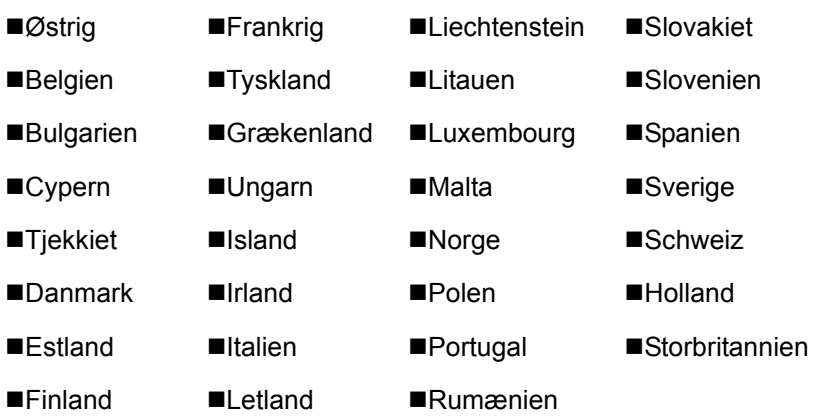

## **Indledning**

## **Om denne vejledning**

Denne betjeningsvejledning indeholder følgende kapitler:

*[Kapitel 1 - Delnavne og -funktioner](#page-14-1)*

Forklarer maskinens dele og tasterne på betjeningspanelet.

*[Kapitel 2 - Klargøring inden brug](#page-20-1)*

Forklarer de indstillinger, der skal foretages, før faxen kan bruges.

#### *[Kapitel 3 - Faxfunktion \(Grundlæggende\)](#page-28-1)*

Forklarer generelt om brug af faxfunktionen, som f.eks. at sende originaler og at modtage originaler.

#### *[Kapitel 4 - Tjek overførselsresultater og registreringsstatus](#page-58-1)*

Forklarer, hvordan du tjekker status for seneste overførsler på displayet. Forklarer også, hvordan du udskriver administrative rapporter, så du kan kontrollere kommunikationsresultater, indstillinger og registreringsstatus for maskinen.

*[Kapitel 5 - Opsætning og registrering](#page-72-1)*

Forklarer forskellige indstillinger og registrering, der vedrører funktioner som f.eks. at skrue ned for alarmens lydstyrke.

#### *[Kapitel 6 - Problemløsning](#page-88-1)*

Forklarer, hvordan du skal handle ved fejlmeddelelser og andre problemer.

#### *[Tillæg](#page-98-1)*

Forklarer indtastning af symboler og maskinens specifikationer.

## **Konventioner i denne vejledning**

Følgende konventioner bruges afhængigt af beskrivelsen.

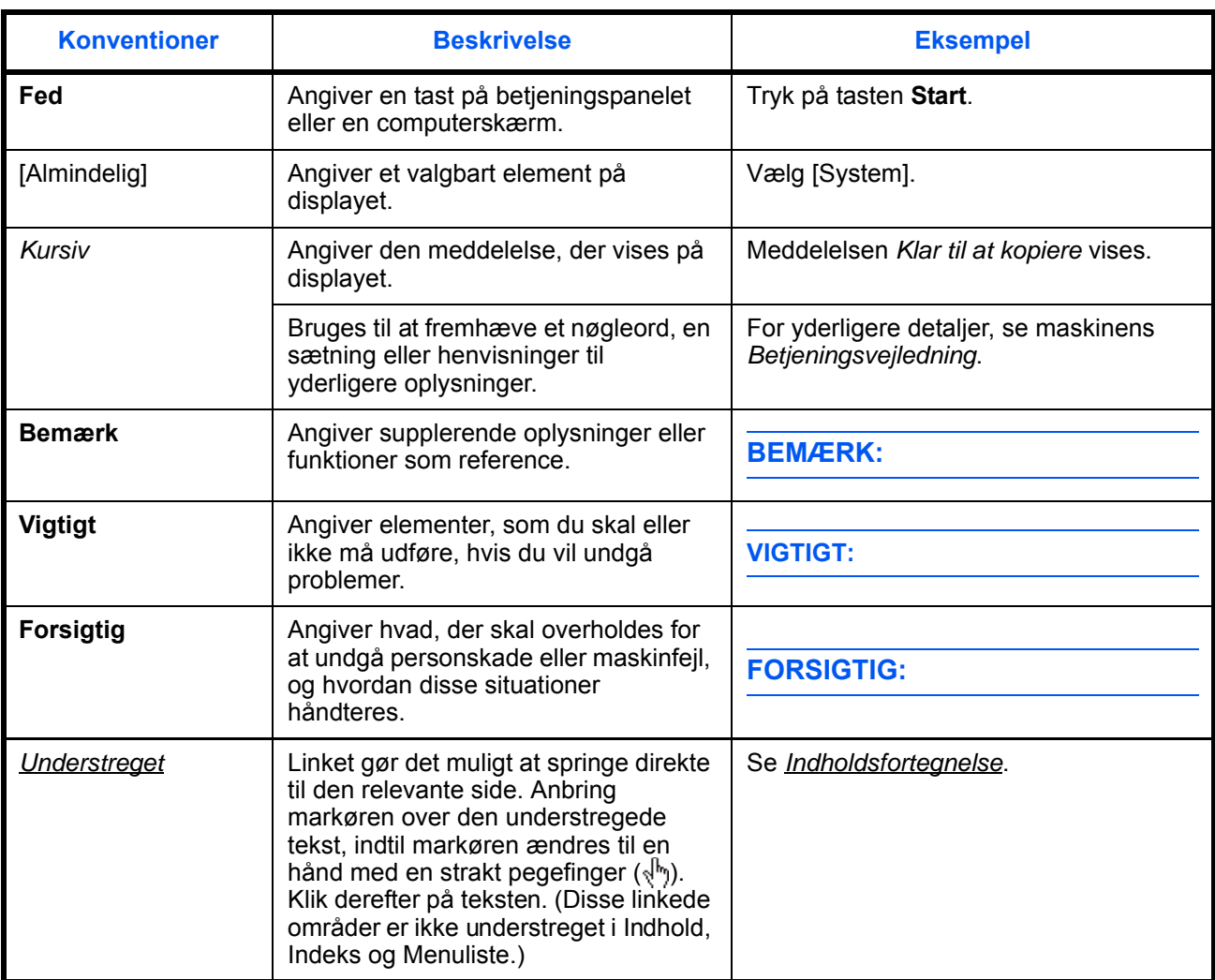

## **Beskrivelse af betjeningsprocedure**

I denne betjeningsvejledning fungerer den gennemgående betjening af tasterne på displayet som følger:

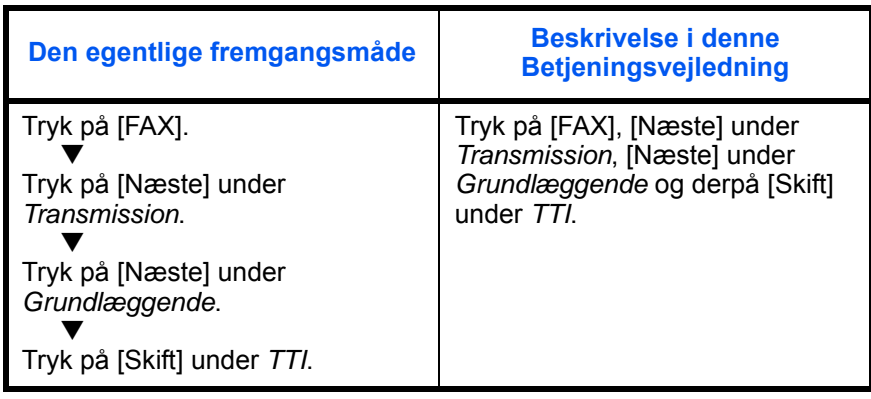

## <span id="page-14-1"></span><span id="page-14-0"></span>**1 Delnavne og -funktioner**

Dette kapitel forklarer navnene på faxens dele.

For andre dele kan du se maskinens *Betjeningsvejledning*.

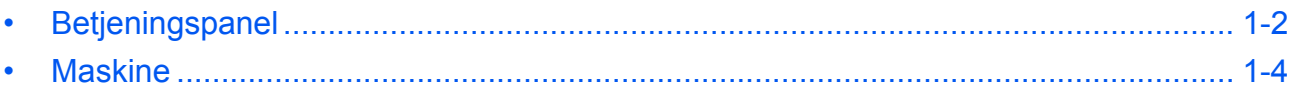

## <span id="page-15-0"></span>**Betjeningspanel**

Hvis du vil vide navnene på de taster og indikatorer, der kræves, når du bruger andre funktioner end FAX, kan du se maskinens *Betjeningsvejledning*.

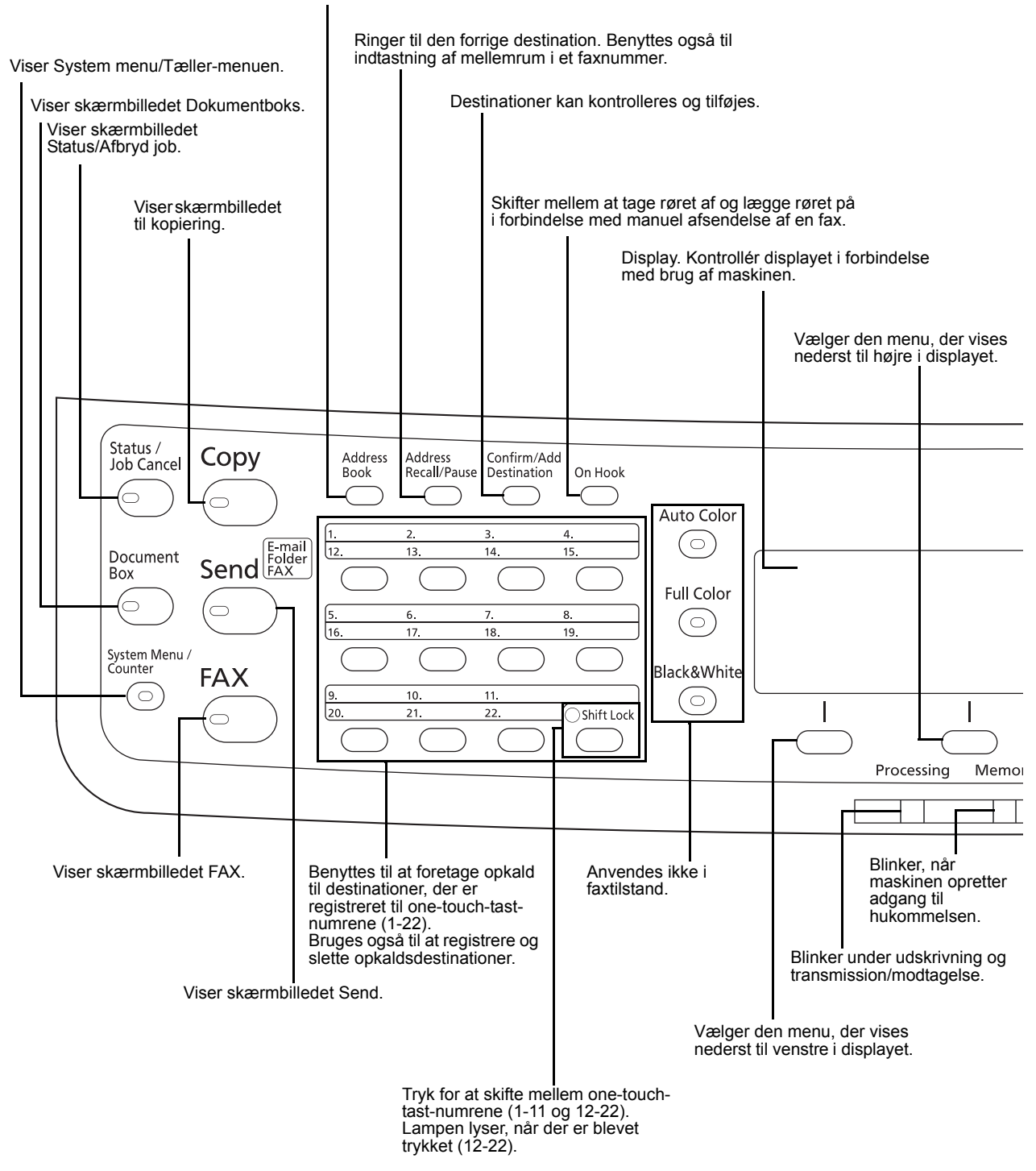

Viser skærmbilledet Adressebog, hvor det er muligt at tilføje destinationer.

1

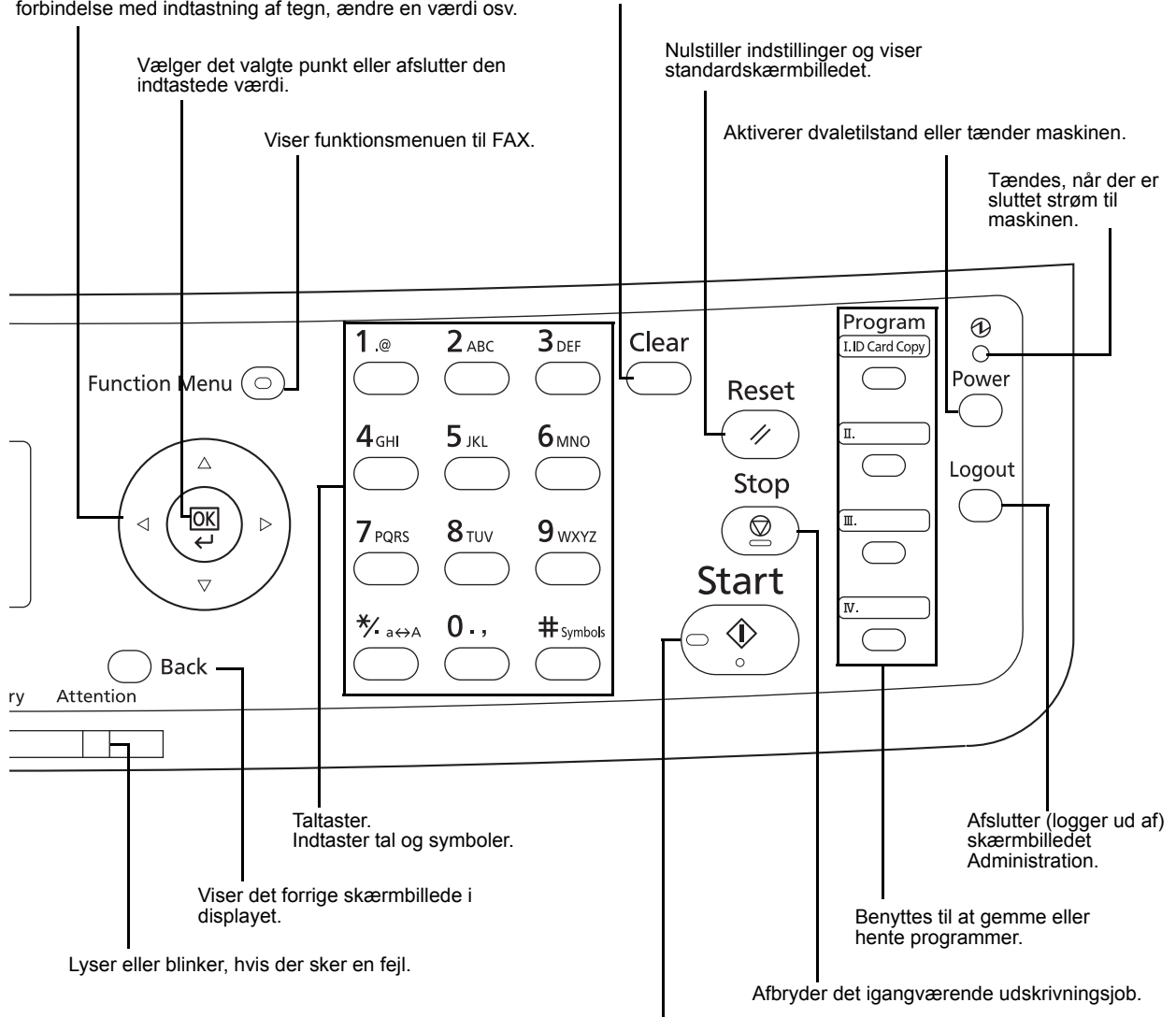

Fjerner indtastede tal og tegn. Benyttes til at vælge et punkt i menuen, flytte markøren i forbindelse med indtastning af tegn, ændre en værdi osv.

Begynder afsending og behandling i forbindelse med indstillinger.

## <span id="page-17-0"></span>**Maskine**

Dette kapitel forklarer navnene på faxens dele.

Hvis du vil vide navnene på de taster og indikatorer, der kræves, når du bruger andre funktioner end FAX, kan du se maskinens *Betjeningsvejledning*.

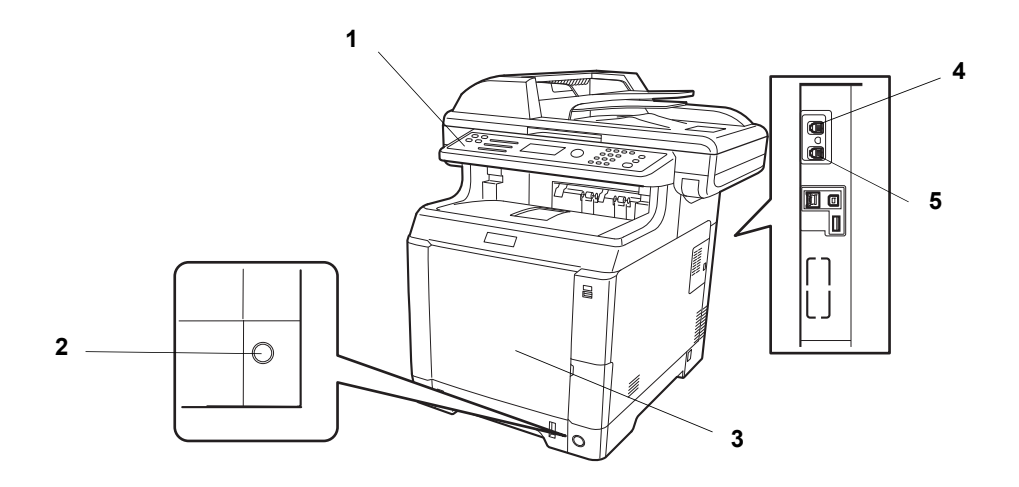

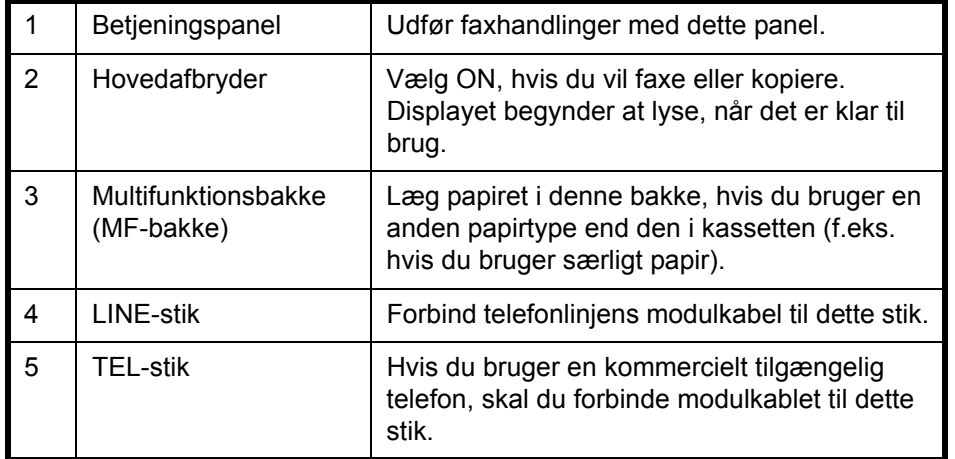

**VIGTIGT:** Du kan ikke automatisk modtage en fax, hvis strømmen er afbrudt. Tryk på tasten **Power** på betjeningspanelet for at indstille maskinen til dvaletilstand.

## **Dokumentføder**

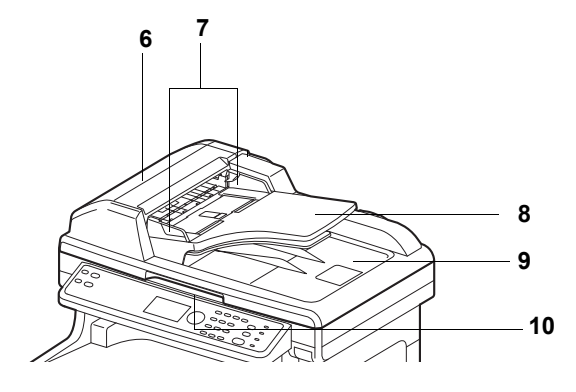

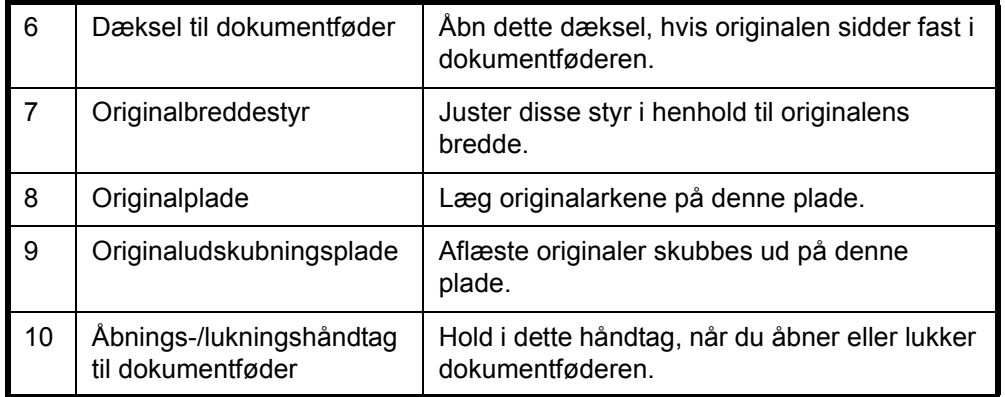

## <span id="page-20-1"></span><span id="page-20-0"></span>**2 Klargøring inden brug**

Dette kapitel forklarer, hvordan du gør maskinen klar, før den tages i brug.

Det er ikke nødvendigt for kunden at udføre denneklargøring, hvis det allerede er blevet gjort af en servicetekniker.

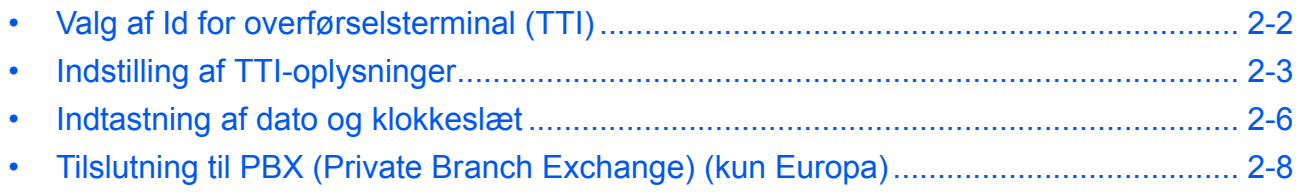

## <span id="page-21-0"></span>**Valg af Id for overførselsterminal (TTI)**

Id for overførselsterminal (TTI) er de oplysninger om maskinen (overførselsterminalen), som bliver udskrevet på faxen på det modtagende system. Disse oplysninger angiver bl.a. tid og dato for overførsel, antal overførte sider, det lokale faxnavn og det lokale faxnummer/id. Denne maskine gør det muligt for brugeren at bestemme, hvorvidt TTI bliver udskrevet på faxen på det modtagende system. Med hensyn til placeringen af de oplysninger, der skal udskrives, kan du bestemme, om de skal stå inden for eller uden for det sidebillede, der bliver sendt.

**BEMÆRK:** Normalt er det det lokale faxnavn, der bliver udskrevet som en del af id for overførselsterminal (TTI). Men når jobregnskab er slået til, og du sender originaler efter at have indtastet et konto-id, er det kontonavnet, der bliver udskrevet.

- **1** Tryk på tasten **System Menu/Counter**.
- **2** Tryk på tasten  $\triangle$  eller  $\nabla$  for at vælge [FAX].
- **3** Tryk på tasten **OK**.
- **4** Tryk på tasten  $\triangle$  eller  $\nabla$  for at vælge [Transmission].
- **5** Tryk på tasten **OK**.
- **6** Tryk på tasten  $\triangle$  eller  $\nabla$  for at vælge [TTI].
- **7** Tryk på tasten **OK**.
- **8** Tryk på tasten  $\triangle$  eller  $\nabla$  for at vælge, hvor du ønsker, oplysningerne skal udskrives, eller (Fra), hvis du ikke ønsker, at de bliver udskrevet.
- **9** Tryk på tasten **OK**.

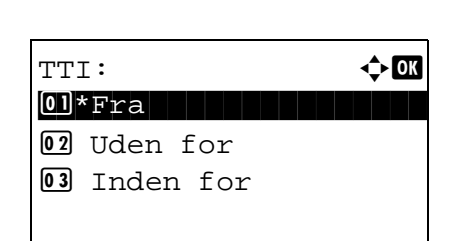

2

### <span id="page-22-0"></span>**Indstilling af TTI-oplysninger**

Angiv det navn (lokale faxnavn), faxnummer og lokale fax-id, som udskrives i området for id for overførselsterminal (TTI).

Når du angiver TTI-oplysningerne, kan modtageren let finde ud af, hvor faxen er kommet fra.

## **Del, der betjenes.**

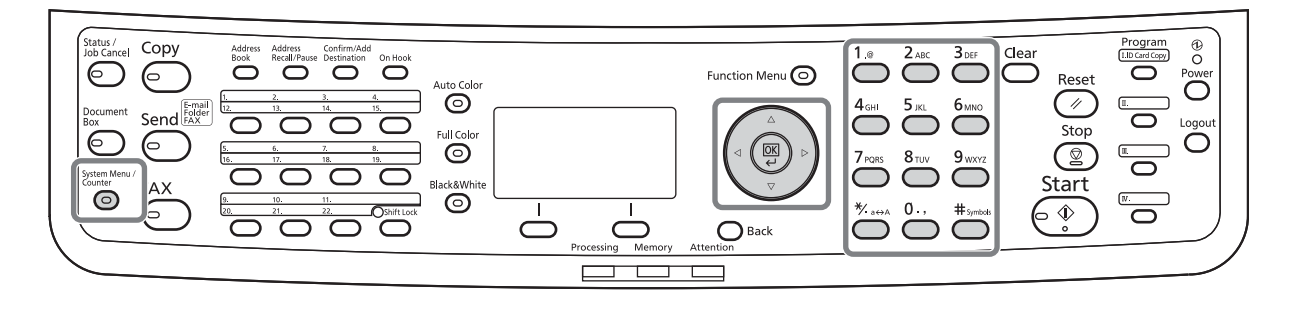

#### **Angivelse af lokalt faxnavn**

Angiv det lokale faxnavn, der skal udskrives som id for overførselsterminal.

**BEMÆRK:** For at ændre det, der står, skal du gøre det samme.

Lokalt faxnavn: :

ABC [ Tekst ]

\*

Service of the state of the state of the state of the state of the state of the state of the state of the state

- **1** Tryk på tasten **System Menu/Counter**.
- **2** Tryk på tasten  $\triangle$  eller  $\nabla$  for at vælge [FAX].
- **3** Tryk på tasten **OK**.
- **4** Tryk på tasten  $\triangle$  eller  $\nabla$  for at vælge [Transmission].
- **5** Tryk på tasten **OK**.
- **6** Tryk på tasten  $\triangle$  eller  $\nabla$  for at vælge [Lokalt faxnavn].
- **7** Tryk på tasten **OK**.
- **8** Indtast det *Lokale faxnavn*, som skal angives. Du kan indtaste op til 32 tegn.

**BEMÆRK:** For detaljer om indtastning af tegn, se *[Specifikationer \(faxfunktion\) på Tillæg-3](#page-100-1)*.

**9** Tryk på tasten **OK**.

#### **Indtastning af lokale faxoplysninger**

Angiv de lokale faxoplysninger (lokalt faxnavn/id), der bliver udskrevet i området for id for overførselsterminal. Det lokale fax-id bruges til overførselsbegrænsningsformål.

- **1** Tryk på tasten **System Menu/Counter**.
- **2** Tryk på tasten  $\triangle$  eller  $\nabla$  for at vælge [FAX].
- **3** Tryk på tasten **OK**.
- **4** Tryk på tasten  $\triangle$  eller  $\nabla$  for at vælge [Transmission].
- **5** Tryk på tasten **OK**.

Når du angiver det lokale faxnummer, skal du gå til næste trin. Når du angiver det lokale fax-id, skal du gå til trin 10.

- **6** Tryk på tasten  $\triangle$  eller  $\nabla$  for at vælge [Lokalt faxnummer].
	- **7** Tryk på tasten **OK**.
	- **8** Brug taltasterne til at indtaste det lokale faxnummer, som du vil angive. Du kan indtaste op til 20 tegn.

**BEMÆRK:** Tryk på tasten  $\triangleleft$  eller  $\triangleright$  for at flytte markøren.

For at rette nummeret, skal du trykke på tasten **Clear** for at slette tallene ét for ét, før du genindtaster nummeret. Tryk på tasten **Reset** for at slette alle indtastede tegn og vende tilbage til standardskærmbilledet.

- **9** Tryk på tasten **OK**.
- **10** Tryk på tasten  $\triangle$  eller  $\nabla$  for at vælge [Lokalt faxid<sub>1</sub>.
- **11** Tryk på tasten **OK**.

#### **Indtastning af lokalt faxnummer**

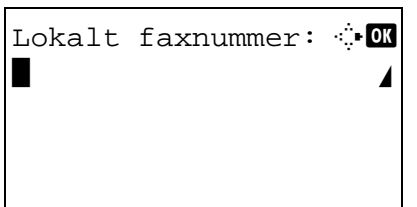

**Indtastning af lokalt fax-id**

2

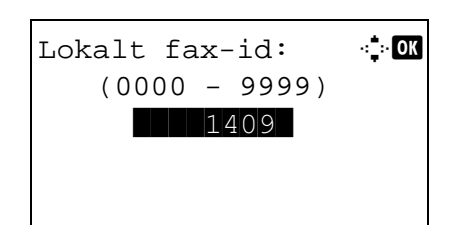

- **12** Brug taltasterne til at indtaste det lokale fax-id på 4 cifre.
- **13** Tryk på tasten **OK**.

## <span id="page-25-0"></span>**Indtastning af dato og klokkeslæt**

Angiv dato og klokkeslæt for maskinens indbyggede ur. Fordi forsinket afsendelse af fax udføres ud fra det klokkeslæt, der er angivet her, skal du sikre dig, at du angiver den korrekte dato og det korrekte klokkeslæt.

**VIGTIGT:** Stil regelmæssigt uret, der vises på betjeningspanelet. Det klokkeslæt, der vises, kan afvige fra det korrekte klokkeslæt på grund af fejl.

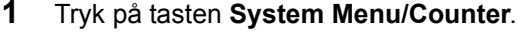

- **2** Tryk på tasten  $\triangle$  eller  $\nabla$  for at vælge [Generelt].
- **3** Tryk på tasten **OK**.
- **4** Tryk på tasten  $\triangle$  eller  $\nabla$  for at vælge [Datoindst.].
- **5** Tryk på tasten **OK**.
- **6** Der vises et skærmbillede til login. Indtast derefter Loginbrugernavn og Login adg.kode for at logge på.
- **7** Tryk på [Logon] (**højre** tast). Datoindst. menuen vises.
- **8** Tryk på tasten  $\triangle$  eller  $\nabla$  for at vælge [Tidszone].
- **9** Tryk på tasten **OK**.
- **10** Tryk på tasten  $\triangle$  eller  $\nabla$  for at vælge din region.
- **11** Tryk på tasten **OK**.
- **12** Tryk på tasten  $\triangle$  eller  $\nabla$  for at vælge [Sommertid].

**BEMÆRK:** Indstillingen Sommertid vises ikke, hvis du vælger en region, som ikke anvender sommertid.

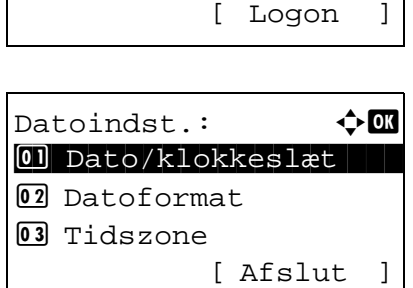

Login brugernavn: D \*\*\*\*\*\*\*\*\*\*\*\*\*\*\*\*\*\*\*\*

Login adg.kode:

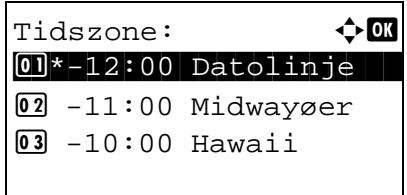

Sommertid:  $\bigoplus$  OK  $\begin{array}{|c|c|c|c|c|}\hline \textbf{0}\textbf{1}^\star\textbf{Fra} & \textbf{1} & \textbf{1$  $02$  Til

- Dato/klokkeslæt:  $\lozenge$  ox ÅÅÅÅ MM DD \*2010\* 01 01 (Tidszone:Tokyo )
- Dato/klokkeslæt:  $\lozenge$  **OK**  Time Min. Sekund **11:**  $45: 50$ (Tidszone:Tokyo )
- **13** Tryk på tasten **OK**.
- **14** Tryk på tasten  $\triangle$  eller  $\nabla$  for at vælge [Til] eller [Fra].
- **15** Tryk på tasten **OK**.
- **16** Tryk på tasten  $\triangle$  eller  $\nabla$  for at vælge [Dato/ klokkeslæt].
- **17** Tryk på tasten **OK**.
- **18** Tryk på tasten  $\triangleleft$  eller  $\triangleright$  for at flytte markøren, indtast år, måned og dato.
- **19** Tryk på tasten **OK**.
- **20** Tryk på tasten  $\triangleleft$  eller  $\triangleright$  for at flytte markøren, indtast timer, minutter og sekunder.
- **21** Tryk på tasten **OK**.

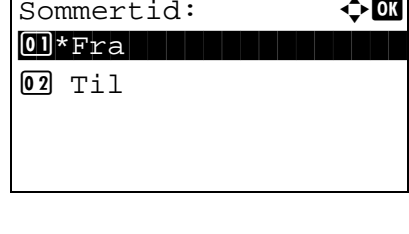

## <span id="page-27-0"></span>**Tilslutning til PBX (Private Branch Exchange) (kun Europa)**

Udfør følgende PBX-indstilling, når maskinen anvendes i et miljø, hvor PBX for tilslutning til flere telefoner til arbejdsbrug er installeret.

**BEMÆRK:** Det anbefales at kontakte den virksomhed, der installerede PBX-systemet, vedrørende tilslutning af maskinen, inden maskinen sluttes til PBX. Bemærk, at der ikke kan sikres korrekt funktion i et miljø, hvor maskinen er sluttet til PBX, da maskines funktioner kan være begrænsede.

#### PBX-indstilling

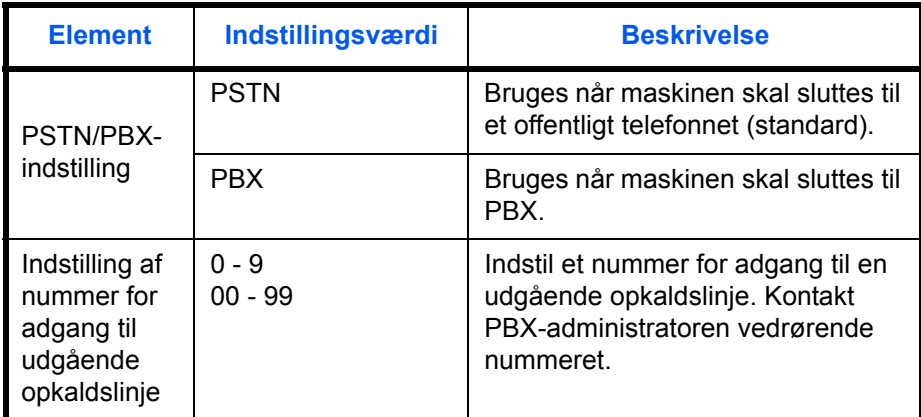

- **1** Se *[Fremgangsmåde for grundlæggende brug på](#page-77-1)  [side 5-6](#page-77-1)*.
- **2** Tryk på tasten  $\triangle$  eller  $\nabla$  for at vælge [Fax Opk. indst].
- **3** Tryk på tasten **OK**.
- **4** Tryk på tasten  $\triangle$  eller  $\nabla$  for at vælge [Vælg udveksling.].
- **5** Tryk på tasten **OK**.
- **6** Tryk på tasten  $\triangle$  eller  $\nabla$  for at vælge [PBX].
- **7** Tryk på tasten **OK**.
- **8** Tryk på tasten ∆ eller ∇ for at vælge [Opk.nr til PSTN].
- **9** Tryk på tasten **OK**.
- **10** Brug taltasterne til at indtaste nummeret for den udgående opkaldslinje.
- **11** Tryk på tasten **OK**.
- **12** Tryk på [Afslut] (**Højre** tast).

## <span id="page-28-1"></span><span id="page-28-0"></span>**3 Faxfunktion (Grundlæggende)**

Dette kapitel forklarer følgende grundlæggende funktioner.

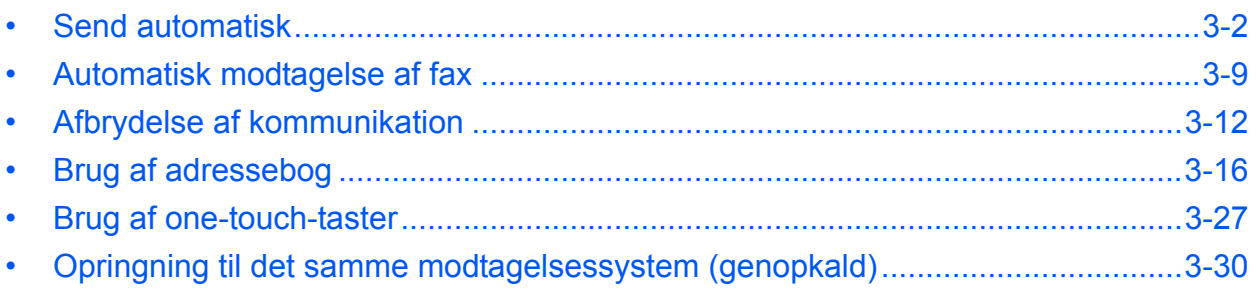

### <span id="page-29-0"></span>**Send automatisk**

Generel overførsel ved hjælp af taltasterne forklares.

#### **At skifte til skærmbilledet Send**

## **Del, der betjenes.**

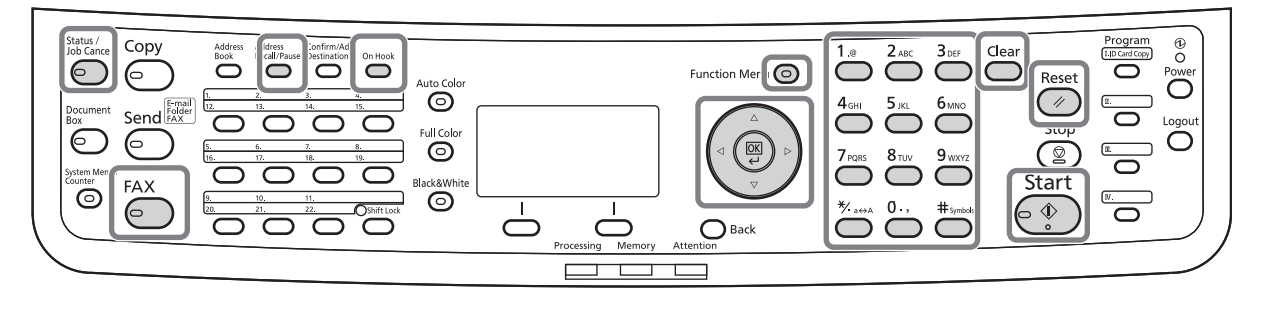

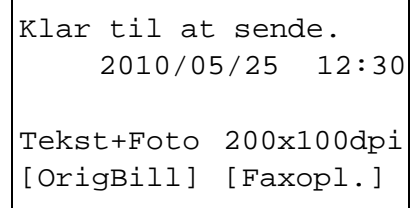

**1** Tryk på tasten **FAX**. Kontrollér, at det almindelige skærmbillede til afsendelse vises.

**BEMÆRK:** Afhængigt af indstillingerne kan skærmbilledet Adressebog vises. Tryk i dette tilfælde på **Reset** for at vise det almindelige skærmbillede til afsendelse.

Udover fax, kan du indstille maskinen til også at sende til e-mail-adresser og/eller mapper (SMB/FTP) i en enkelt transmission (Multisend). Tryk på tasten Send for at vælge destinationer. For yderligere oplysninger se *Afsendelse* i maskinens *Betjeningsvejledning*.

#### **Valg af overførselsmetode**

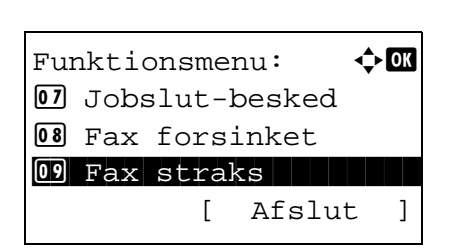

**2** Der er to overførselsmetoder hukommelsesoverførsel og direkte overførsel. Standardindstillingen er hukommelsesoverførsel.

For at vælge direkte overførsel, skal du bruge følgende fremgangsmåde.

- **1** Tryk på tasten **Function Menu**.
- **2** Tryk på tasten  $\triangle$  eller  $\nabla$  for at vælge [Fax straks].
- **3** Tryk på tasten **OK**.

- **4** Tryk på tasten  $\triangle$  eller  $\nabla$  for at vælge [Til].
- **5** Tryk på tasten **OK**.

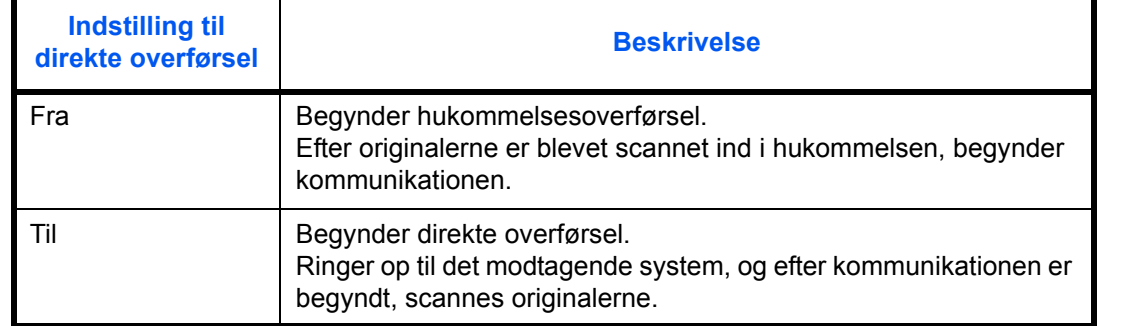

**BEMÆRK:** I direkte overførsel kan du kun angive én destination til en overførsel.

#### **Hukommelsesoverførsel (når originaler placeres i dokumentføderen)**

Efter originaler, der er placeret i dokumentføderen, er blevet scannet og gemt i hukommelsen, bliver der ringet op til det modtagende system. Denne metode er meget praktisk, fordi du kan få sendt originaler tilbage igen før afsendelse af originalerne er afsluttet. Den er velegnet til at sende flersidede originaler i arkform.

#### **Hukommelsesoverførsel (når originaler placeres på glaspladen)**

Denne metode er velegnet til at sende originaler i bogform, som ikke kan placeres i dokumentføderen. Efter originaler, der er placeret på glaspladen, er blevet scannet og gemt i hukommelsen, bliver der ringet op til det modtagende system.

**BEMÆRK:** Når maskinen er sat til fortsat scanning, kan du fortsætte med en ny original, så snart originalen på glaspladen er blevet gemt i hukommelsen. Hver gang en side scannes, udfører du en handling, der tillader fortsat scanning, og efter originalerne er blevet gemt i hukommelsen, bliver der ringet op til det modtagende system.

#### **Direkte overførsel (når originaler placeres i dokumentføderen)**

Efter telefonlinjen har skabt forbindelse til det modtagende system, påbegyndes scanning af de originaler, der er placeret i dokumentføderen. Hvis der placeres flersidede originaler, scannes hver side, efter den forrige er blevet sendt.

#### **Direkte overførsel (når originaler placeres på glaspladen)**

Denne metode er velegnet til at sende originaler i bogform, som ikke kan placeres i dokumentføderen. Efter telefonlinjen har skabt forbindelse til det modtagende system, scannes og sendes de originaler, som ligger på glaspladen.

**BEMÆRK:** Når maskinen er sat til fortsat scanning, kan du fortsætte med en ny original, så snart originalen på glaspladen er blevet sendt afsted. Hver gang en side scannes, udfører du en handling, der tillader fortsat scanning.

#### **Placering af originaler**

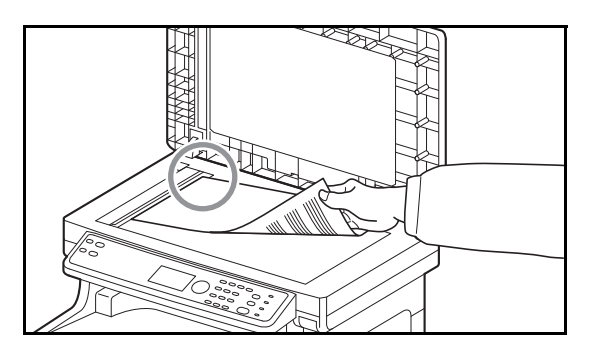

**Ring op til det modtagende system**

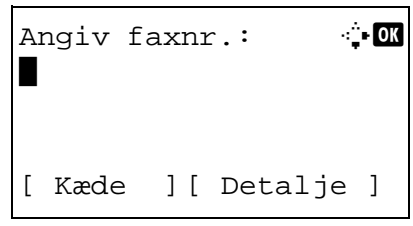

**3** Anbring originalerne på glaspladen eller i dokumentføderen. Se maskinens *Betjeningsvejledning* for, hvordan du placerer originaler.

**4** Indtast det modtagende systems faxnummer ved brug af taltasterne.

**BEMÆRK:** Når du trykker på taltasterne for at taste numre ind, skifter skærmen automatisk til skærmbilledet til indtastning af faxnummer.

**BEMÆRK:** Du kan indtaste op til 64 tal som det modtagende systems faxnummer.

Der tilføjes automatisk mellemrum, hvis du trykker  $p\ddot{a}$  tasten  $\triangleright$  for enden af en linje, for at flytte markøren frem, inden der indtastes flere tegn.

Tryk på tasten  $\triangleleft$  eller  $\triangleright$  for at flytte markøren.

For at rette nummeret, skal du trykke på tasten **Clear** for at slette tallene ét for ét, før du genindtaster nummeret. Tryk på tasten **Reset** for at slette alle indtastede tegn og vende tilbage til standardskærmbilledet.

#### **Address Recall/Pause**

Når du trykker på denne tast, tilføjer du ca. tre sekunders ventetid under en opringning. F.eks. når du ringer til en ekstern linje, kan du bruge denne metode til at sætte en lille pause ind, efter der er ringet op til et bestemt nummer - måske virksomhedens hovednummer - før opringningen fortsætter - måske til et lokalnummer.

Lav detaljerede indstillinger for afsendelse som nødvendigt. Tryk på [Detalje] (**højre** tast) for at vise faxdetaljemenuen. Tryk på tasten  $\triangleleft$  eller  $\triangleright$  for at vælge [Underadr.], [Krypt. send], [Sendestarthast.] eller [ECM] og ændre indstillingen, og tryk derefter på tasten **OK**.

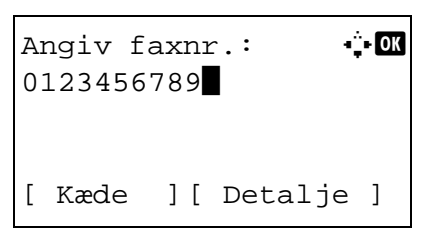

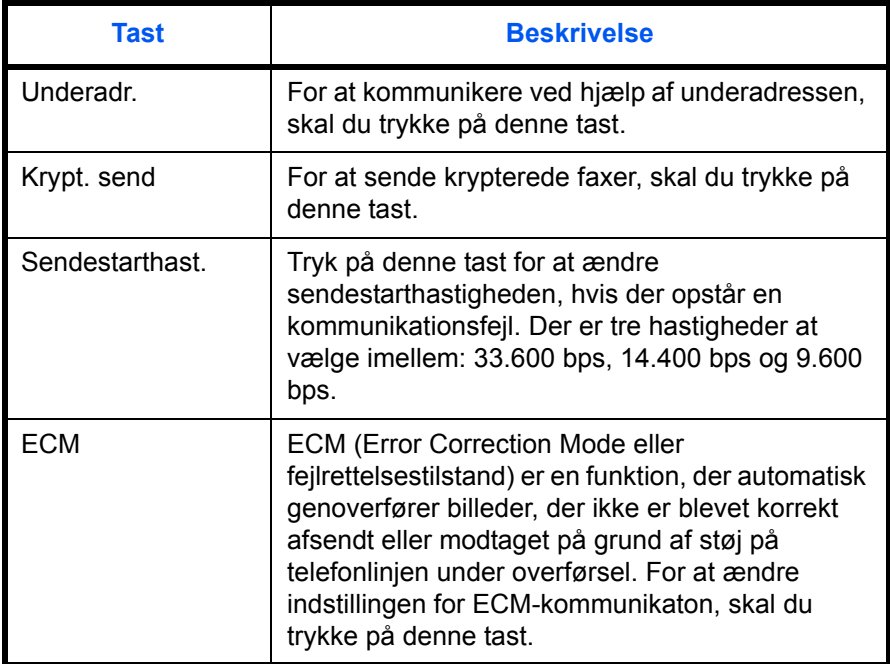

#### **On Hook**

Tryk på denne tast for at oprette forbindelse til telefonlinjen.

Når faxnummeret er indtastet, begynder maskinen at ringe op til det modtagende system.

Efter du har trykket på denne tast, kan du indtaste det modtagende systems nummer ved hjælp af taltasterne.

#### **Metoder til at ringe op uden at bruge taltasterne.**

- *[Brug af adressebog](#page-43-0)* (*[Se side 3-16](#page-43-0)*.)
- *[Brug af one-touch-taster](#page-54-0)* (*[Se side 3-27](#page-54-0)*.)
- *[Manuel genopringning \(Genopkald\)](#page-57-1)* (*[Se side 3-30](#page-57-1)*.)

#### **Valg af opløsning**

- **5** Vælg den passende opløsning til afsendelse af originaler.
	- 200 × 100 dpi (Normal): når du sender originaler med tegn i standardstørrelse Typisk tegnstørrelse: 10.5 punkt (eksempel: Opløsning Opløsning)
	- 200 × 200 dpi (Fin): når du sender originaler med forholdsvis små tegn og tynde linjer Typisk tegnstørrelse: 8 punkt (eksempel: Opløsning Opløsning)
	- 200 × 400 dpi (Superfin): når du sender originaler med meget små tegn og linjer Typisk tegnstørrelse: 6 punkt (eksempel: Opløsning Opløsning)
	- 400 × 400 dpi (Ultrafin): når du sender originaler med meget små tegn og linjer, og det skal være ekstra fint Typisk tegnstørrelse: 6 punkt (eksempel: Opløsning Opløsning)

**BEMÆRK:** Standardindstillingen er 200 × 100 dpi (Normal).

Jo højere opløsning, jo tydeligere er billedet. Men højere opløsning betyder også, at det tager længere tid at overføre. Normalt anbefales 400 × 400 dpi (Ultrafin).

Scanningsopløsningen bør være den samme eller højere end faxopløsningen. Hvis opløsninger ikke følger denne regel, justerer maskinen automatisk opløsningen og ændrer indstillingen.

- **1** Tryk på tasten **Function Menu**.
- **2** Tryk på tasten  $\triangle$  eller  $\nabla$  for at vælge [Fax opløsning].
- **3** Tryk på tasten **OK**.
- **4** Tryk på tasten  $\triangle$  eller  $\nabla$  for at vælge den ønskede opløsning.

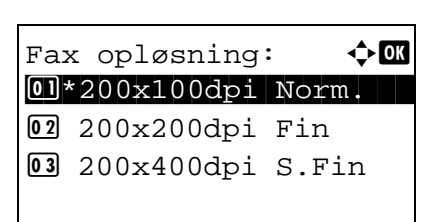

**5** Tryk på tasten **OK**.

#### **VIGTIGT:**

- Hvis du vælger en højere opløsning, bliver billedet tydeligere. Men jo højere opløsningen er, jo længere tager det også at sende.
- Hvis du sender originaler med en opløsning på 200 × 400 dpi (Superfin) eller højere, er det nødvendigt, at det modtagende systems faxmaskine er i stand til at modtage originaler i en sådan billedkvalitet. Hvis det modtagende system ikke er i stand til det, sendes originaler med en opløsning på 200 × 200 dpi (Fin).
- **6** Justering af tæthed ved scanning af originaler
	- Manuel (*-3* til *+3*): Du kan justere tætheden inden for syv niveauer.
	- Auto: Den optimale tæthed vælges ud fra tætheden i originalerne.
	- **1** Tryk på tasten **Function Menu**.
	- **2** Tryk på tasten  $\triangle$  eller  $\nabla$  for at vælge [Tæthed].
	- **3** Tryk på tasten **OK**.
	- **4** Tryk på tasten  $\triangle$  eller  $\nabla$  for at vælge [Auto.] eller [Manuel].
	- **5** Tryk på tasten **OK**. Fortsæt til næste trin, hvis du valgte [Manuel] i trin 4.
	- **6** Tryk på tasten  $\triangle$  eller  $\nabla$  for at vælge den ønskede tæthed.
	- **7** Tryk på tasten **OK**.

**Valg af tæthed**

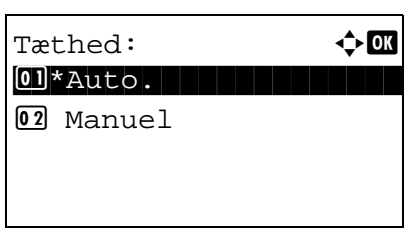

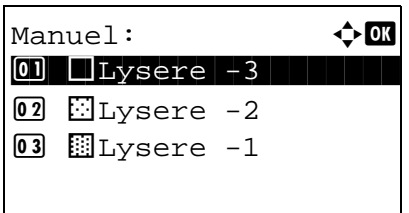

#### **Start afsendelsen**

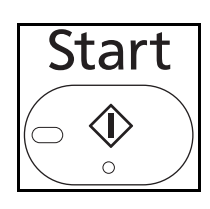

Status / Job Cancel  $\overline{\phantom{a}}$ 

**7** Tryk på tasten **Start**. Overførslen begynder.

**BEMÆRK:** Hvis *Til* er valgt i *Destination - Tjek destination før send*, vises et skærmbillede til bekræftelse af destination, når der trykkes på tasten **Start**. Dette er beskrevet under *[Skærmbillede til](#page-70-1)  [bekræftelse af destinationer på side 4-13](#page-70-1)*.

#### **Kontrol af afsendelsesstatus**

- **1** Tryk på tasten **Status/Job Cancel**.
- **2** Tryk på tasten  $\triangle$  eller  $\nabla$  for at vælge [Afs.jobstatus].
- **3** Tryk på tasten **OK**. En liste af afsendelsesjobstatusser vises.

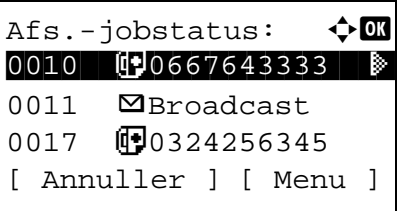

### **Annullering af overførsel**

- **1** På skærmbilledet ovenfor, der bruges til at kontrollere status for sendte job, kan du trykke på tasten  $\Delta$  eller  $\nabla$  for at vælge et job, som du vil annullere.
- **2** Tryk på [Annuller] (**venstre** tast).

**3** Tryk på [Ja] (**venstre** tast). Dette annullerer overførslen.

**BEMÆRK:** Hvis du trykker på tasten **Stop** på betjeningspanelet, mens du er ved at scanne originaler, annulleres overførslen.

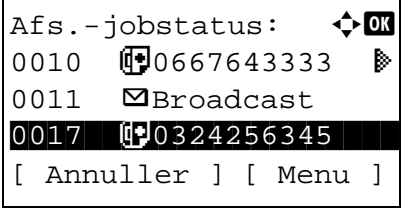
# **Automatisk modtagelse af fax**

Hvis du udelukkende vil bruge maskinen til faxer, så den ikke modtager telefonopkald, skal du indstille maskinen til faxberegnet modtagelse. Ingen særlig handling kræves, når du modtager faxer.

# **Del, der betjenes.**

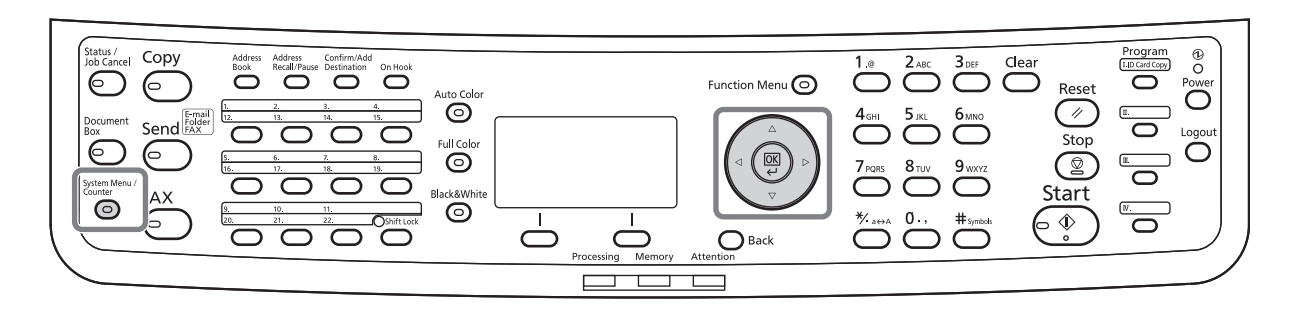

### **Modtagelsesmetode**

Du kan vælge de følgende fem modtagelsesmetoder på maskinen.

- Automatisk
- Aut.(fax/tlf.) (*[Se side 5-2](#page-73-0)*.)
- Automatisk (TAD) (*[Se side 5-4](#page-75-0)*.)
- **Manuel**

#### **Kontrollering og ændring af modtagelsesmetoden**

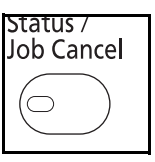

- **1** Tryk på tasten **System Menu/Counter**.
- **2** Tryk på tasten  $\triangle$  eller  $\nabla$  for at vælge [Fax].
- **3** Tryk på tasten **OK**.
- **4** Tryk på tasten  $\triangle$  eller  $\nabla$  for at vælge [Modtagelse].
- **5** Tryk på tasten **OK**.
- **6** Tryk på tasten  $\triangle$  eller  $\nabla$  for at vælge [Modt. indstil.]

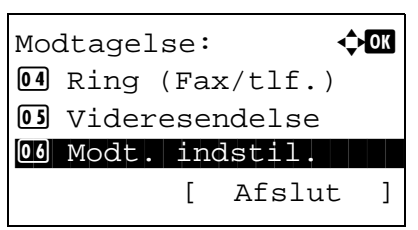

**7** Tryk på tasten **OK**.

Modt. indstil.:  $\rightarrow \mathbb{R}$ 01\*Automatisk i konst  $[02 \text{ Aut.}(\text{tax/tlf.})]$ 3 Automatisk (TAD)

#### **Modtagelsen vil nu begynde**

**8** Tryk på tasten  $\triangle$  eller  $\nabla$  for at vælge [Automatisk].

- **9** Tryk på tasten **OK**.
- **1** Når der bliver sendt en fax til dig, ringer maskinen det angivne antal gange og begynder så at modtage faxen.

Efter at modtagelsen er begyndt, blinker indikatoren **Processing**.

**BEMÆRK:** Du kan ændre, hvor mange gange ringetonen skal ringe. (Se *[Ring på side 5-13](#page-84-0)*.) For at annullere modtagelsen, skal du se *[Annullering af](#page-41-0)  [overførsel \(Afbrydelse af kommunikation\) på side 3-14](#page-41-0)*.

#### **Udskrift af modtagne faxer**

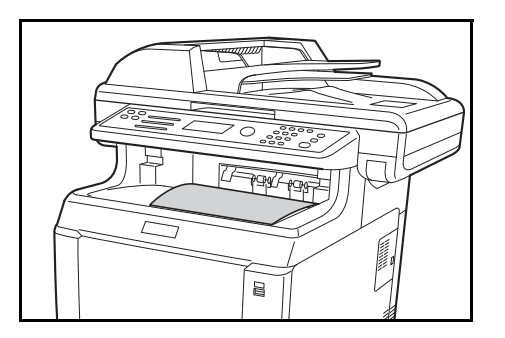

**2** Modtagne originaler udskrives til den øverste bakke med forsiden opad. Der kan ligge op til 150 ark almindeligt papir (80 g/m²) i den øverste bakke. Men antal ark varierer med det anvendte papirs tilstand.

#### **VIGTIGT:**

Hvis antallet af ark, der skal udskrives, er højere end det antal ark, der er plads til, skal du fjerne alt papir fra den øverste bakke.

**BEMÆRK:** Når originalens størrelse er større end A4 eller Letter hos afsenderen, formindskes det afsendte billedes størrelse på afsenderens maskine, så det passer til det understøttede papirformat i din maskine. Når størrelsen på det afsendte billede er for langt ved afsenderen, og din maskine ikke kan udskrive det modtagne billede på en side, opdeles billedet på flere ark papir.

#### **Hukommelsesmodtagelse**

Når maskinen ikke kan udskrive en fax pga. papirmangel eller papirstop, gemmer den midlertidigt de modtagne originaler i billedhukommelsen. Når maskinen igen kan udskrive, påbegyndes udskrivning. Under hukommelsesmodtagelse, vises udskriftsjob af modtagne faxer under udskriftsjob på statusskærmbilledet. For at udskrive de modtagne originaler, skal du lægge nyt papir i eller fjerne papir, der sidder i klemme.

**BEMÆRK:** Om statusskærmen, se maskinens *Betjeningsvejledning*.

# **Afbrydelse af kommunikation**

Metoden til at afbryde kommunikation med denne maskine varierer afhængigt af overførselsmåden (hukommelsesoverførsel eller direkte overførsel) og kommunikationsformen. Metoder til at afbryde kommunikationen i forskellige tilfælde forklares her.

## **Annuller hukommelsesoverførsel (mens originalerne scannes)**

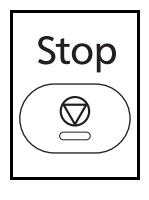

For at afbryde scanning af originaler under hukommelsesoverførsel, skal du trykke på tasten **Stop** på betjeningspanelet. Scanning af originaler afbrydes, og originalerne skubbes ud. Hvis der stadig er originaler tilbage i dokumentføderen, kan du fjerne dem fra originaludskubningspladen.

## **Annuller hukommelsesoverførsel (under kommunikation)**

For at afbryde kommunikationen under hukommelsesoverførsel, efter originalerne er blevet scannet, og kommunikationen er gået i gang, skal du bruge følgende fremgangsmåde.

**BEMÆRK:** Hvis brugeradministration er sat til, kan administratoren for den bruger, der udfører hukommelsesoverførslen, annullere jobbet.

Du kan afbryde overførslen ved at tage telefonstikket ud. Dette er beskrevet under *[Annullering af overførsel](#page-41-0)  [\(Afbrydelse af kommunikation\) på side 3-14](#page-41-0)*.

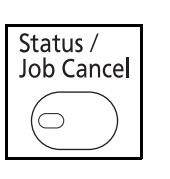

- **1** Tryk på tasten **Status/Job Cancel**.
- **2** Tryk på tasten  $\triangle$  eller  $\nabla$  for at vælge [Afs.jobstatus].
- **3** Tryk på tasten **OK**.
- **4** Tryk på tasten  $\triangle$  eller  $\nabla$  for at vælge det job, du vil annullere.
- **5** Tryk på [Annuller] (**venstre** tast).

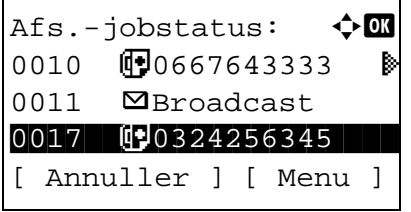

**6** Tryk på [Ja] (**venstre** tast). Kommunikationen er nu afbrudt.

**BEMÆRK:** Det er også muligt at afbryde kommunikationen ved at trykke på [Menu] (**højre** tast, og derpå vælge [Annuller job] og trykke på tasten **OK**.

## **Annullering og forsinkede overførsler (i kø)**

For at annullere forsinkede overførsler, der står i kø, eller for at sende forsinkede overførsler omgående i stedet for at vente til et bestemt tidspunkt, skal du følge fremgangsmåden nedenfor.

- **1** Tryk på tasten **Status/Job Cancel**. Status / Job Cancel  $\subset$ **2** Tryk på tasten  $\triangle$  eller  $\nabla$  for at vælge [Planlagt] job]. **3** Tryk på tasten **OK**. **4** Tryk på tasten  $\triangle$  eller  $\nabla$  for at vælge det job, du vil annullere. Eller vælg det job, du vil afsende omgående. **5** Tryk på [Menu] (**højre** tast). Planlagt job:  $\uparrow$  **a**  $0011$  **B**Broadcast  $0017$   $\P$ 0324256345 0018  $0$  0756545865 [ Annuller ] [ Menu ] **6** Tryk på tasten  $\triangle$  eller  $\nabla$  for at vælge [Annuller job]. Eller vælg [Start nu] for at sende jobbet omgående.
	- **7** Tryk på tasten **OK**.
	- **8** Tryk på [Ja] (**venstre** tast). Kommunikationen er nu afbrudt. Eller kommunikationen begynder, hvis du har valgt at udføre jobbet omgående.

## **Annullering af direkte overførsel**

For at afbryde scanning af originaler under direkte overførsel, skal du trykke på tasten **Stop** på betjeningspanelet. De originaler, der er blevet scannet, skubbes ud, og skærmen vender tilbage til standardskærmbilledet for afsendelse. Hvis der er originaler tilbage i dokumentføderen, skal du fjerne dem.

### <span id="page-41-0"></span>**Annullering af overførsel (Afbrydelse af kommunikation)**

Når du afbryder overførsel eller modtagelse ved at tage telefonstikket ud under kommunikation, skal du bruge følgende fremgangsmåde.

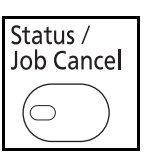

- **1** Tryk på tasten **Status/Job Cancel**.
- **2** Tryk på tasten  $\triangle$  eller  $\nabla$  for at vælge [Fax].

3

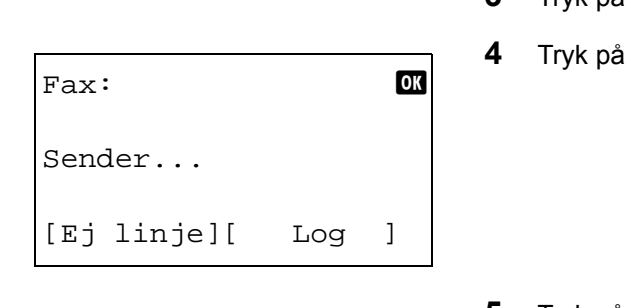

- **3** Tryk på tasten **OK**.
- **[Ej linje] (venstre** tast).

**5** Tryk på [Ja] (**venstre** tast). Dette afbryder kommunikationslinjen.

## **Annullering af polling-overførsler**

For at annullere overførsel ved brug af polling, skal du slette polling-overførsels-originalen i polling-boksen.

# **Brug af adressebog**

Du kan vælge faxdestinationen fra adressebogen.

# **Del, der betjenes.**

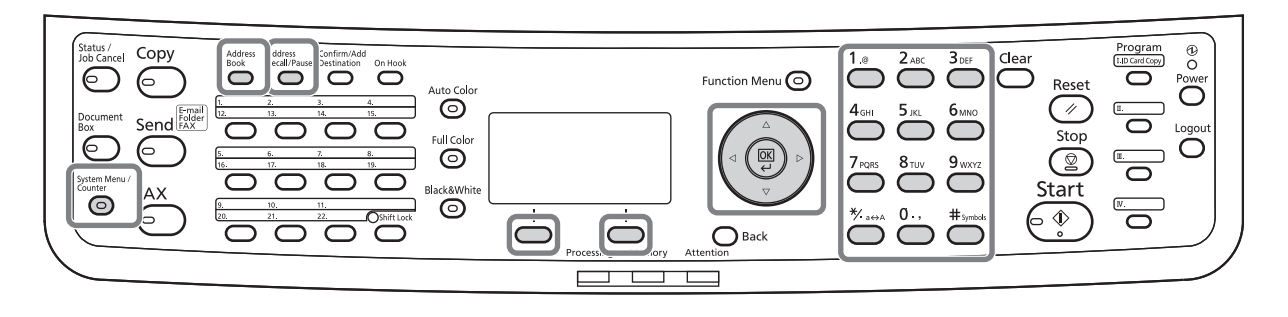

## **Registrering af ny destination**

Du kan registrere nye destinationer i adressebogen. Der er to måder at registrere på - kontaktregistrering og grupperegistrering, hvor du kan registrere flere kontaktregistreringer som en enhed.

#### **Kontaktregistrering (fax)**

Der kan registreres op til 100 destinationer. Destinationsnavn, faxnummer, underadressekommunikation, kryptering, sendestarthastighed og ECM-kommunikation kan registreres for hver destination.

- **1** Tryk på tasten **System Menu/Counter**.
- **2** Tryk på tasten  $\triangle$  eller  $\nabla$  for at vælge [Rediger modtager].
- **3** Tryk på tasten **OK**.
- **4** Tryk på tasten  $\triangle$  eller  $\nabla$  for at vælge [Adressebog].

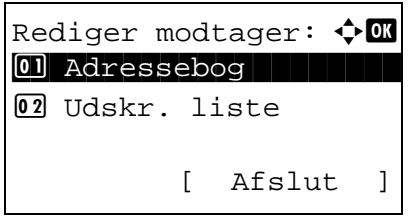

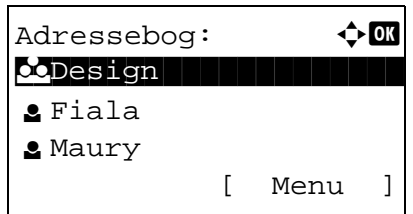

- **5** Tryk på tasten **OK**.
- **6** Tryk på [Menu] (**højre** tast).

3

- Menu:  $\rightarrow$  0K  $\Box$  Detalje/Red. 02 Slet 03 Tilføj adresse [ Afslut ]
- **7** Tryk på tasten  $\triangle$  eller  $\nabla$  for at vælge [Tilføj adresse].
- **8** Tryk på tasten **OK**.
- **9** Tryk på tasten  $\triangle$  eller  $\nabla$  for at vælge [Kontakt].
- **10** Tryk på tasten **OK**.
- **11** Tryk på tasten  $\triangleleft$  eller  $\triangleright$  for at vælge [Adressenummer].
- **12** Tryk på [Rediger] (**højre** tast).
- **13** Brug taltasterne til at indtaste et hvilket som helst adressenummer mellem 001 og 120.

**BEMÆRK:** Adressenummeret er et identifikationsnummer for hver destination. Du kan vælge ethvert ledigt nummer ud af 120 mulige - 100 til individuelle og 20 til grupper.

- **14** Tryk på tasten **OK**.
- **15** Tryk på tasten  $\triangleleft$  eller  $\triangleright$  for at vælge [Kontaktnavn].
- **16** Tryk på [Rediger] (**højre** tast).
- **17** Brug taltasterne til at indtaste det destinationsnavn, der skal vises i adressebogen. Du kan indtaste op til 32 tegn.

**BEMÆRK:** For detalier om indtastning af tegn, se *[Specifikationer \(faxfunktion\) på Tillæg-3](#page-100-0)*.

- **18** Tryk på tasten **OK**.
- *3-17*

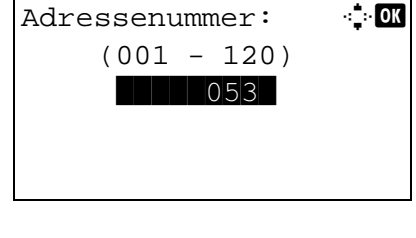

Detalje:  $\cdot$  + OK Kontaktnavn 1/ 7

Kontaktnavn: A b

S

Sally\*

[ Rediger ]

ABC [ Tekst ]

Adressenummer: 7/ 7 053 [ Rediger ]

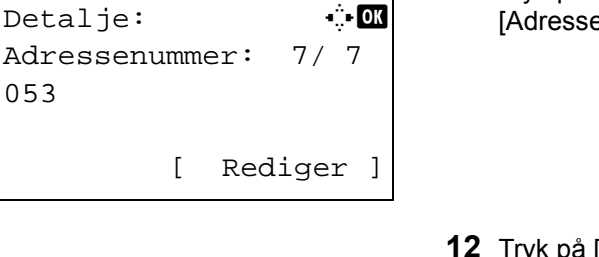

Detalje: C b b Faxnummer: 3/ 7 0667640000 [ Rediger ]

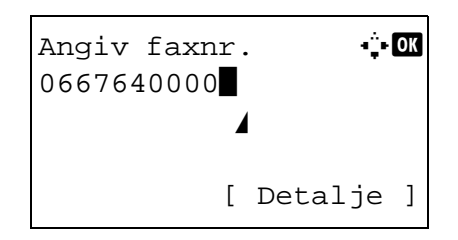

- **19** Tryk på tasten  $\triangleleft$  eller  $\triangleright$  for at vælge [Faxnummer].
- **20** Tryk på [Rediger] (**højre** tast).
- **21** Brug taltasterne til at indtaste destinationens faxnummer. Du kan indtaste op til 32 tegn.

**BEMÆRK:** For detalier om indtastning af tegn, se *[Specifikationer \(faxfunktion\) på Tillæg-3](#page-100-0)*.

#### **Address Recall/Pause**

Når du trykker på denne tast, tilføjer du ca. tre sekunders ventetid under en opringning. F.eks. når du ringer til en ekstern linje, kan du bruge denne metode til at sætte en lille pause ind, efter der er ringet op til et bestemt nummer - måske virksomhedens hovednummer - før opringningen fortsætter - måske til et lokalnummer.

Faxdetalje:  $\cdot$  D Underadresse: 1/ 4 1234567890123 OOOOOOOOOO [ Rediger ]

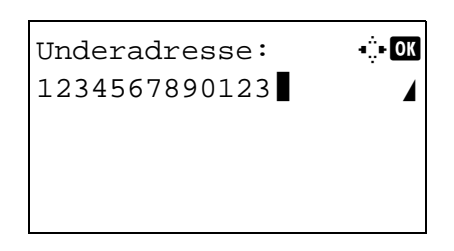

- **22** Tryk på [Detalje] (**højre** tast), og brug så tasten eller  $\triangleright$  til at vælge [Underadresse]. Hvis du ikke bruger underadresse, skal du fortsætte til trin 28.
- **23** Tryk på [Rediger] (**højre** tast).
- **24** Brug taltasterne til at indtaste underadressen. Du kan indtaste op til 20 tegn.

**BEMÆRK:** Du kan indtaste underadressen med tallene fra 0 til 9, mellemrum og tegnene "#" og "\*".

- **25** Tryk på tasten **OK**.
- **26** Brug taltasterne til at indtaste adgangskoden til underadressen. Du kan indtaste op til 20 tegn.

3

**BEMÆRK:** Du kan indtaste adgangskoden til underadressen med tallene fra 0 til 9, bogstaver, mellemrum og tegnene "#" og "\*".

- **27** Tryk på tasten **OK**.
- **28** Brug tasten  $\triangleleft$  eller  $\triangleright$  til at vælge [Krypt. send]. Hvis du ikke bruger krypteret afsendelse, skal du fortsætte til trin 38.
- **29** Tryk på [Skift] (**højre** tast).
- **30** Tryk på tasten  $\triangle$  eller  $\nabla$  for at vælge [Til].

- **31** Tryk på tasten **OK**.
- **32** Tryk på tasten  $\triangle$  eller  $\nabla$  for at vælge det ønskede krypteringskodeord.
- **33** Tryk på tasten **OK**.

**BEMÆRK:** Angiv krypteringskoden i forvejen.

- **34** Tryk på tasten  $\triangle$  eller  $\nabla$  for at vælge [Til] eller [Fra].
- **35** Tryk på tasten **OK**. Fortsæt til næste trin eller trin 38, når du har valgt enten [Til] eller [Fra] i trin 34.
- **36** Brug taltasterne til at indtaste krypteringskoden (4 cifre).
- **37** Tryk på tasten **OK**.

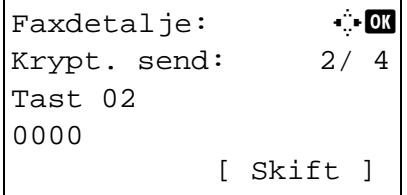

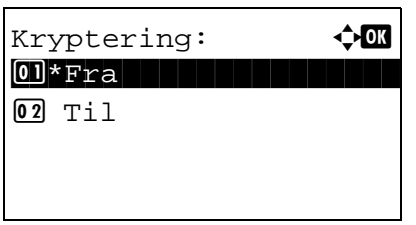

Krypteringsboks:  $\Diamond$  or  $\begin{array}{|c|c|c|c|c|}\hline \textbf{0}\textbf{1}^\star\textbf{Fra} & \textbf{1} & \textbf{1$ 

 $02$  Til

Faxdetalje:  $\cdots$ Sendestarthast.: 3/ 4 33600bps

[ Skift ]

**38** Tryk på tasten  $\triangleleft$  eller  $\triangleright$  for at vælge [Sendestarthast.] eller [ECM], skift indstillingerne som nødvendigt, og tryk derefter på tasten **OK**.

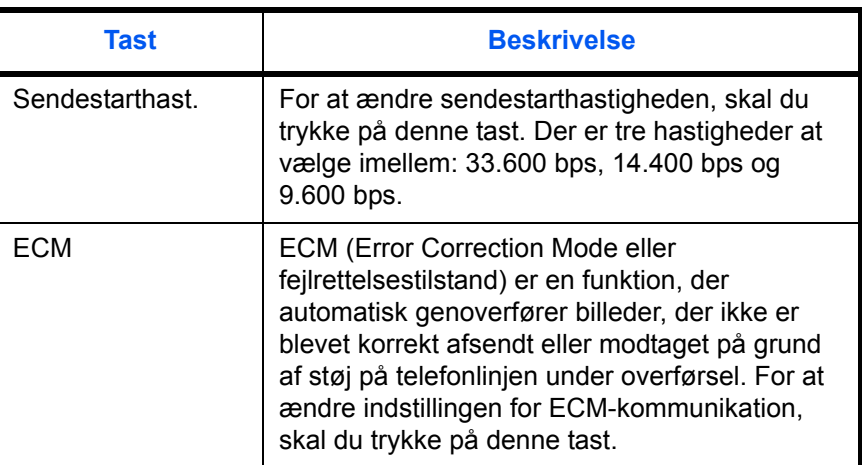

- **39** Brug tasten  $\triangleleft$  eller  $\triangleright$  til at kontrollere, om alle elementerne blev indtastet korrekt.
- **40** Tryk på tasten **OK**.
- **41** Tryk på tasten **OK** igen.
- **42** Brug tasten  $\triangleleft$  eller  $\triangleright$  til at kontrollere, om destinationen blev indtastet korrekt.
- **43** Tryk på tasten **OK**. Destinationen bliver nu tilføjet i adressebogen.

### **Grupperegistrering**

Du kan angive at flere af de registrerede destinationer skal kontaktes som en enhed. Det er en praktisk måde at kontakte flere destinationer på én gang. Der kan registreres op til 20 grupper.

**BEMÆRK:** Grupperegistrering kræver, at der allerede findes nogle destinationer, som er registreret med kontakt-registrering. Udfør den nødvendige kontakt-registrering i forvejen.

- **1** Tryk på tasten **System Menu/Counter**.
- **2** Tryk på tasten  $\triangle$  eller  $\nabla$  for at vælge [Rediger modtager].
- **3** Tryk på tasten **OK**.
- **4** Tryk på tasten  $\triangle$  eller  $\nabla$  for at vælge [Adressebog].
	- **5** Tryk på tasten **OK**.
	- **6** Tryk på [Menu] (**højre** tast).
	- **7** Tryk på tasten  $\triangle$  eller  $\nabla$  for at vælge [Tilføj] adresse].
	- **8** Tryk på tasten **OK**.
	- **9** Tryk på tasten  $\triangle$  eller  $\nabla$  for at vælge [Gruppe].
	- **10** Tryk på tasten **OK**.
	- **11** Tryk på tasten  $\triangleleft$  eller  $\triangleright$  for at vælge [Adressenummer].
- Detalje:  $\qquad \qquad \bullet \rightarrow \bullet \bullet$ Adressenummer: 4/ 4 019 [ Rediger ]

Rediger modtager:  $\Diamond$  OK 01 Adressebog

Adressebog:  $\blacklozenge$  **II** k Design in de kanton

Menu:  $\bigoplus$  OK

03 Tilføj adresse

01 Detalje/Red.

[ Afslut ]

[ Menu ]

[ Afslut ]

02 Udskr. liste

l Fiala **g** Maury

02 Slet

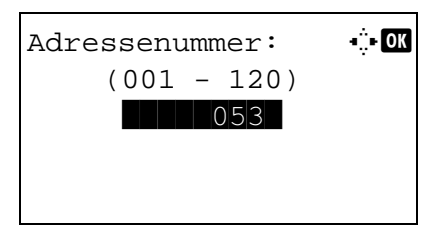

- **12** Tryk på [Rediger] (**højre** tast).
- **13** Brug taltasterne til at indtaste et hvilket som helst adressenummer mellem 001 og 120.

**BEMÆRK:** Adressenummeret er et identifikationsnummer for hver destination. Du kan vælge ethvert ledigt nummer ud af 120 mulige - 100 til individuelle og 20 til grupper.

**14** Tryk på tasten **OK**.

Detalje: C b Gruppenavn: 1/ 4 [ Rediger ]

Gruppenavn:  $\mathbf{G}$   $\mathbf{G}$ 

ABC [ Tekst ]

 $GUI-sektion$ State of the state of the state of the state of the state of the state of the state of the state of the state

- **15** Tryk på tasten  $\triangleleft$  eller  $\triangleright$  for at vælge [Gruppenavn].
- **16** Tryk på [Rediger] (**højre** tast).
- **17** Brug taltasterne til at indtaste det gruppenavn, der skal vises i adressebogen. Du kan indtaste op til 32 tegn.

**BEMÆRK:** For detaljer om indtastning af tegn, se *[Specifikationer \(faxfunktion\) på Tillæg-3](#page-100-0)*.

- **18** Tryk på tasten **OK**.
- **19** Tryk på tasten  $\triangleleft$  eller  $\triangleright$  for at vælge [Gruppemedlem].
- Detalje:  $\cdot$  +  $\cdot$ Gruppemedlem: 3/ 4 30 [ Rediger ]

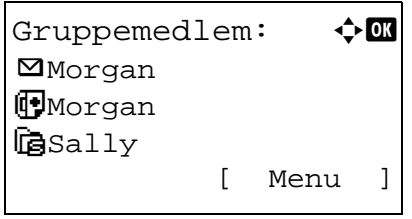

- **20** Tryk på [Rediger] (**højre** tast).
- **21** Tryk på [Menu] (**højre** tast).
- **22** Tryk på tasten  $\triangle$  eller  $\nabla$  for at vælge [Tilføj medlem].
- **23** Tryk på tasten **OK**.
- **24** Tryk på tasten  $\triangle$  eller  $\nabla$  for at vælge den destination (individuel), du ønsker at registrere til gruppen.

**BEMÆRK:** Du kan søge efter en destination ud fra destinationsnavn.

- **25** Tryk på tasten **OK**.
- **26** Tryk på [Menu] (**højre** tast).
- **27** Tryk på tasten  $\triangle$  eller  $\nabla$  for at vælge [Vælg].
- **28** Tryk på tasten **OK**.
- **29** Hvis du vil tilføje flere destinationer, kan du gentage trin 21 til 28.
- **30** Tryk på tasten **Back**.
- **31** Brug tasten  $\triangleleft$  eller  $\triangleright$  til at kontrollere, om gruppen blev oprettet korrekt.
- **32** Tryk på tasten **OK**. Gruppen bliver nu tilføjet i adressebogen.

## **Valg af en destination fra adressebogen**

Valg af en destination, som blev registreret i adressebogen.

```
Klar til at sende.
    2010/01/01 12:30
Tekst+Foto 200x100dpi
[OrigBill] [Faxopl.]
```
Vælg adr.bog:  $\rightarrow$  OK <u>U</u>Adressebog UEkst. adressebog [ Afslut ]

Adressebog:  $\blacklozenge$  **II k** Design

[ Menu ]

l Fiala **g** Maury

- **1** Tryk på tasten **Address Book** i standardskærmbilledet til afsendelse.
- **2** Tryk på tasten  $\triangle$  eller  $\nabla$  for at vælge [Adressebog].
- **3** Tryk på tasten **OK**.
- **4** Tryk på tasten  $\triangle$  eller  $\nabla$  for at vælge den ønskede destination.
- **5** Tryk på tasten **OK**. Den valgte destination registreres i destinationslisten.

#### **Søgning efter en destination**

Du kan søge efter en destination, der er registreret i adressebogen.

- **1** Tryk på tasten **Address Book** i standardskærmbilledet til afsendelse.
- **2** Tryk på tasten  $\triangle$  eller  $\nabla$  for at vælge [Adressebog].
- **3** Tryk på tasten **OK**.
- **4** Tryk på [Menu] (**højre** tast).
- **5** Tryk på tasten  $\triangle$  eller  $\nabla$  for at vælge [Søg (Navn)].

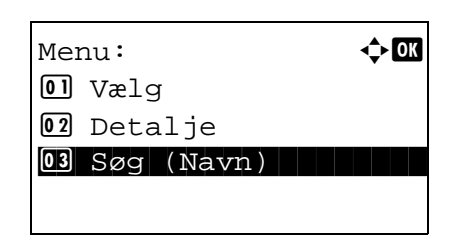

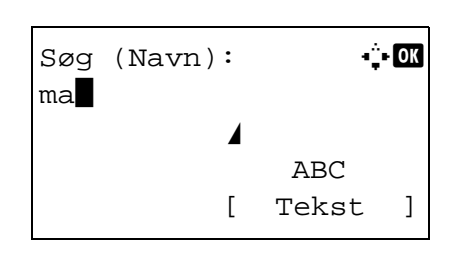

- **6** Tryk på tasten **OK**.
- **7** Brug taltasterne til at indtaste det destinationsnavn, du vil søge efter.

**BEMÆRK:** For detaljer om indtastning af tegn, se *[Specifikationer \(faxfunktion\) på Tillæg-3](#page-100-0)*.

**8** Tryk på tasten **OK**. Søgeresultatet vises.

## **Ændring/sletning af registreringsindhold**

Du kan ændre eller slette indholdet af destinationskontakter eller -grupper.

- **1** Tryk på tasten **System Menu/Counter**.
- **2** Tryk på tasten  $\triangle$  eller  $\nabla$  for at vælge [Rediger modtager].
- **3** Tryk på tasten **OK**.
- **4** Tryk på tasten  $\triangle$  eller  $\nabla$  for at vælge [Adressebog].
- **5** Tryk på tasten **OK**.
- **6** Tryk på tasten  $\triangle$  eller  $\nabla$  for at vælge den destination eller gruppe, du ønsker at redigere.
- **7** Tryk på [Menu] (**højre** tast).

#### **8 Når du redigerer destinationen på en kontaktregistrering**

- **1** Tryk på tasten  $\triangle$  eller  $\nabla$  for at vælge [Detalje/ Red.].
- **2** Tryk på tasten **OK**.
- **3** Foretag ændringer af destinationens indhold. For nærmere detaljer kan du se trin 11 til 39 i Kontaktregistrering (fax).

#### **Når du redigerer en gruppe**

- **1** Tryk på tasten  $\triangle$  eller  $\nabla$  for at vælge [Detalje/ Red.].
- **2** Tryk på tasten **OK**.

[ Menu ]

Adressebog:  $\rightarrow$  OK k Design in de kanton

l Fiala **2** Maury

**3** Foretag ændringer af gruppens indhold. For nærmere detaljer kan du se trin 11 til 18 i Grupperegistrering. Hvis du vil tilføje flere destinationer til gruppen, skal du se trin 19 til 28 i Grupperegistrering.

#### **Når du sletter destinationen på en kontaktregistrering eller -gruppe**

- **1** Tryk på tasten  $\triangle$  eller  $\nabla$  for at vælge [Slet].
- **2** Tryk på tasten **OK**.
- **3** Tryk på [Ja] (**venstre** tast). Dette sletter den valgte destination eller gruppe.
- **9** Tryk på tasten **OK**.
- **10** Tryk på [Ja] (**venstre** tast). Ændring eller sletning af registreringsindholdet afspejler sig i adressebogen.

## **Udskrift af adresseliste**

Du kan udskrive en liste med de destinationer, der er registreret i adressebogen.

Du kan ordne listen efter destinationernes navn eller efter deres adressenummer.

- **1** Tryk på tasten **System Menu/Counter**.
- **2** Tryk på tasten  $\triangle$  eller  $\nabla$  for at vælge [Rediger modtager].
- **3** Tryk på tasten **OK**.
- **4** Tryk på tasten  $\triangle$  eller  $\nabla$  for at vælge [Udskr. liste].
- **5** Tryk på tasten **OK**.
- **6** Tryk på tasten  $\triangle$  eller  $\nabla$  for at vælge [FAX-liste (ind.)] eller [FAX-liste (Nr.)].
- **7** Tryk på tasten **OK**.
- **8** Tryk på [Ja] (**venstre** tast). Listen skrives nu ud.

## **Brug af one-touch-taster**

Med **one-touch-tasterne** på betjeningspanelet, kan du fremkalde adressebogen.

# **Del, der betjenes.**

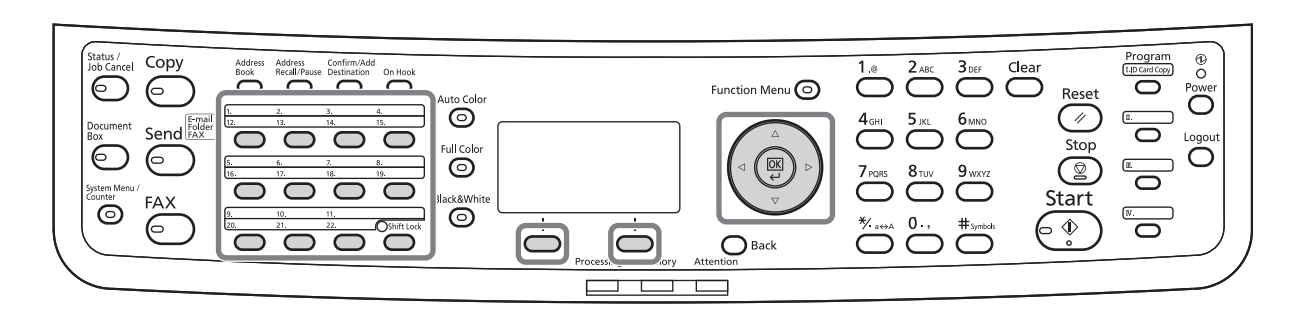

## **Registrering af ny one-touch-tast**

Du kan registrere destinationskontakten eller -gruppen i adressebogen til en **one-touch-tast**. Der kan registreres op til 22 destinationer.

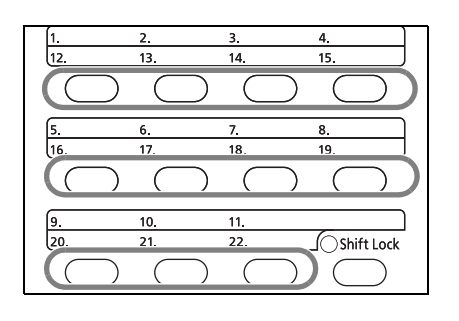

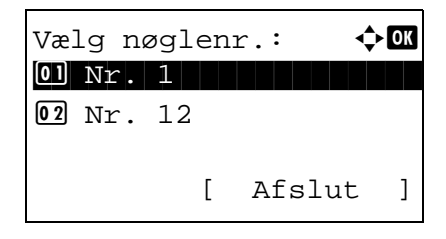

**1** Tryk på den **one-touch-tast**, som du vil registrere og hold den inde (2 sekunder).

- **2** Tryk på tasten  $\triangle$  eller  $\nabla$  for at vælge det tal, som du ønsker at registrere destinationen til. Tallene 12 til 22 er **one-touch-tast**-tallene, når du trykker på tasten **Shift Lock**.
- **3** Tryk på tasten **OK**.
- **4** Tryk på tasten  $\triangle$  eller  $\nabla$  for at vælge den destination (individuel eller gruppe), du ønsker at registrere til **one-touch-tasten**, fra adressebogen.
- **5** Tryk på tasten **OK**. Destinationen registreres til **one-touch-tasten**.

3

## **Valg af destination ved hjælp af en one-touch-tast**

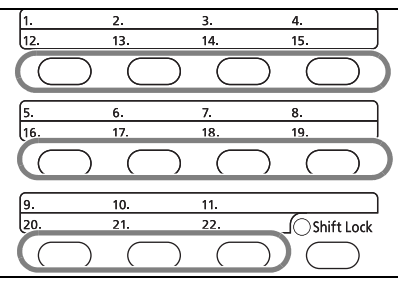

I skærmbilledet, hvor du indtaster destinationer, skal du trykke på den **one-touch-tast**, som destinationen er registreret til.

Når du genkalder en destination fra **one-touchtasterne** fra 12 til 22, skal du trykke på tasten **Shift Lock** for at tænde lampen ved siden af tasterne og derefter trykke på den **one-touch-tast**, som destinationen er registreret til.

## **Ændring/sletning af registreringsindhold**

Du kan ændre den destination, der er registreret til en **one-touch-tast**, til en anden destination eller slette registreringsindholdet for **one-touch-tasten**.

**BEMÆRK:** Når du ændrer destinationsoplysningerne i adressebogen, opdateres også de oplysninger, der er registreret til **one-touch-tasten**.

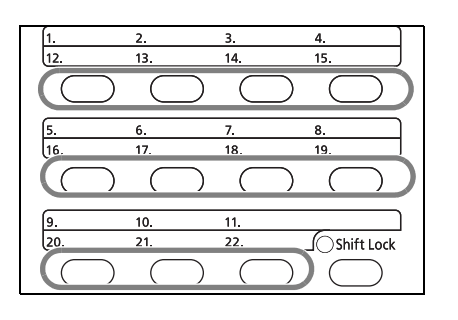

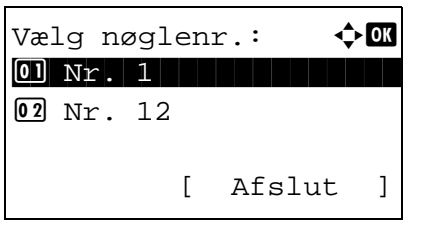

**1** Tryk på den **one-touch-tast**, som du vil ændre og hold den inde (2 sekunder).

**2** Tryk på tasten  $\triangle$  eller  $\nabla$  for at vælge det tal, du ønsker at redigere.

Tallene 12 til 22 er **one-touch-tast**-tallene, når du trykker på tasten **Shift Lock**.

**3** Tryk på tasten **OK**.

#### **4 Når du ændrer destinationen til en ny**

- **1** Tryk på tasten  $\triangle$  eller  $\nabla$  for at vælge [Rediger].
- **2** Tryk på tasten **OK**.
- **3** Tryk på tasten  $\triangle$  eller  $\nabla$  for at vælge den nye destination (individuel eller gruppe).
- **4** Tryk på tasten **OK**.
- **5** Tryk på [Ja] (**venstre** tast). Destinationen registreres nu til **one-touch-tasten**.

#### **Når du sletter registreringsindhold**

- **1** Tryk på tasten  $\triangle$  eller  $\nabla$  for at vælge [Slet].
- **2** Tryk på tasten **OK**.
- **3** Tryk på [Ja] (**venstre** tast). Dette sletter det indhold, der er registreret til **one-touchtasten**.
- **5** Tryk på [Afslut] (**højre** tast).

# **Opringning til det samme modtagelsessystem (genopkald)**

Genopkald er en funktion, der gør det muligt for dig at ringe op igen til det sidst indtastede nummer.

### **Automatisk genopkald**

Denne funktion genopkalder automatisk et modtagende system, som ikke svarer, når du forsøger at sende en fax.

Der kræves ingen særlig indstilling for automatisk genopkald. Fordi maskinen genopkalder gentagne gange ved et fast interval, skal du ikke bekymre dig, selv når det tager et stykke tid at kommunikere med det modtagende system.

**BEMÆRK:** Når du bruger direkte overførsel, genopkalder maskinen ikke automatisk.

Du kan ændre antallet af automatiske genopkald fra mellem 0 og 14. For nærmere detaljer, kan du se *[Antal nye](#page-81-0)  [forsøg på side 5-10](#page-81-0)*.

Du kan ikke sende forsinkede overførsler direkte, mens maskinen venter på at genopkalde.

## **Manuel genopringning (Genopkald)**

Brug denne mulighed, når det modtagende system ikke svarer, når du har forsøgt at sende en fax. Hvis du vil sende faxen til det samme modtagende system, skal du trykke på tasten **Address Recall/Pause**, og så kan du ringe op til det modtagende system, du ringede til på destinationslisten.

```
Klar til at sende.
              Dest.: 1
\mathbb{F}:0987654321
Tekst+Foto 200x100dpi
[OrigBill] [Faxopl.]
```
**1** Tryk på tasten **Address Recall/Pause**. Det modtagende system, du ringede op til, vises på destinationslisten.

**BEMÆRK:** Hvis den sidste overførsel indeholdt overførsler til flere adresser, både computeradresser og e-mailadresser, bliver disse også vist. Om nødvendigt kan du tilføje eller slette det modtagende system.

**2** Tryk på tasten **Start**. Overførslen påbegyndes.

**BEMÆRK:** Hvis *Til* er valgt i *Destination - Tjek destination før send*, vises et skærmbillede til bekræftelse af destination, når der trykkes på tasten **Start**. Dette er beskrevet under *[Skærmbillede til](#page-70-0)  [bekræftelse af destinationer på side 4-13](#page-70-0)*.

Genopkaldsoplysninger annulleres i de følgende tilfælde.

- Når du slukker maskinen
- Når du sender en ny fax (der registreres nu nye genopkaldsoplysninger)
- Når du logger af

# **4 Tjek overførselsresultater og registreringsstatus**

Dette kapitel forklarer, hvordan du kan tjekke overførselsresultater og funktionel registreringsstatus.

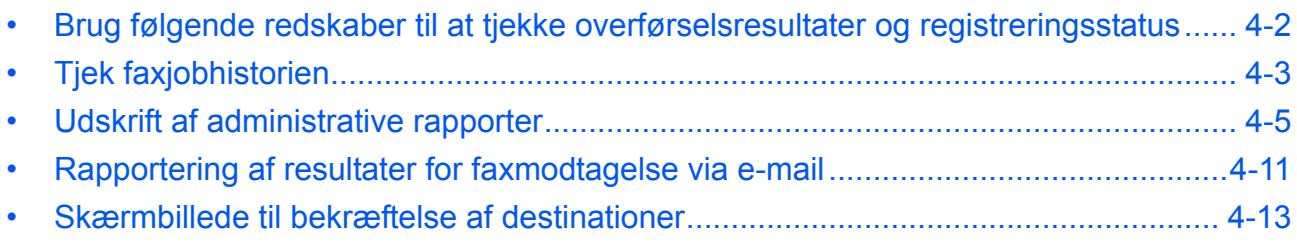

# <span id="page-59-0"></span>**Brug følgende redskaber til at tjekke overførselsresultater og registreringsstatus**

Brug følgende redskaber til at tjekke faxoverførselsresultater og registreringsstatus.

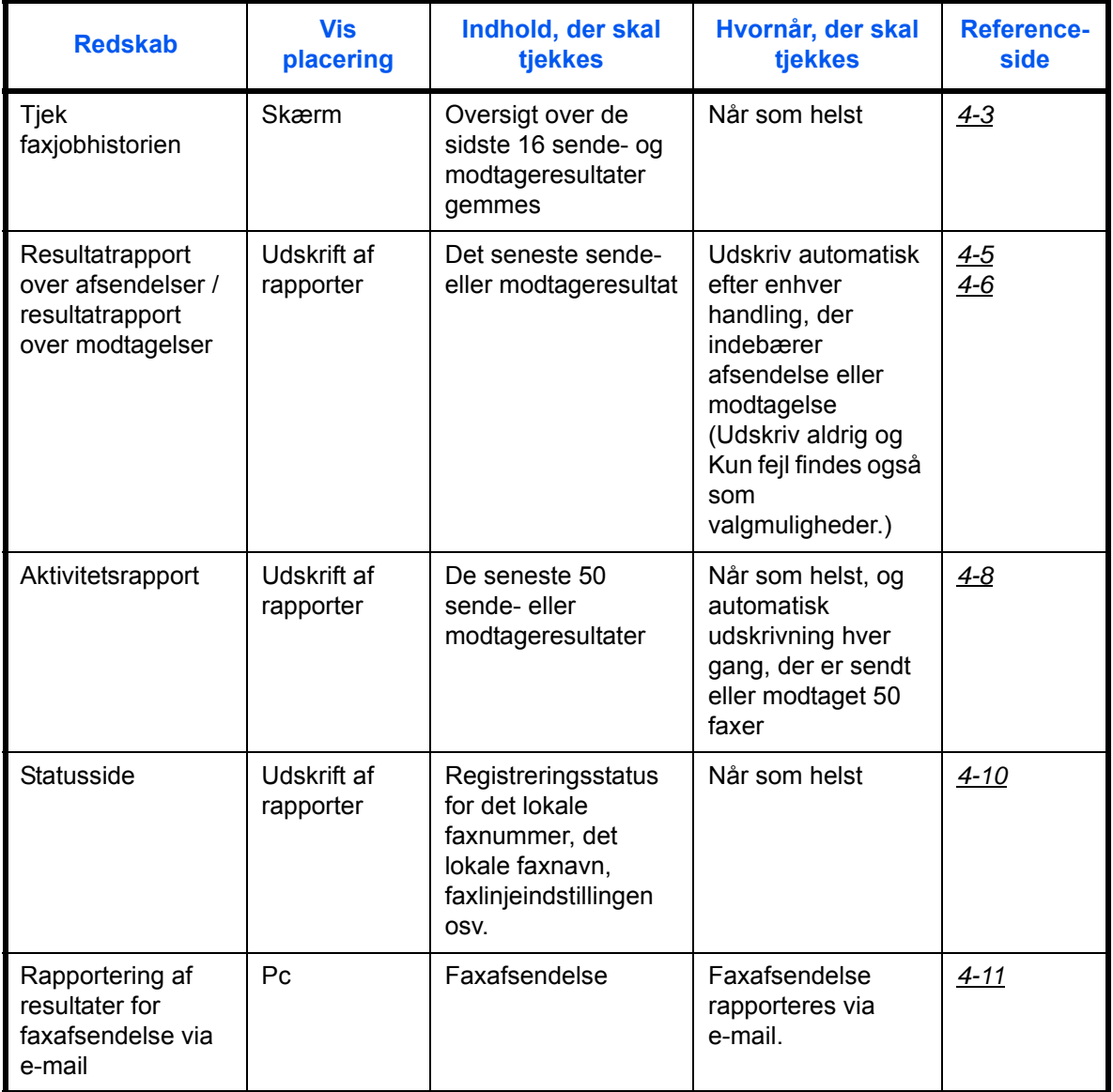

# <span id="page-60-0"></span>**Tjek faxjobhistorien**

Vis oversigt over de seneste 16 resultater for både afsendelser og modtagelser på kontroldisplayet.

**BEMÆRK:** Selv når jobregnskab er aktiveret, vises 16 resultater for både afsendelser og modtagelser, uden hensyn til konto-id.

For nærmere oplysninger om at tjekke jobhistorien, kan du se maskinens *Betjeningsvejledning*.

## <span id="page-60-1"></span>**Visning af joblogskærmen**

- **1** Tryk på tasten **Status/Job Cancel**.
- **2** Tryk på tasten  $\triangle$  eller  $\nabla$  for at vælge [Udskriv joblog] for at tjekke modtageresultater, [Send joblog] for at tjekke senderesultater, eller [Gem joblog] for at tjekke gemmeresultaterne for underadressebokse, polling-bokse og USBhukommelse.
- **3** Tryk på tasten **OK**.
- **4** Tryk på tasten  $\triangle$  eller  $\nabla$  for at vælge det job, du vil tjekke.
- **5** Tryk på tasten **OK**.
- **6** Tryk på tasten  $\triangleleft$  eller  $\triangleright$  for tjekke jobbets detaljer.
- **7** Tryk på tasten **OK**.

#### **Beskrivelse af skærmen med detaljerede oplysninger**

 $0010$   $\Delta$ aaaa

Udskriftsjobst.:  $\lozenge \mathbb{C}$ 0008 **F** Kopi state state 0009  $\Box$  maury's data

[ Pause ] [ Menu ]

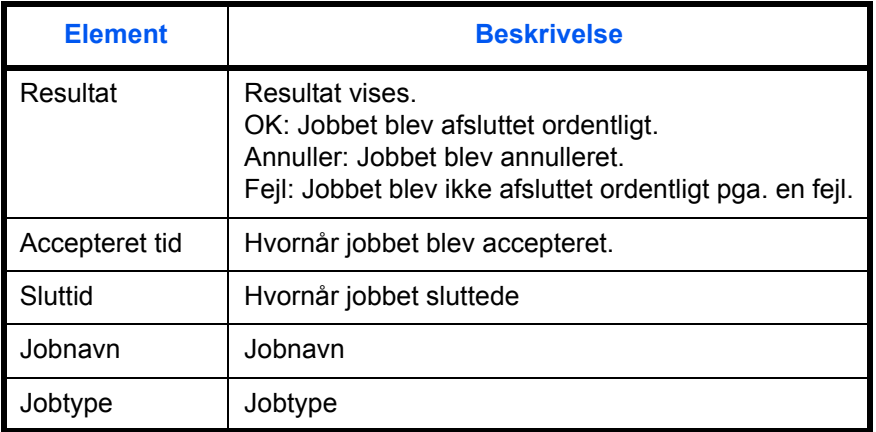

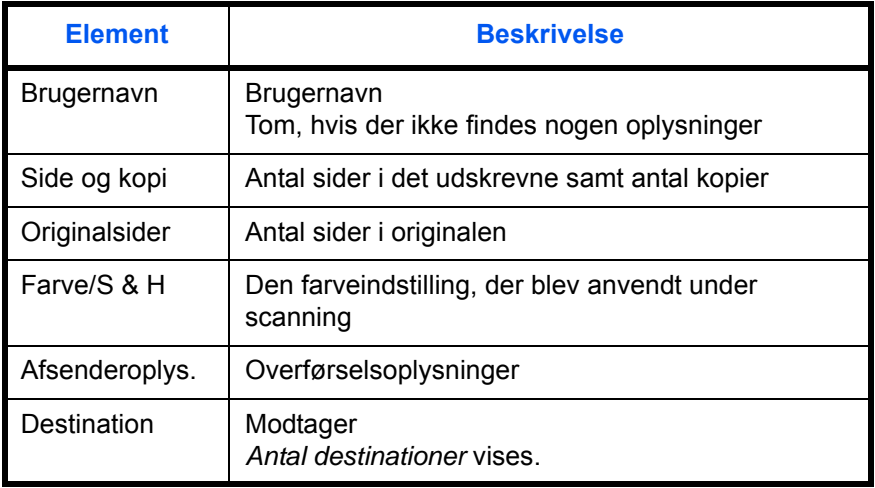

# <span id="page-62-0"></span>**Udskrift af administrative rapporter**

Du kan udskrive forskellige administrative rapporter, så du kan tjekke resultater af faxoverførsler eller status for den funktionelle opsætning.

# **Del, der betjenes.**

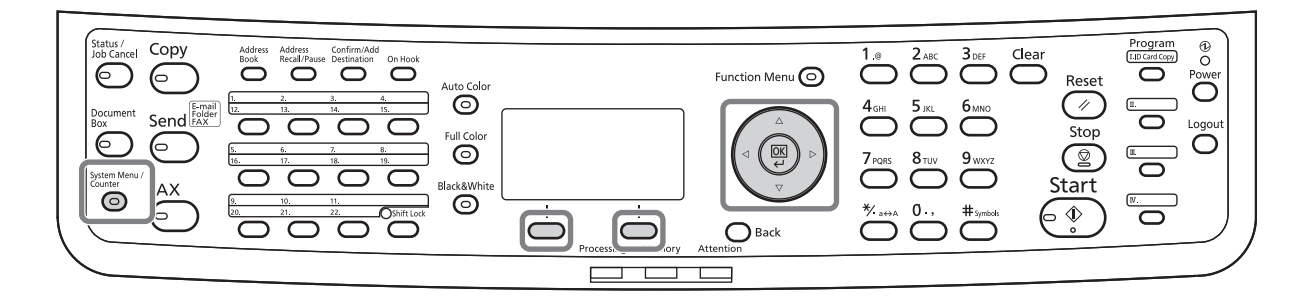

## <span id="page-62-1"></span>**Resultatrapporter for afsendelse**

Hver gang du sender en fax, kan du udskrive en rapport, der bekræfter om faxen blev sendt korrekt. Du kan også udskrive det overførte billede i resultatrapporten for afsendelser.

- **1** Tryk på tasten **System Menu/Counter**.
- **2** Tryk på tasten  $\triangle$  eller  $\nabla$  for at vælge [Rapport].
- **3** Tryk på tasten **OK**.
- **4** Tryk på tasten  $\triangle$  eller  $\nabla$  for at vælge [Resultatrapport].
- **5** Tryk på tasten **OK**.
- **6** Tryk på tasten  $\triangle$  eller  $\nabla$  for at vælge [Send resultat].

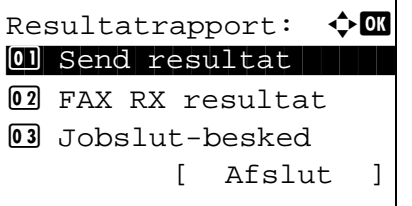

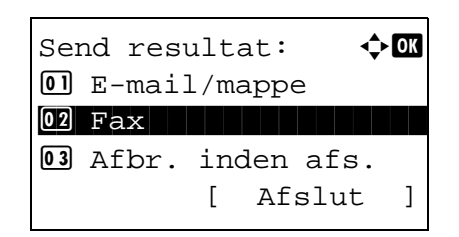

- **7** Tryk på tasten **OK**.
- **8** Tryk på tasten  $\triangle$  eller  $\nabla$  for at vælge [Fax].

**9** Tryk på tasten **OK**.

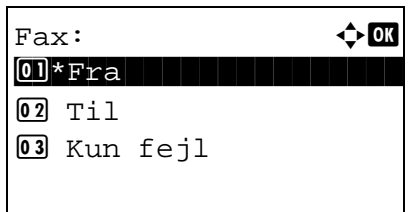

- **10** Tryk på tasten  $\triangle$  eller  $\nabla$  for at vælge [Fra] (udskriv ikke), [Til] (udskriv) eller [Kun fejl].
- **11** Tryk på tasten **OK**. Fortsæt til næste trin, hvis du valgte [Kun fejl] eller [Til] i trin 10.
- **12** Tryk på tasten  $\triangle$  eller  $\nabla$  for at vælge [Til] eller [Fra] for vedhæftning af det overførte billede.

Med det overførte billede

Uden det overførte billede

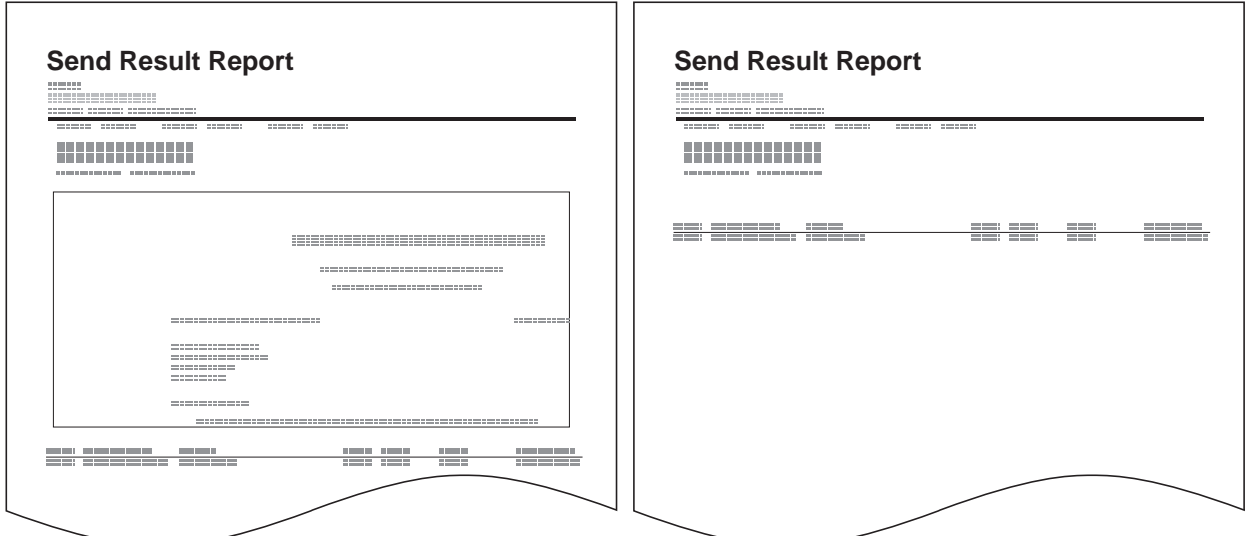

## <span id="page-63-0"></span>**Resultatrapporter for modtagelse**

Hver gang du modtager en fax, kan du udskrive en rapport, der bekræfter om faxen blev modtaget korrekt.

**BEMÆRK:** Faxmodtagelse kan også meddeles via e-mail, så du ikke behøver at tjekke resultatrapporten for modtagelser. (Se *[Rapportering af resultater for faxmodtagelse via e-mail på side 4-11.](#page-68-0)*)

- **1** Tryk på tasten **System Menu/Counter**.
- **2** Tryk på tasten  $\triangle$  eller  $\nabla$  for at vælge [Rapport].
- **3** Tryk på tasten **OK**.
- **4** Tryk på tasten  $\triangle$  eller  $\nabla$  for at vælge [Resultatrapport].
- **5** Tryk på tasten **OK**.

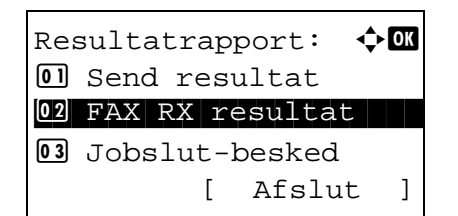

Fax RX resultat:  $\bigoplus$  **m**  $\begin{array}{|c|c|c|c|c|}\hline \textbf{0}\textbf{1}^\star\textbf{F}\textbf{r}\textbf{a} & \textbf{1} & \textbf{1} & \textbf$ 

3 Fejl/underadr

 $\boxed{02}$  Til

- **6** Tryk på tasten  $\triangle$  eller  $\nabla$  for at vælge [Fax RX resultat].
- **7** Tryk på tasten **OK**.
- **8** Tryk på tasten  $\triangle$  eller  $\nabla$  for at vælge [Fra] (udskriv ikke), [Til] (udskriv) eller [Fejl/underadr].

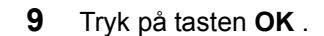

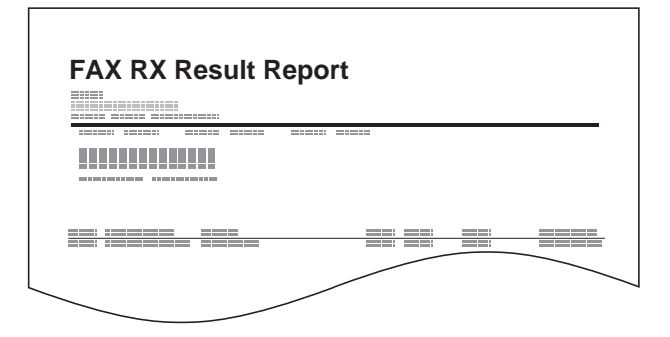

## **Rapport for job annulleret inden afsendelse**

Udskriv en resultatrapport for afsendelser, når jobbet annulleres, inden det afsendes.

- **1** Tryk på tasten **System Menu/Counter**.
- **2** Tryk på tasten  $\triangle$  eller  $\nabla$  for at vælge [Rapport].
- **3** Tryk på tasten **OK**.
- **4** Tryk på tasten  $\triangle$  eller  $\nabla$  for at vælge [Resultatrapport].
- **5** Tryk på tasten **OK**.
- **6** Tryk på tasten  $\triangle$  eller  $\nabla$  for at vælge [Send resultat].

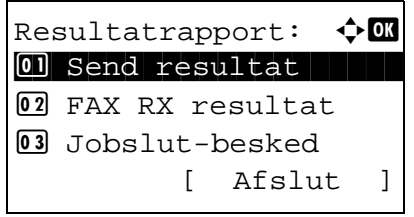

- Send resultat:  $\rightarrow \mathbb{R}$  $\boxed{0}$  E-mail/mappe  $02$  Fax 03 Afbr. inden afs. [ Afslut ] Afbr. inden afs.:  $\textcolor{red}{\Phi} \blacksquare$  $\begin{array}{|c|c|c|c|c|}\hline \textbf{0}\textbf{1}^\star\textbf{F}\textbf{r}\textbf{a} & \textbf{1} & \textbf{1} & \textbf$  $02$  Til
- **7** Tryk på tasten **OK**.
- **8** Tryk på tasten  $\triangle$  eller  $\nabla$  for at vælge [Afbr. inden] afs.].
- **9** Tryk på tasten **OK**.
- **10** Tryk på tasten ∆ eller ∇ for at vælge [Fra] (udskriv ikke) eller [Til] (udskriv).
- **11** Tryk på tasten **OK**.

## <span id="page-65-0"></span>**Aktivitetsrapport**

Aktivitetsrapporter indeholder oplysninger om både afsendte og modtagne faxer. Hver rapport viser en oversigt med data over de seneste 50 afsendte eller modtagne faxer. Hvis du har valgt automatisk udskrift, udskrives der en rapport automatisk for hver 50 afsendte eller modtagne faxer.

#### **Udskrift af administrative rapporter**

Data over de seneste 50 afsendte eller modtagne faxer udskrives i rapportform.

 $\text{Log}:$  a body  $\bigoplus$ 

03 Fax sendt-rapp.

 $\boxed{0}$  Fax ud-log 02 Fax ind-log

- **1** Tryk på tasten **Status/Job Cancel**.
- **2** Tryk på tasten  $\triangle$  eller  $\nabla$  for at vælge [Fax].
- **3** Tryk på tasten **OK**.
- **4** Tryk på [Log] (**højre** tast).
- **5** Tryk på tasten  $\triangle$  eller  $\nabla$  for at vælge [Fax sendtrapp.] for at udskrive rapporten over sendte faxer eller [Fax modt.rapport] for at udskrive rapporten over modtagne faxer.
- **6** Tryk på [Ja] (**venstre** tast). Rapporten udskrives.

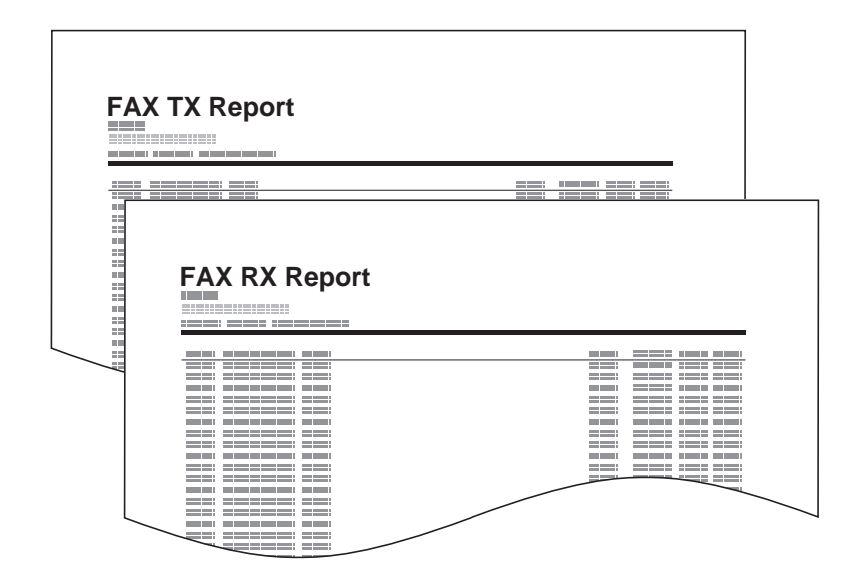

#### **Automatisk udskrift**

Der udskrives automatisk en aktivitetsrapport for hver 50 sendte eller modtagne faxer.

- **1** Tryk på tasten **System Menu/Counter**.
- **2** Tryk på tasten  $\triangle$  eller  $\nabla$  for at vælge [Rapport].
- **3** Tryk på tasten **OK**.
- **4** Tryk på tasten  $\triangle$  eller  $\nabla$  for at vælge [Adm. rap.indstil].
- **5** Tryk på tasten **OK**.
- **6** Tryk på tasten  $\triangle$  eller  $\nabla$  for at vælge [Fax sendtrapp.] eller [Fax modt.rapport].
- **7** Tryk på tasten **OK**.
- **8** Tryk på tasten  $\triangle$  eller  $\nabla$  for at vælge [Fra] (udskriv ikke) eller [Til] (udskriv).
- **9** Tryk på tasten **OK**.

## <span id="page-67-0"></span>**Statusside**

En statusside indeholder oplysninger om et antal brugeropsætninger.

Faxrelaterede oplysninger er bl.a. lokalt faxnummer, lokalt faxnavn, faxlinjeindstilling osv. Du kan om nødvendigt udskrive den.

- **1** Tryk på tasten **System Menu/Counter**.
- **2** Tryk på tasten  $\triangle$  eller  $\nabla$  for at vælge [Rapport].
- **3** Tryk på tasten **OK**.
- **4** Tryk på tasten  $\triangle$  eller  $\nabla$  for at vælge [Udskr. rapport].
- **5** Tryk på tasten **OK**.
- **6** Tryk på tasten  $\triangle$  eller  $\nabla$  for at vælge [Statusside].
- **7** Tryk på tasten **OK**.
- **8** Tryk på [Ja] (**venstre** tast). Statussiden udskrives.

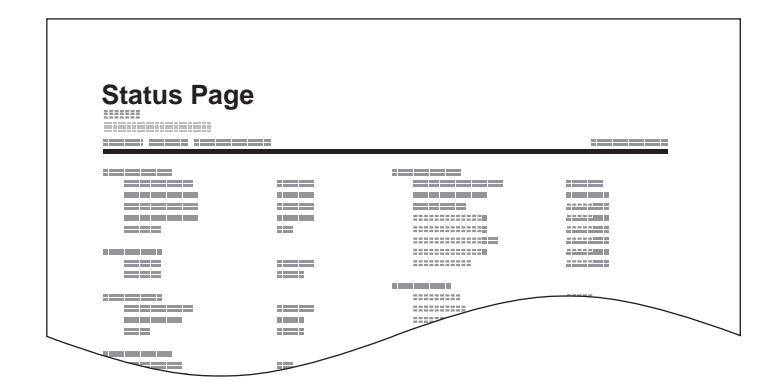

# <span id="page-68-0"></span>**Rapportering af resultater for faxmodtagelse via e-mail**

Job No.: 000019 Result: OK End Time: Sun 25 Apr 2010 14:53:38 File Name: doc23042006145300

Result Job Type Address

OK FAX 123456

XX-XXXX  $[00;0;0;e$ ee:1a:01:24] Faxmodtagelse kan også meddeles via e-mail, så du ikke behøver at tjekke resultatrapporten for modtagelser.

**BEMÆRK:** Denne indstilling vises når indstillingen *Rapportering af resultater for faxmodtagelse* er sat til [Til] eller [Fejl/underadr]. Dette er beskrevet under *[Resultatrapporter for modtagelse på side 4-6](#page-63-0)*.

Resultater for faxmodtagelse rapporteres via e-mail i henhold til indstillinger for *Rapportering af resultater for faxmodtagelse*. Hvis indstillingen *Rapportering af resultater for faxmodtagelse* er sat til [Til], sendes der en e-mail for hver modtaget fax. Hvis den er sat til [Fejl/ underadr], sendes der kun en e-mail, hvis der opstår en fejl, eller hvis den modtagne original videresendes til underadressebokse.

- **1** Tryk på tasten **System Menu/Counter**.
- **2** Tryk på tasten  $\triangle$  eller  $\nabla$  for at vælge [Rapport].
- **3** Tryk på tasten **OK**.
- **4** Tryk på tasten  $\triangle$  eller  $\nabla$  for at vælge [Resultatrapport].
- **5** Tryk på tasten **OK**.
- **6** Tryk på tasten  $\triangle$  eller  $\nabla$  for at vælge [Fax RX resultat].
- **7** Tryk på tasten **OK**.
- **8** Tryk på tasten  $\triangle$  eller  $\nabla$  for at vælge [Til].
- **9** Tryk på tasten **OK**.
- **10** Tryk på tasten  $\triangle$  eller  $\nabla$  for at vælge [E-mail].
- **11** Tryk på tasten **OK**.

#### **12 Valg af destination fra adressebogen**

- **1** Tryk på tasten  $\triangle$  eller  $\nabla$  for at vælge [Adressebog].
- **2** Tryk på tasten **OK**.
- **3** Tryk på tasten  $\triangle$  eller  $\nabla$  for at vælge den destination du ønsker at registrere som rapportdestination.

*4-11*

## **Manuel indtastning af destination**

- **1** Tryk på tasten  $\triangle$  eller  $\nabla$  for at vælge [Angiv adresse].
- **2** Tryk på tasten **OK**.
- **3** Brug taltasterne til at indtaste den adresse, der skal registreres som rapportdestination. Du kan indtaste op til 128 tegn.

**BEMÆRK:** For detaljer om indtastning af tegn, se *[Metode til tegnangivelse på Tillæg-2](#page-99-0)*.

**13** Tryk på tasten **OK**.

# <span id="page-70-1"></span><span id="page-70-0"></span>**Skærmbillede til bekræftelse af destinationer**

Hvis *Til* er valgt i *Destination - Tjek destination før send*, vises skærmbilledet til bekræftelse af destinationer, når der trykkes på tasten **Start**. For yderligere oplysninger se *Skærmbillede til bekræftelse af destination inden afsendelse* i maskinens *Betjeningsvejledning*.

Følg fremgangsmåden nedenfor for at bekræfte destinationerne.

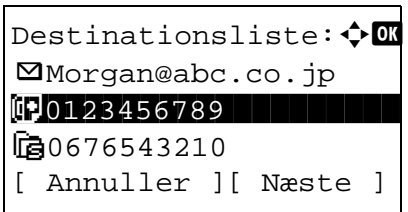

**1** Tryk på tasten  $\triangle$  eller  $\nabla$  for at bekræfte hver destination.

Vælg destinationen, og tryk på tasten **OK** for at bekræfte en destination. Vælg derefter [Detalje], og tryk på tasten **OK**.

Vælg den destination, du ønsker at slette, og tryk på tasten **OK** for at slette destinationen. Vælg derefter [Slet], og tryk på tasten **OK**. Tryk på [Ja] (**venstre** tast) i bekræftelsesskærmbilledet. Destinationen slettes.

- **2** Tryk på [Næste] (**højre** tast).
- **3** Tryk på tasten **Start** for at starte afsendelsen.
# **5 Opsætning og registrering**

Dette kapitel forklarer, hvordan du udfører forskellige opsætninger og registreringer.

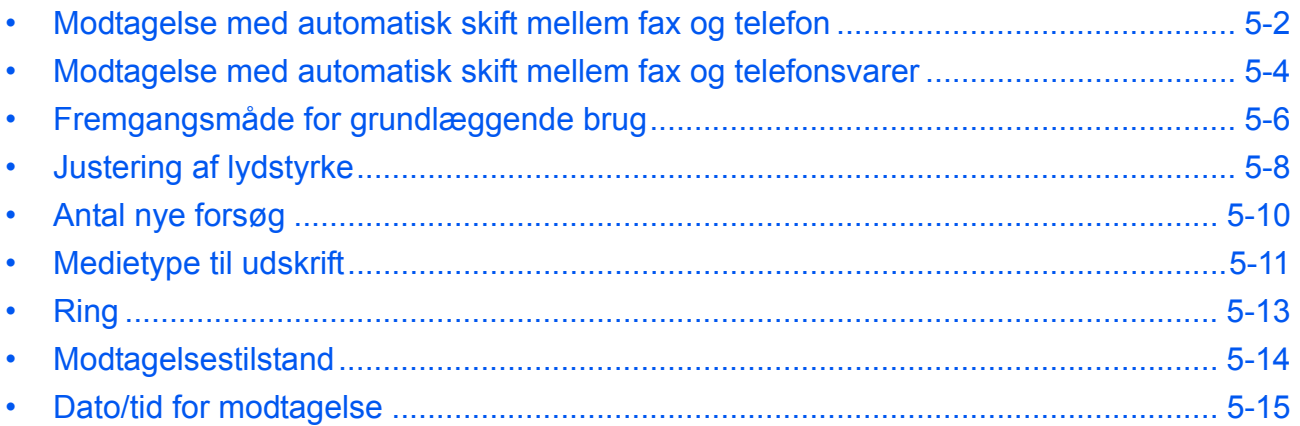

#### <span id="page-73-0"></span>**Modtagelse med automatisk skift mellem fax og telefon**

Denne form for modtagelse er praktisk, hvis du bruger både telefon og fax på den samme telefonlinje. Når der er blevet sendt faxoriginaler, modtager maskinen dem automatisk, og hvis den anden part ringer fra en telefon, siger maskinen en ringetone, der opfordrer brugeren til at svare.

#### **VIGTIGT:**

- For at bruge modtagelse med automatisk skift mellem fax og telefon er det nødvendigt at forbinde et telefonsæt (tilgængeligt i handlen) til maskinen.
- Efter telefonen har ringet det forvalgte antal gange, tvinges den anden part til at betale et opkaldsgebyr, selv om det modtagende system ikke svarer.

#### **Modtagesituationer**

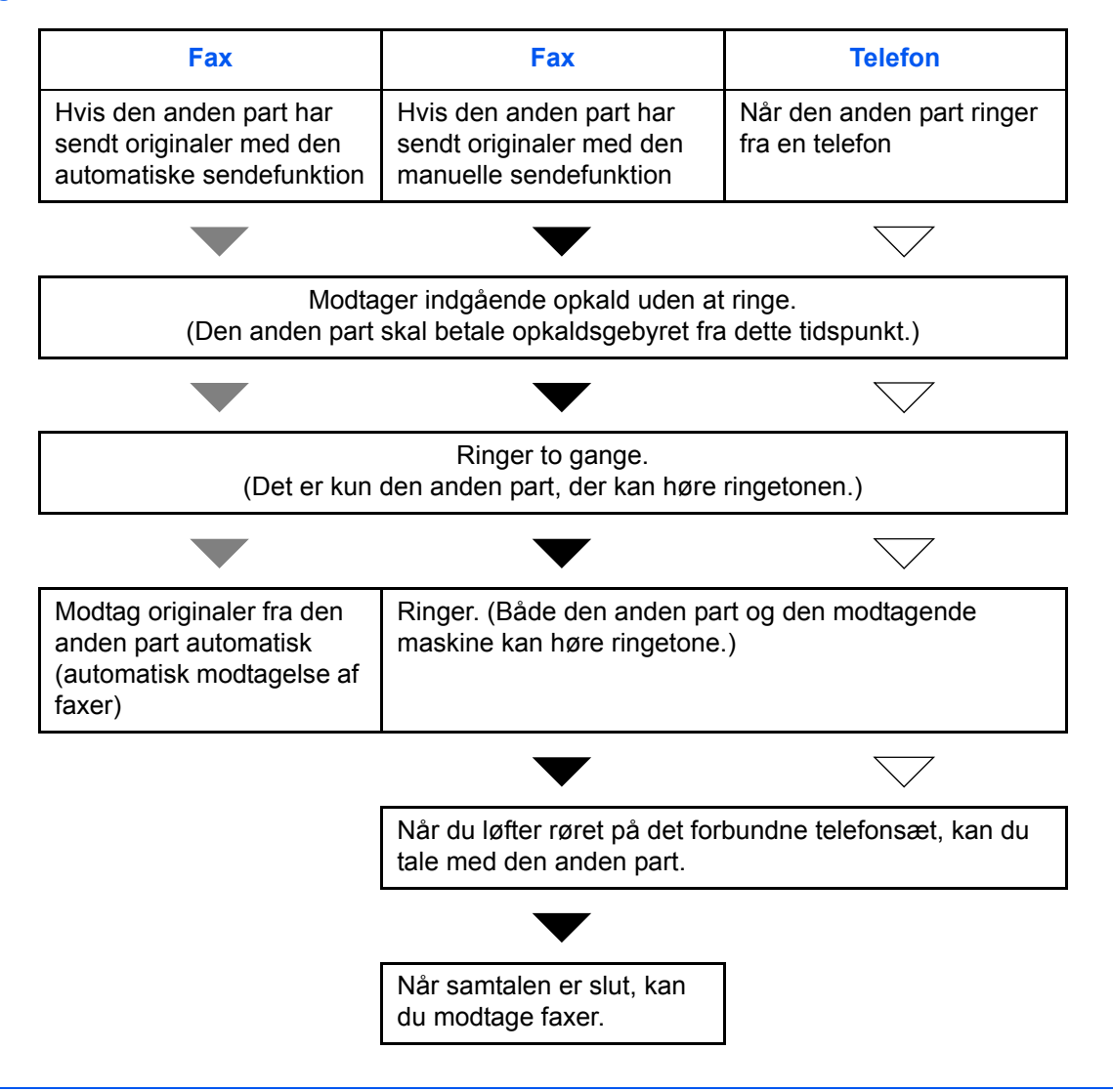

**BEMÆRK:** Når samtalen er slut, kan du også manuelt modtage faxer.

**Klargøring:** Se *[Modtagelsestilstand på side 5-14](#page-85-0)* for, hvordan man vælger [Aut.(fax/tlf.)].

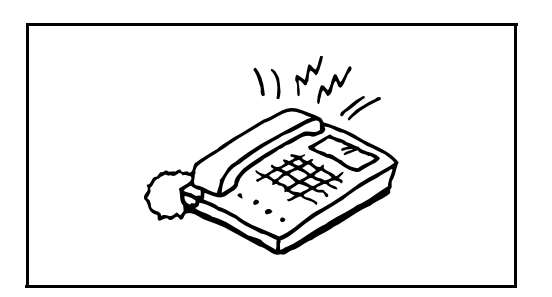

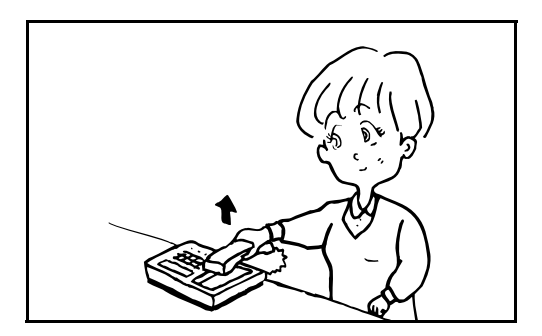

**1** Den forbundne telefon ringer. Bemærk, at hvis det antal gange, telefonen skal ringe, er sat til [0] (for automatisk skift mellem fax og telefon), så vil den forbundne telefon ikke ringe.

**BEMÆRK:** Du kan ændre, hvor mange gange ringetonen skal ringe. (Se *[Ring på side 5-13](#page-84-0)*.)

#### **2 Når opkaldet kommer fra en telefon**

**1** Maskinen laver en ringetone, der opfordrer brugeren til at svare. Løft røret på telefonen inden for 30 sekunder.

**BEMÆRK:** Hvis du ikke løfter røret inden for 30 sekunder, skifter maskinen til faxmodtagelse.

**2** Tal med den anden part.

**BEMÆRK:** Når samtalen er slut, kan du manuelt modtage faxer.

#### **Når opkaldet kommer fra en faxmaskine**

Maskinen begynder at modtage faxoriginalerne.

#### <span id="page-75-0"></span>**Modtagelse med automatisk skift mellem fax og telefonsvarer**

Denne form for modtagelse er praktisk, hvis du bruger både telefonsvarer og fax. Når der bliver sendt faxoriginaler, modtager maskinen dem automatisk, og når opkaldet kommer fra en telefon, underlægges maskinen den forbundne telefonsvarers funktioner. Derfor kan den anden part lægge en besked, hvis brugeren ikke er ved faxmaskinen.

**VIGTIGT:** Når du bruger modtagelse med automatisk skift mellem fax og telefonsvarer, og der opstår en stilhed, der varer mindst 30 sekunder, inden der er gået et minut af opkaldet fra den anden part, aktiveres maskinens funktion til registrering af stilhed, og maskinen vil skifte til faxmodtagelse.

**BEMÆRK:** For at bruge modtagelse med automatisk skift mellem fax og telefonsvarer er det nødvendigt at forbinde et telefonsæt med tilknyttet telefonsvarer (tilgængeligt i handlen) til maskinen.

For detaljer om f.eks. at svare på beskeder, henviser vi til den pågældende telefonsvarers betjeningsvejledning. Indstil antal gange, maskinen ringer, så det er højere end det antal gange, telefonsvareren ringer. (Se *[Ring på](#page-84-0)  [side 5-13](#page-84-0)*.)

#### **Modtagesituationer**

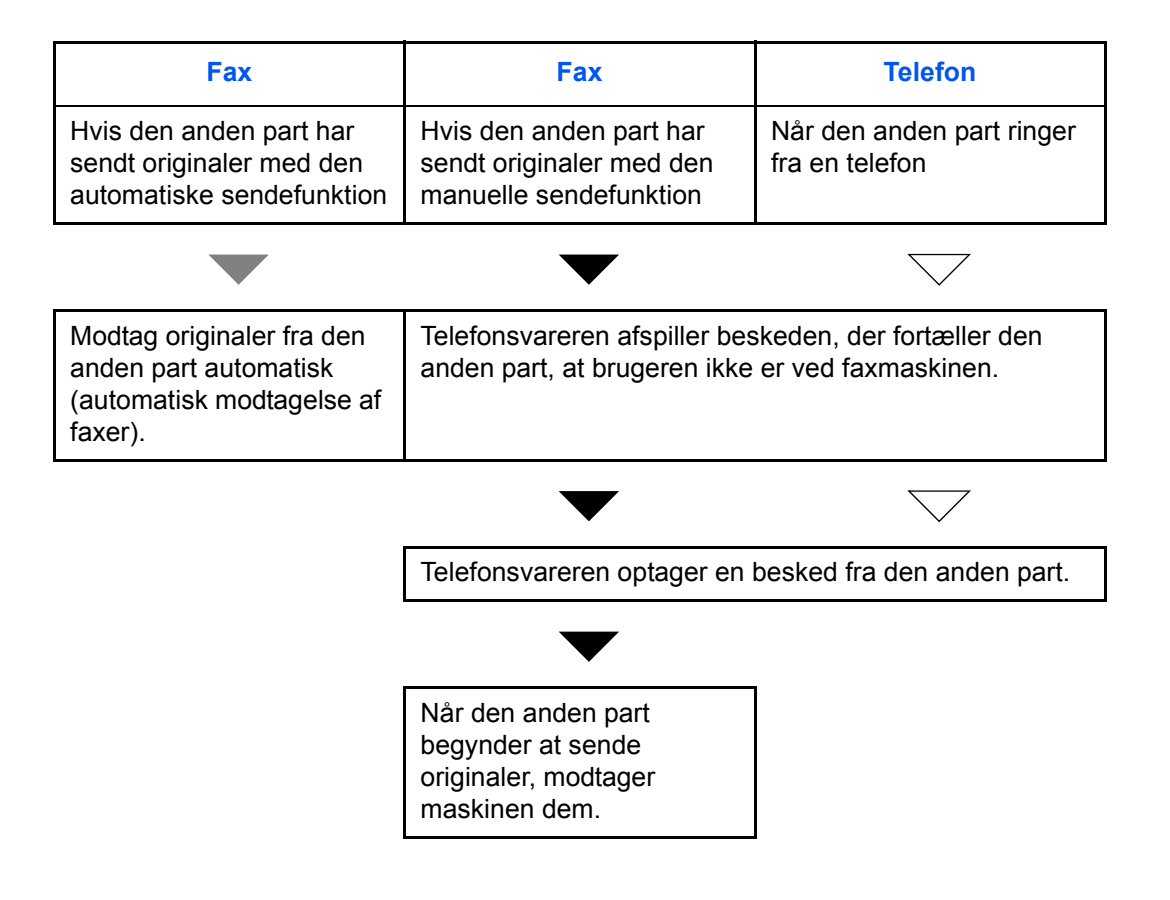

**Klargøring:** Se *[Modtagelsestilstand på side 5-14](#page-85-0)* for, hvordan man vælger [Automatisk (TAD)].

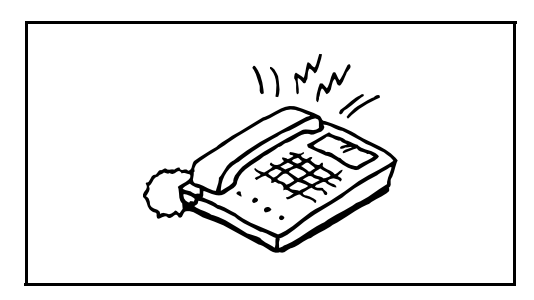

**1** Den forbundne telefon ringer det forvalgte antal gange.

**BEMÆRK:** Hvis du løfter røret, mens telefonen stadig ringer, indtræder maskinen i den samme tilstand som ved manuel modtagelse.

**2** Telefonsvareren svarer.

**Når opkaldet er fra en telefon, men brugeren ikke er ved faxmaskinen**

Telefonsvareren afspiller en svarbesked og begynder at optage den anden parts besked.

**BEMÆRK:** Når der har været stilhed i mindst 30 sekunder under en optagelse, skifter maskinen til faxmodtagelse.

#### **Når opkaldet kommer fra en faxmaskine**

Maskinen begynder at modtage faxoriginalerne.

#### <span id="page-77-1"></span><span id="page-77-0"></span>**Fremgangsmåde for grundlæggende brug**

Følg nedenstående fremgangsmåde for at gå til hvert indstillingsskærmbillede fra betjeningspanelet for at konfigurere indstillingerne.

## **Del, der betjenes.**

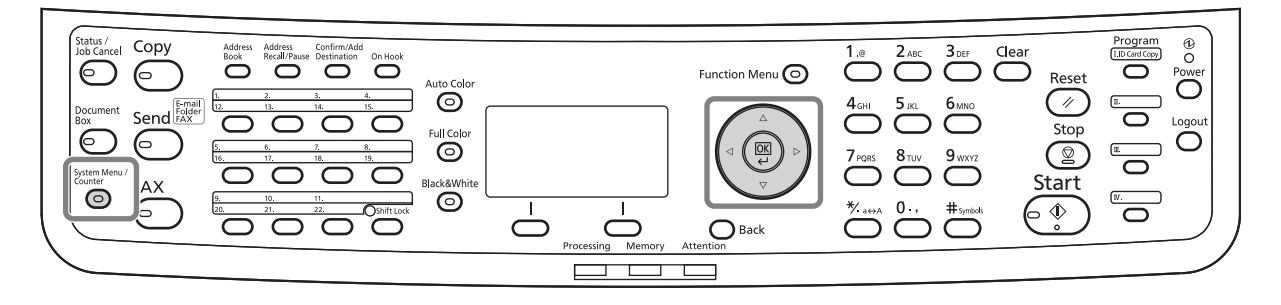

Til indstilling af Justering af lydstyrke (side *[5-8](#page-79-0)*), Ubrugelig tid (side *[5-10](#page-81-0)*) eller kassetten for udskrivning af modtagne faxer (side *[5-11](#page-82-1)*)

**1** Tryk på tasten **System Menu/Counter**.

Hvis brugeradministration eller kontoadministrering er aktiveret, vises skærmbilledet til login.

- **2** Tryk på tasten  $\triangle$  eller  $\nabla$  for at vælge [Generelt].
- **3** Tryk på tasten **OK**.
- **4** Gå til det skærmbillede, hvor du vil konfigurere en indstilling. (Følg fremgangsmåden i forklaringen til indstillingen.)

Til indstilling af Tilslutning til PBX eller Fjerndiagnose

**1** Tryk på tasten **System Menu/Counter**.

Hvis brugeradministration eller kontoadministrering er aktiveret, vises skærmbilledet til login.

- **2** Tryk på tasten  $\triangle$  eller  $\nabla$  for at vælge [Justér/ servicér].
- **3** Tryk på tasten **OK**.
- **4** Gå til det skærmbillede, hvor du vil konfigurere en indstilling. (Følg fremgangsmåden i forklaringen til indstillingen.)
- **1** Tryk på tasten **System Menu/Counter**.

Andre indstillinger

Hvis brugeradministration eller kontoadministrering er aktiveret, vises skærmbilledet til login.

- **2** Tryk på tasten  $\triangle$  eller  $\nabla$  for at vælge [Fax].
- **3** Tryk på tasten **OK**.
- **4** Tryk på tasten  $\triangle$  eller  $\nabla$  for at vælge [Transmission], [Modtagelse], [Send/modt.begræn] eller [Fælles send/modt].

Konfigureringsindstillinger i [Transmission]

• Antal nye forsøg (side *[5-10](#page-81-0)*)

Konfigureringsindstillinger i [Modtagelse]

- Medietype til udskrift (side *[5-11](#page-82-0)*)
- Ring (side *[5-13](#page-84-0)*)
- Modtagelsestilstand (side *[5-14](#page-85-0)*)
- Dato/tid for modtagelse (side *[5-15](#page-86-0)*)
- 2-i-1 modtagelse (side *[5-15](#page-86-0)*)
- Udskriv alt på en gang [Udskriv i sæt]
- Fremgangsmåde for modtagelse af en krypteret overførsel
- Duplexudskrivning

Konfigureringsindstillinger i [Send/modt.begræn]

- Overførselsbegrænsning
- Registrering, ændring og sletning af tilladte faxnumre
- Registrering, ændring og sletning af afviste faxnumre
- Indstillinger for overførselsbegrænsning
- Indstillinger for modtagelsesbegrænsning
- Registrering, ændring og sletning af tilladte idnumre
- Kontrol og sletning af det registrerede indhold i en krypteringsnøgle
- Modtagelse fra ukendt nummer

Konfigureringsindstillinger i [Fælles send/modt]

- Indstilling af en krypteringsnøgle for krypteret overførsel
- **5** Tryk på tasten **OK**.
- **6** Gå til det skærmbillede, hvor du vil konfigurere en indstilling. (Følg fremgangsmåden i forklaringen til indstillingen.)

#### <span id="page-79-1"></span><span id="page-79-0"></span>**Justering af lydstyrke**

Justér lydstyrke for højttaler og monitor.

**Højttalerlydstyrke:** Juster lydstyrken for den indbyggede højttaler, hvis linjen er forbundet ved tryk på tasten **On Hook**.

**Monitorlydstyrke:** Juster lydstyrken for den indbyggede højttaler, hvis linjen er forbundet uden tryk på tasten **On Hook**, som f.eks. ved hukommelsesoverførsel.

### **Del, der betjenes.**

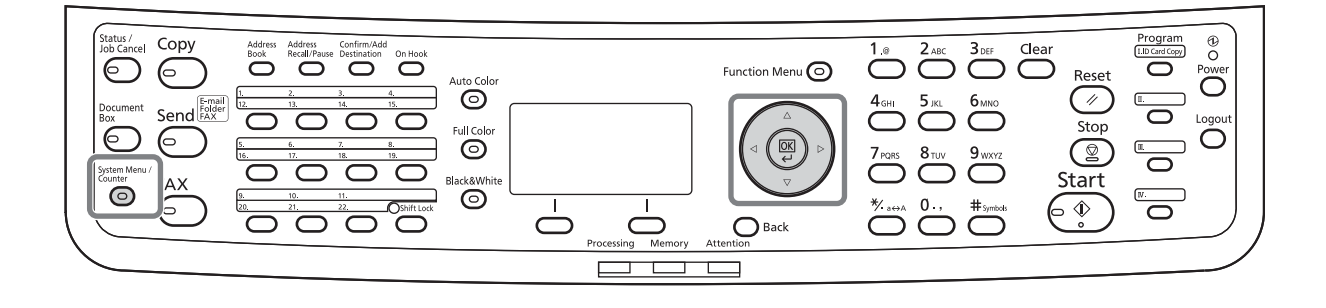

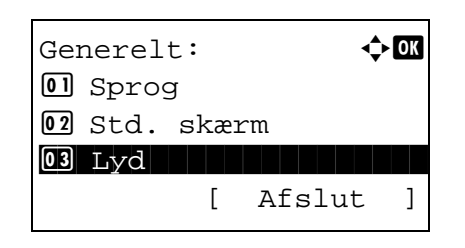

- **1** Se *[Fremgangsmåde for grundlæggende brug på](#page-77-0)  [side 5-6](#page-77-0)*.
- **2** Tryk på tasten  $\triangle$  eller  $\nabla$  for at vælge [Lyd].

- $Lyd:$   $\qquad \qquad \Leftrightarrow \mathbf{0}$ 01 Brummer 02 FAX højttaler 03 FAX monitor [ Afslut ]
- **3** Tryk på tasten **OK**.
- **4** Tryk på tasten  $\triangle$  eller  $\nabla$  for at vælge [FAX højttaler] eller [FAX monitor].
- **5** Tryk på tasten **OK**.

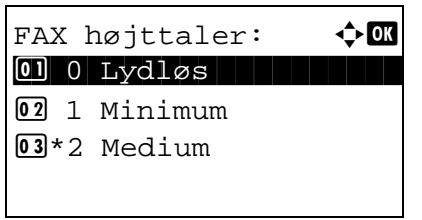

- **6** Tryk på tasten  $\Delta$  eller  $\nabla$  for at vælge den ønskede højttalerlydstyrke.
- **7** Tryk på tasten **OK**.

## <span id="page-81-1"></span><span id="page-81-0"></span>**Antal nye forsøg**

Antallet af nye opkaldsforsøg kan ændres automatisk.

**BEMÆRK:** Nye opkaldsforsøg kan sættes til mellem 0 og 14.

Hvis du vil vide mere om genopkald, skal du se *[Opringning til det samme modtagelsessystem \(genopkald\) på](#page-57-0)  [side 3-30](#page-57-0)*.

- **1** Se *[Fremgangsmåde for grundlæggende brug på](#page-77-0)  [side 5-6](#page-77-0)*.
- **2** Tryk på tasten  $\triangle$  eller  $\nabla$  for at vælge [Antal nye forsøg].
- **3** Tryk på tasten **OK**.
- **4** Brug taltasterne til at indtaste antal nye forsøg.
- **5** Tryk på tasten **OK**.

#### <span id="page-82-3"></span><span id="page-82-0"></span>**Medietype til udskrift**

Angiv, hvilken type papir der skal anvendes til udskrift af den modtagne fax.

#### **Del, der betjenes.**

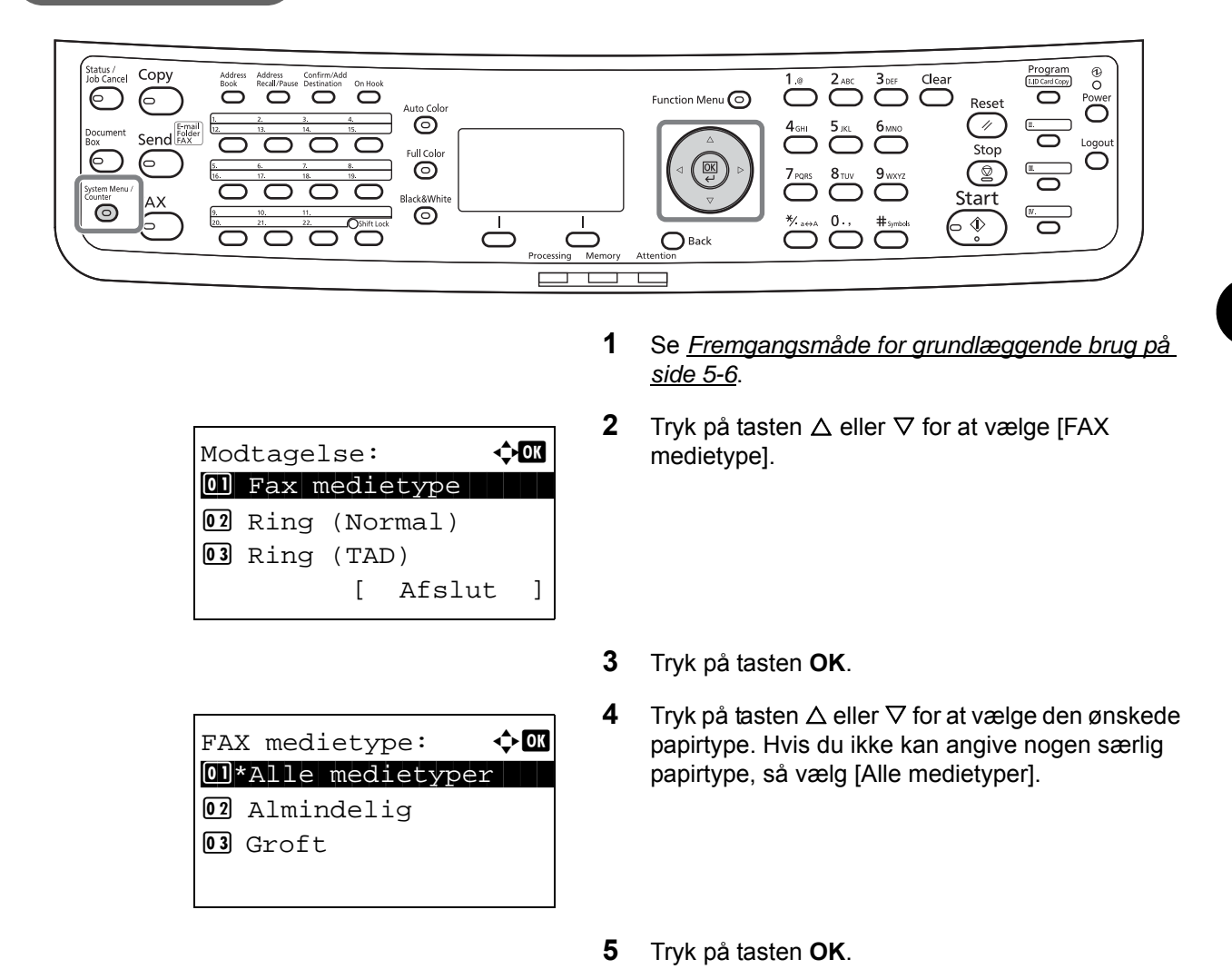

#### <span id="page-82-2"></span><span id="page-82-1"></span>**Indstilling af kassette til udskrift af modtagne faxer**

Ved at angive medietypen kan faxer modtages i den tilsvarende kassette.

- **1** Se *[Fremgangsmåde for grundlæggende brug på](#page-77-0)  [side 5-6](#page-77-0)*.
- **2** Tryk på tasten  $\triangle$  eller  $\nabla$  for at vælge [Orig/papir indst].
- **3** Tryk på tasten **OK**.
- **4** Tryk på tasten  $\triangle$  eller  $\nabla$  for at vælge [Indst. Kass. 1], [Indst. Kass. 2] eller [Indst. Kass. 3].

**BEMÆRK:** [Kassette 2] og [Kassette 3] vises, når papirføderen (tilbehør) er installeret.

- **5** Tryk på tasten **OK**.
- **6** Tryk på tasten  $\triangle$  eller  $\nabla$  for at vælge [Kassette 1 form.], [Kassette 2 form.] eller [Kassette 3 form.].
- **7** Tryk på tasten **OK**.
- **8** Tryk på tasten  $\triangle$  eller  $\nabla$  for at vælge det ønskede papirformat.
- **9** Tryk på tasten **OK**. Forrige skærmbillede vises.
- **10** Tryk på tasten  $\triangle$  eller  $\nabla$  for at vælge [Kassette 1 type], [Kassette 2 type] eller [Kassette 3 type].
- **11** Tryk på tasten **OK**.
- **12** Tryk på tasten  $\triangle$  eller  $\nabla$  for at vælge den ønskede papirtype.
- **13** Tryk på tasten **OK**. Forrige skærmbillede vises.
- **14** Tryk på tasten **Back** for at vende tilbage til standardskærmen System Menu.
- **15** Lav nu dine indstillinger til faxmodtagelse. Se *[Medietype til udskrift på side 5-11](#page-82-0)* for fremgangsmåden til indstilling.

Vælg samme papirtype som i trin 12.

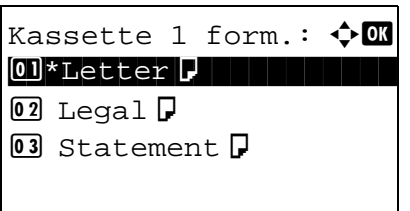

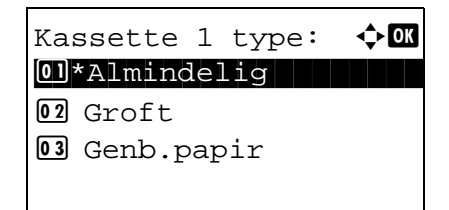

#### <span id="page-84-1"></span><span id="page-84-0"></span>**Ring**

Du kan ændre, hvor mange gange telefonen skal ringe, inden opkaldet besvares, som det nu skal. Det antal gange, der skal ringes, kan ændres for hver af de tre modtagelsestilstande, Automatisk, Automatisk (TAD) og Aut.(fax/tlf.).

**BEMÆRK:** Det antal gange, der skal ringes, kan indstilles mellem 1 og 15 gange for normale opringninger og telefonsvareropringninger og mellem 0 og 15 for opringninger med automatisk skift mellem fax og telefon. Dette valg af antal opringninger med automatisk skift mellem fax og telefon er muligt i visse lande.

- **1** Se *[Fremgangsmåde for grundlæggende brug på](#page-77-0)  [side 5-6](#page-77-0)*.
- **2** Tryk på tasten  $\triangle$  eller  $\nabla$  for at vælge [Ring (normal)], [Ring (TAD)] eller [Ring (fax/tlf.)].
- **3** Tryk på tasten **OK**.
- **4** Tryk på tasten  $\triangle$  eller  $\nabla$  for at indtaste det antal gange, der skal ringes.
- **5** Tryk på tasten **OK**.

## <span id="page-85-1"></span><span id="page-85-0"></span>**Modtagelsestilstand**

Der kan vælges mellem følgende fem modtagelsestilstande.

- Automatisk modtagelse af fax [Automatisk]
- Modtagelse med automatisk skift mellem fax og telefon [Aut.(fax/tlf.)] (*[Se side 5-4](#page-75-0)*.)
- Modtagelse med automatisk skift mellem fax og telefonsvarer [Automatisk (TAD)] (*[Se side 5-4](#page-75-0)*.)
- Manuel modtagelse [Manuel])

Vælg den tilstand, der passer bedst til, hvordan maskinen bruges.

- **1** Se *[Fremgangsmåde for grundlæggende brug på](#page-77-0)  [side 5-6](#page-77-0)*.
- **2** Tryk på tasten  $\triangle$  eller  $\nabla$  for at vælge [Modt. indstil.].
- **3** Tryk på tasten **OK**.
- **4** Tryk på tasten  $\triangle$  eller  $\nabla$  for at vælge den ønskede modtagelsestilstand.
- **5** Tryk på tasten **OK**.

### <span id="page-86-1"></span><span id="page-86-0"></span>**Dato/tid for modtagelse**

Dato/tid for modtagelse tilføjer dato og tidspunkt for modtagelsen, afsenderoplysninger og antal sider øverst på hver side, når beskeden udskrives. Det er praktisk i forhold til at bekræfte modtagelsestidspunktet, hvis faxen er fra en anden tidszone.

**BEMÆRK:** Hvis de modtagne data udskrives på flere sider, udskrives dato/tid for modtagelse kun på den første side. Det udskrives ikke på de efterfølgende sider.

Hvis de modtagne faxdata videresendes fra hukommelsen, tilføjes dato/tid for modtagelse ikke.

- **1** Se *[Fremgangsmåde for grundlæggende brug på](#page-77-0)  [side 5-6](#page-77-0)*.
- **2** Tryk på tasten  $\triangle$  eller  $\nabla$  for at vælge [Modt. dato/ tid].
- **3** Tryk på tasten **OK**.
- **4** Tryk på tasten  $\triangle$  eller  $\nabla$  for at vælge [Til].
- **5** Tryk på tasten **OK**.

# **6 Problemløsning**

Dette kapitel forklarer, hvordan du løser forskellige problemer.

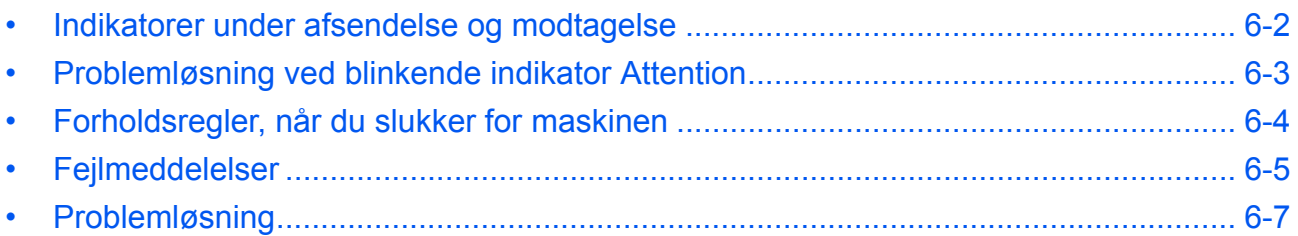

## <span id="page-89-0"></span>**Indikatorer under afsendelse og modtagelse**

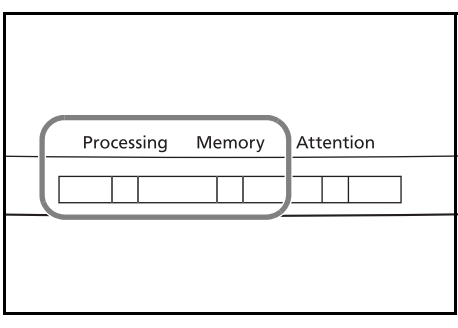

Indikatorerne **Processing** og **Memory** viser status for faxoverførsel.

- Indikatoren **Processing** blinker, når maskinen sender eller modtager en fax.
- Indikatoren **Memory** blinker, når kildedata gemmes i hukommelsen til hukommelsesoverførsel.
- Indikatoren **Memory** lyser op, når der er kildedata, der er gemt i hukommelsen til forsinket overførsel.

## <span id="page-90-0"></span>**Problemløsning ved blinkende indikator Attention**

Tryk på tasten Status/Job Cancel for at kontrollere en fejlmeddelelse, hvis indikatoren **Attention** blinker. Kontrollér følgende, hvis meddelelsen ikke vises på displayet, når der trykkes på tasten Status/Job Cancel, eller når indikatoren **Attention** blinker.

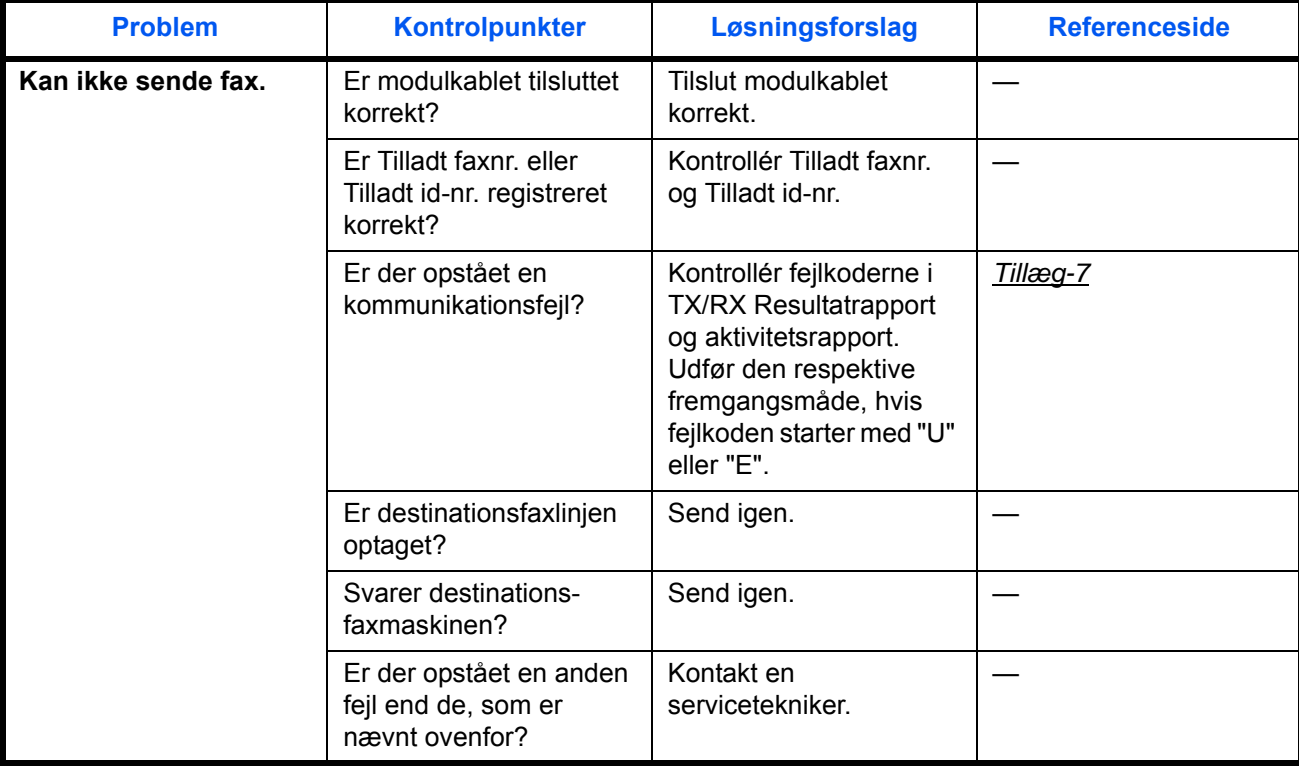

#### <span id="page-91-0"></span>**Forholdsregler, når du slukker for maskinen**

Hvis du vil modtage faxer, mens strømmen er afbrudt, skal du trykke på tasten **Power** på betjeningspanelet. Du kan ikke automatisk modtage en fax, hvis strømmen er afbrudt.

Inden du slukker på hovedafbryderen, skal du trykke på tasten **Power** på betjeningspanelet. Sørg for, at indikatoren **Memory** er slukket, inden der slukkes på hovedafbryderen.

**FORSIGTIG:** Maskinen kan stadig være i gang med en handling, så længe indikatoren **Memory** er tændt. Hvis du slukker for maskinens hovedafbryder, mens indikatoren Memory er tændt, kan det forårsage fejl.

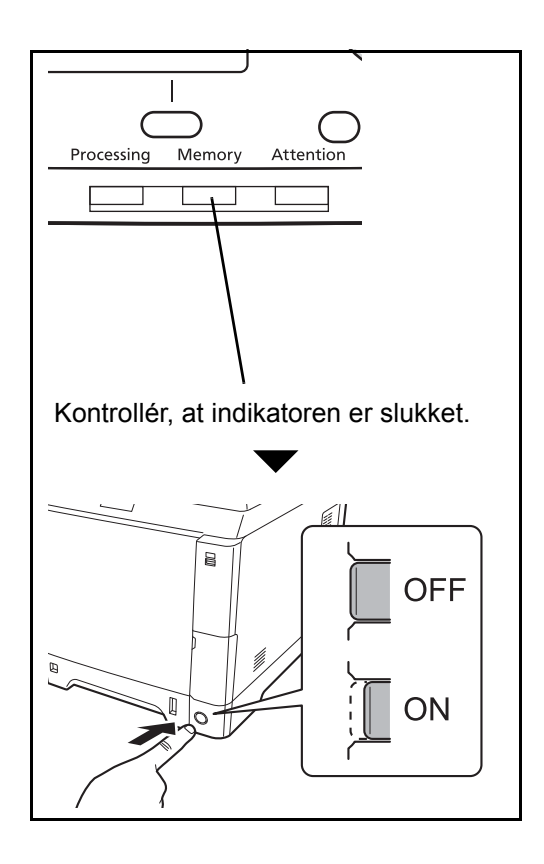

#### <span id="page-92-0"></span>**Fejlmeddelelser**

Når der opstår en fejl, viser displayet muligvis en af nedenstående fejlbeskeder. Disse hjælper dig med at indkredse og løse problemet.

BEMÆRK: Når der opstår en overførselsfejl, laves der en resultatrapport over afsendelser og modtagelser. Tjek fejlkoden, der vises i rapporten, og se *[Liste over fejlkoder på Tillæg-7](#page-104-1)* for en beskrivelse. Hvis du vil udskrive resultatrapporten over afsendelser og modtagelser, skal du se *[Resultatrapporter for afsendelse på](#page-62-0)  [side 4-5](#page-62-0)* og *[Resultatrapporter for modtagelse på side 4-6](#page-63-0)*.

Du kan også tjekke fejlkoder ved brug af aktivitetsrapporten. (Se *[Aktivitetsrapport på side 4-8](#page-65-0)*.)

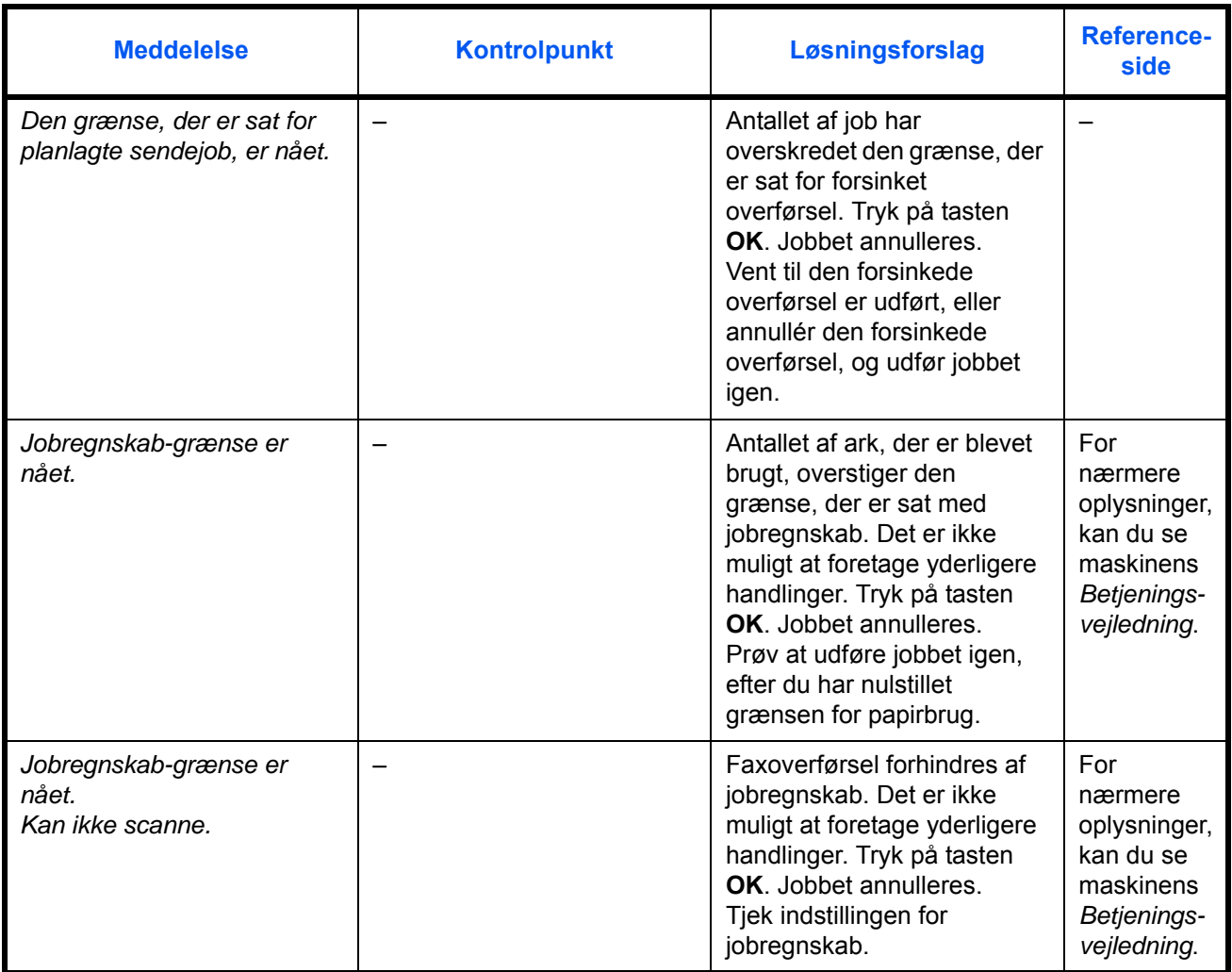

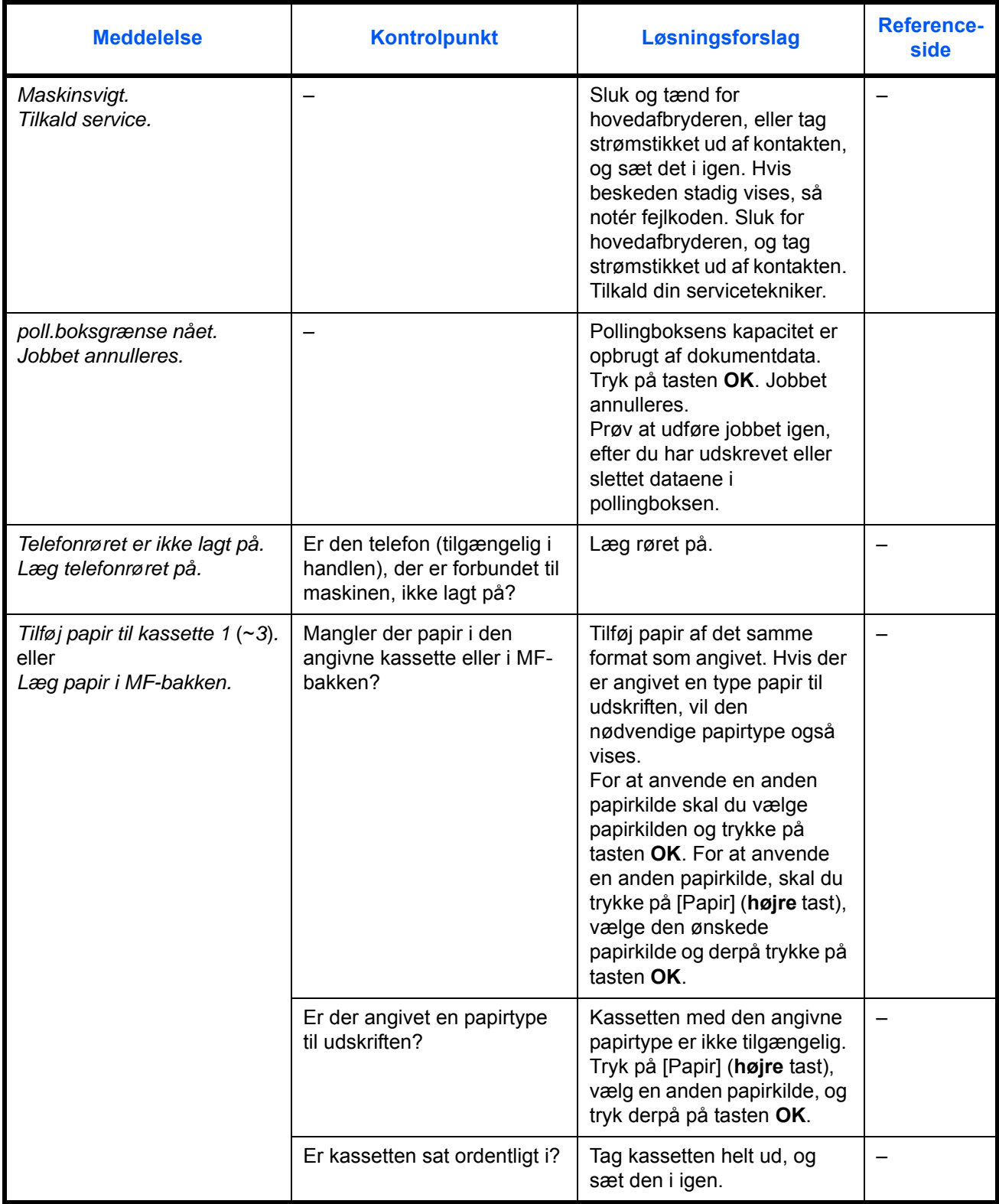

# <span id="page-94-0"></span>**Problemløsning**

Når der opstår et problem, skal du først tjekke følgende. Kontakt din forhandler eller en servicetekniker, hvis du ikke kan løse problemet.

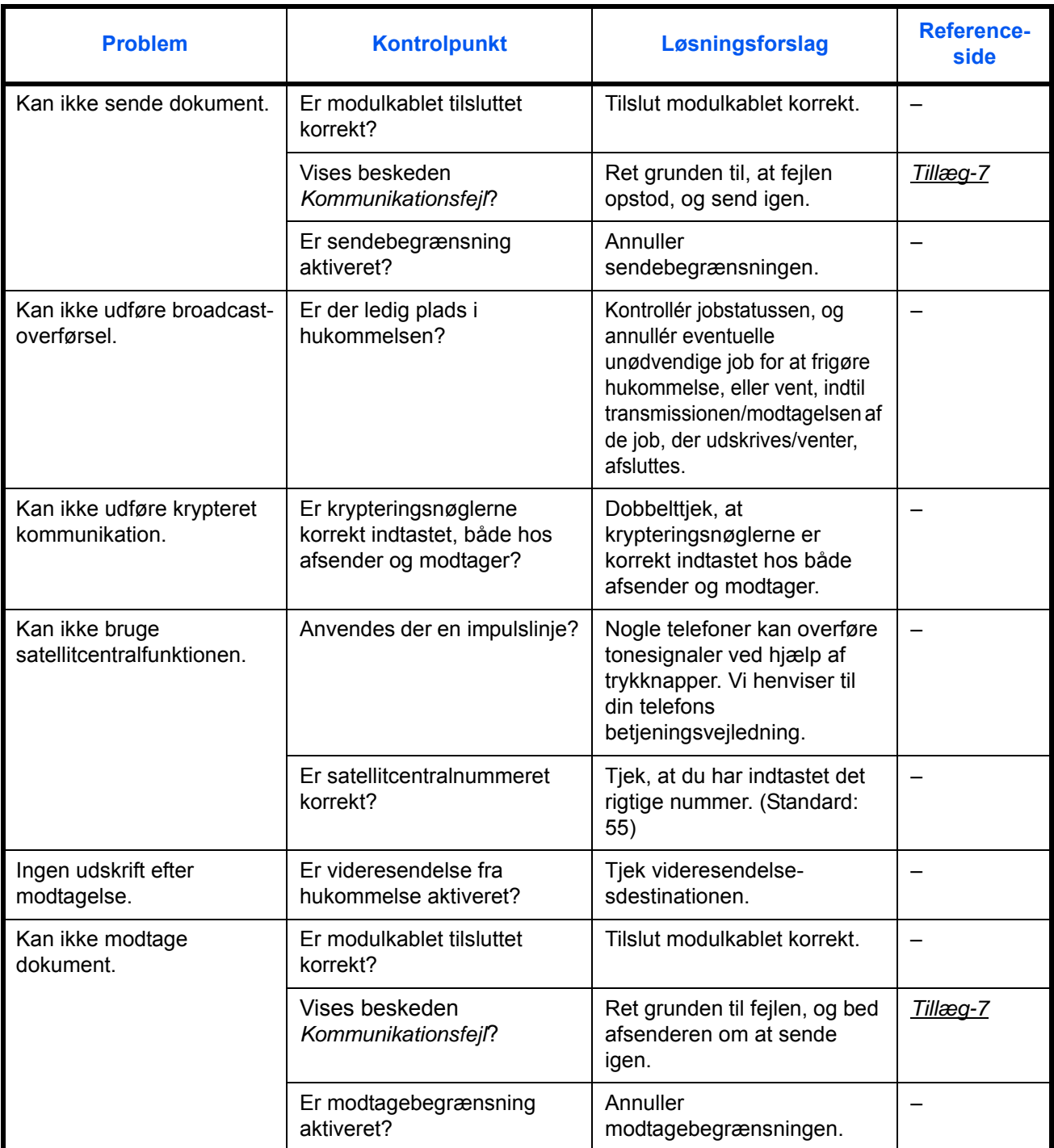

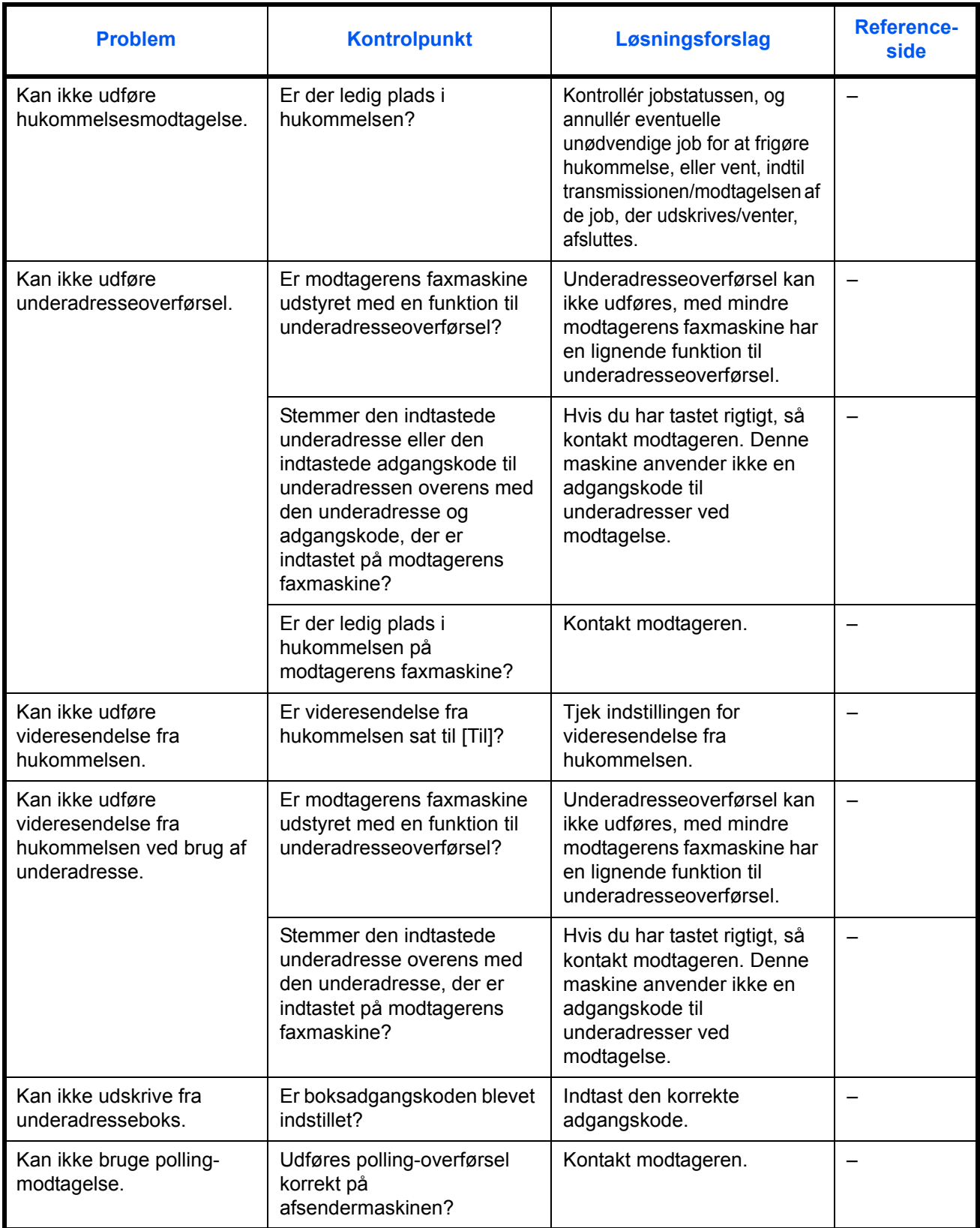

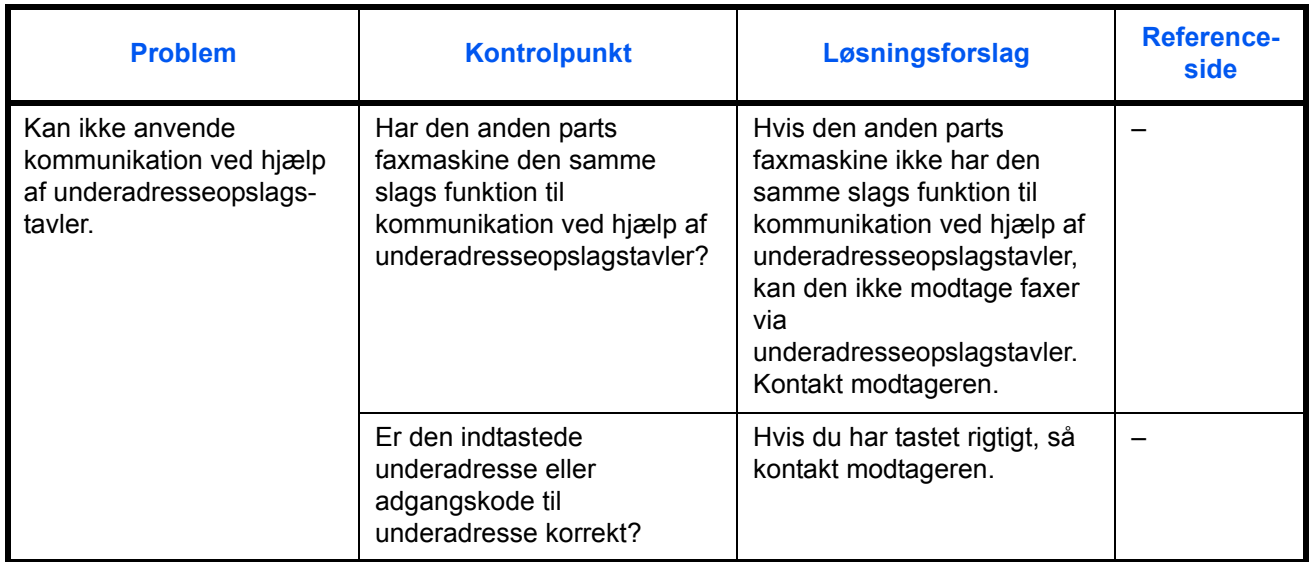

# **Tillæg**

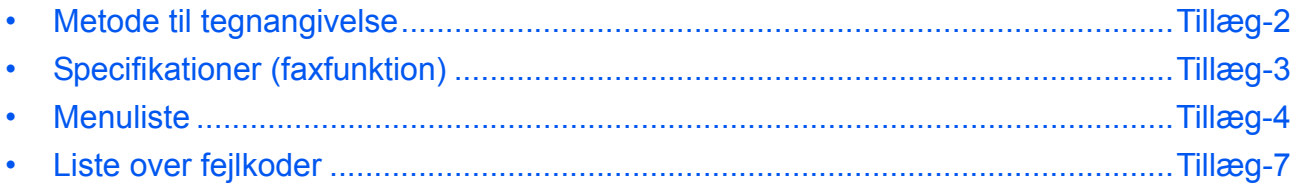

## <span id="page-99-0"></span>**Metode til tegnangivelse**

Benyt nedenstående fremgangsmåde for at indtaste tegn i skærmbillederne til indtastning af tegn.

#### **Anvendte taster**

Benyt følgende taster til at indtaste tegn.

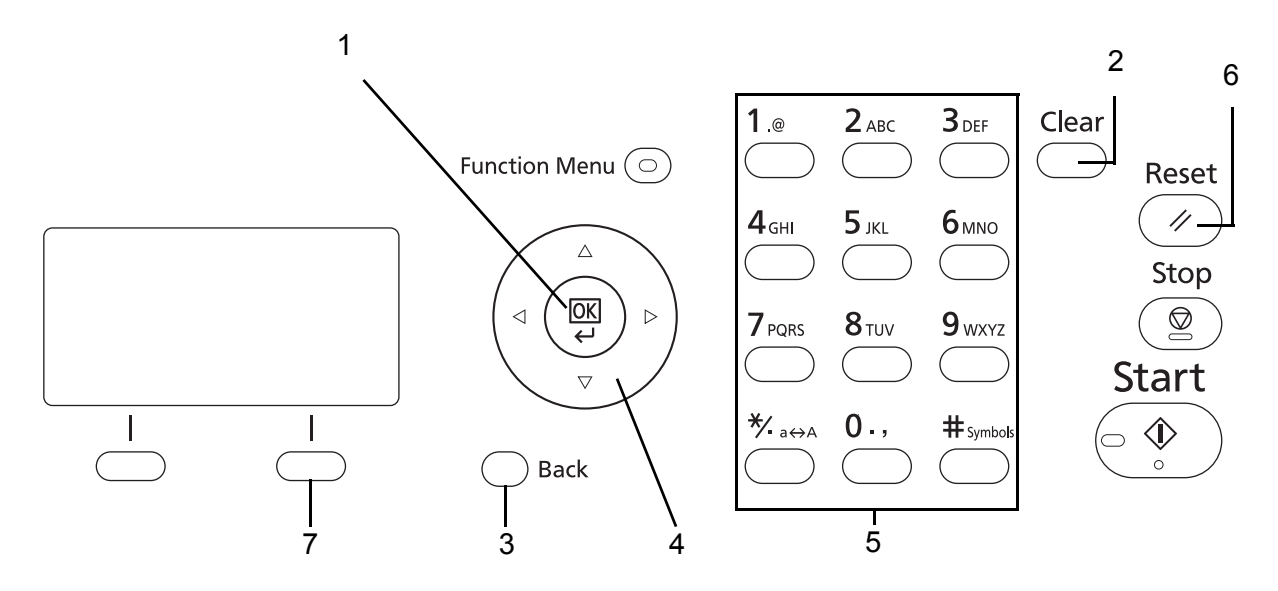

- **1. OK** Tryk på denne tast for at afslutte de(t) indtastede tegn.
- 2. Clear Tryk på denne tast for at slette tegnet ved markøren. Hvis markøren befinder sig for enden af en linje, slettes tegnet til venstre for markøren.
- **3. Back** Tryk på denne tast for at forlade skærmbilledet til indtastning af tegn og vende tilbage til det forrige skærmbillede.
- 4. Markørtaster Benyt disse taster til at flytte markøren eller vælge et tegn fra listen over tegn.
- **5. Taltaster** Benyt disse taster til at vælge det tegn, du ønsker at indtaste.
- **6. Reset** Tryk på denne tast for at annullere indtastningen og vende tilbage til standbyskærmbilledet.
- **7. Højre tast** Tryk på denne tast for vælge den type tegn, du ønsker at indtaste. (Når [Tekst] vises)

# <span id="page-100-0"></span>**Specifikationer (faxfunktion)**

**BEMÆRK:** Specifikationerne kan ændres uden forudgående varsel.

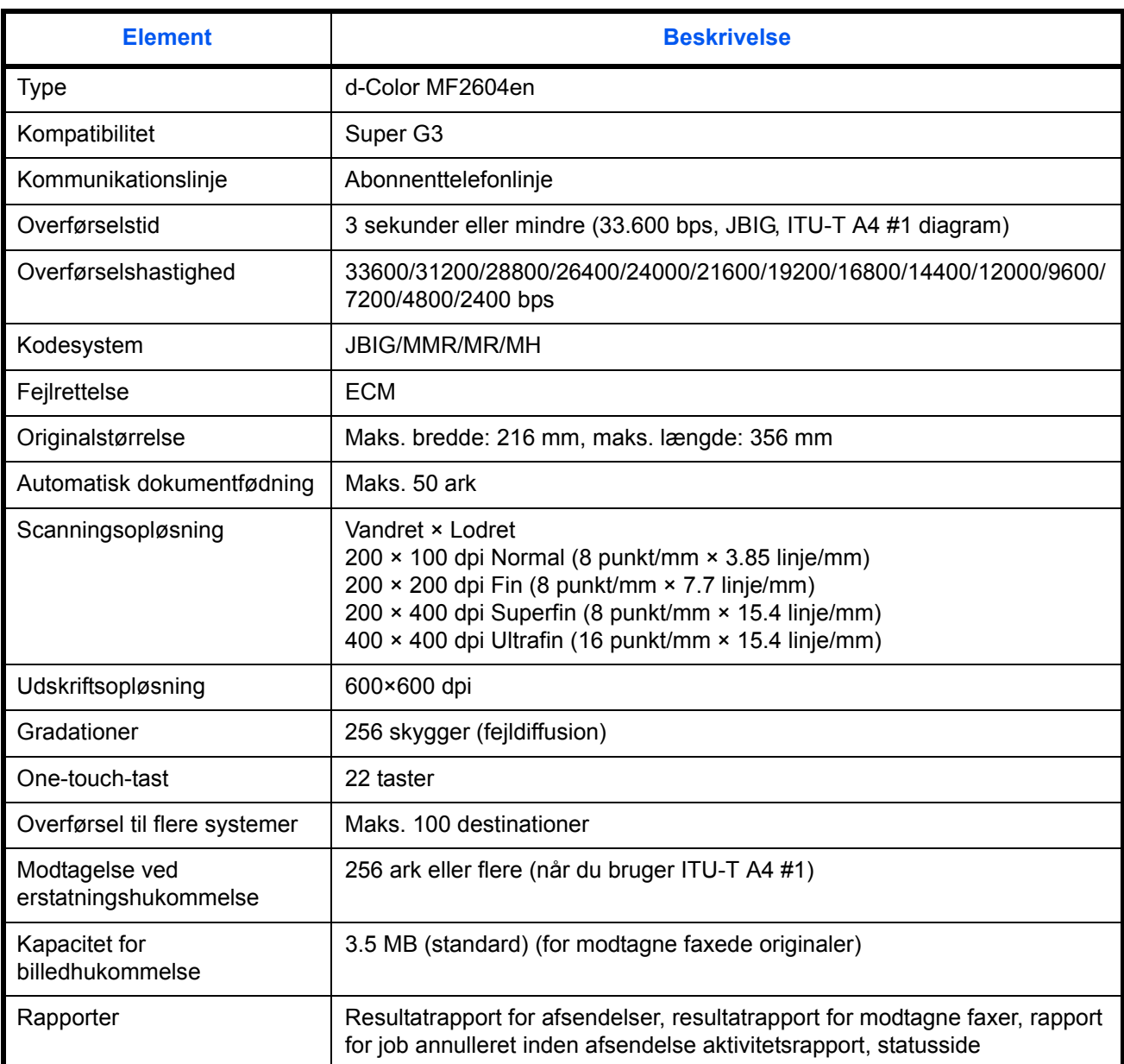

### <span id="page-101-0"></span>**Menuliste**

Funktionstasterne på displayet og betjeningspanelet har følgende menuer. Tjek om nødvendigt denne liste, når du betjener maskinen. Klik på et sidetal nedenfor for at springe til fremgangsmåden for indstilling af funktionen.

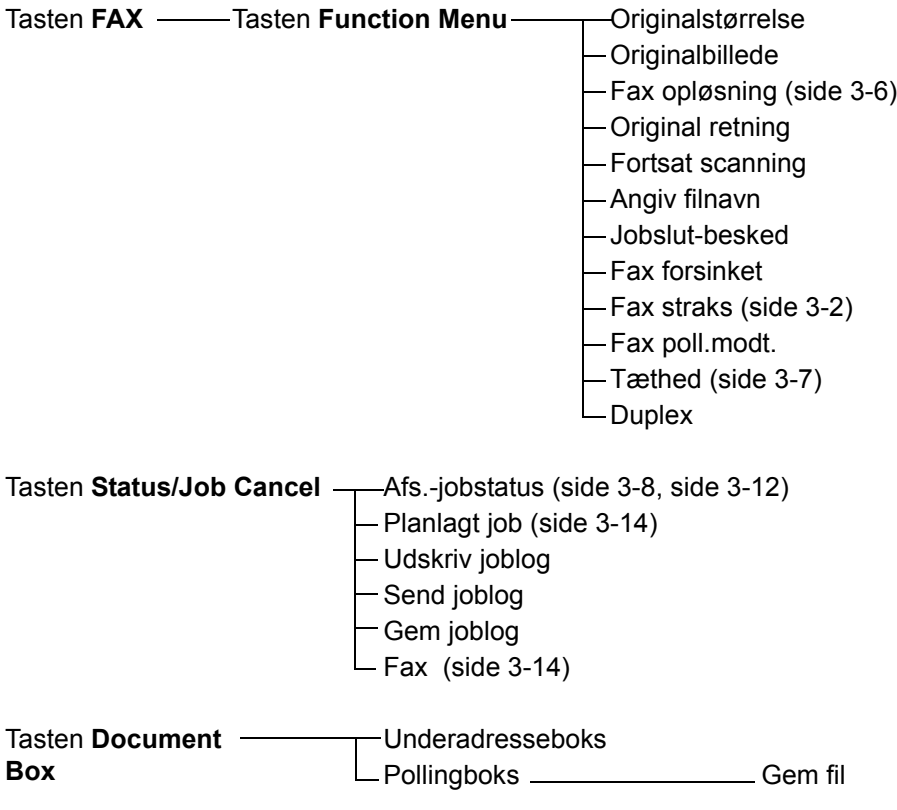

#### **Fortsættes fra forrige side**

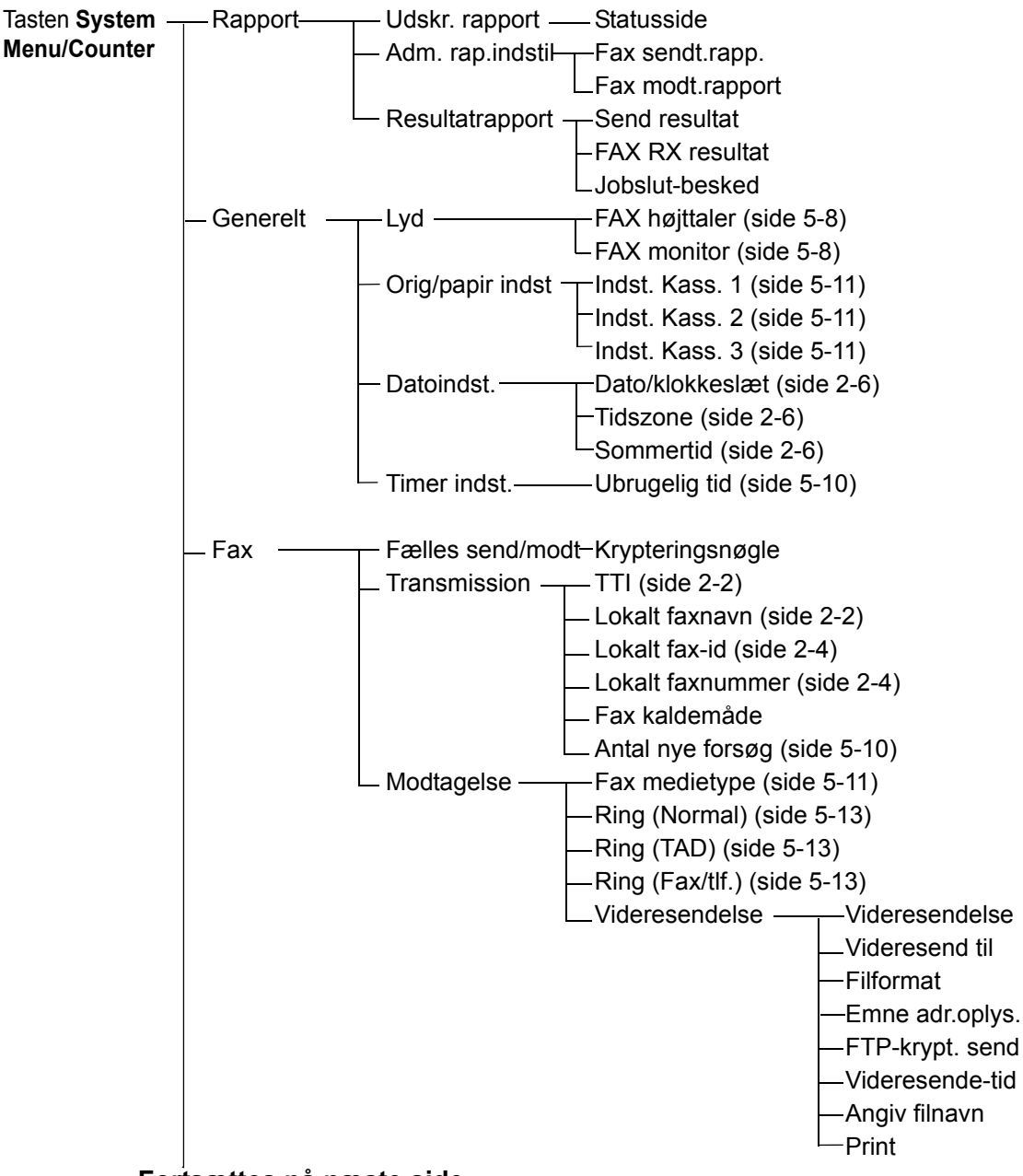

 **Fortsættes på næste side**

#### **Fortsættes fra forrige side**

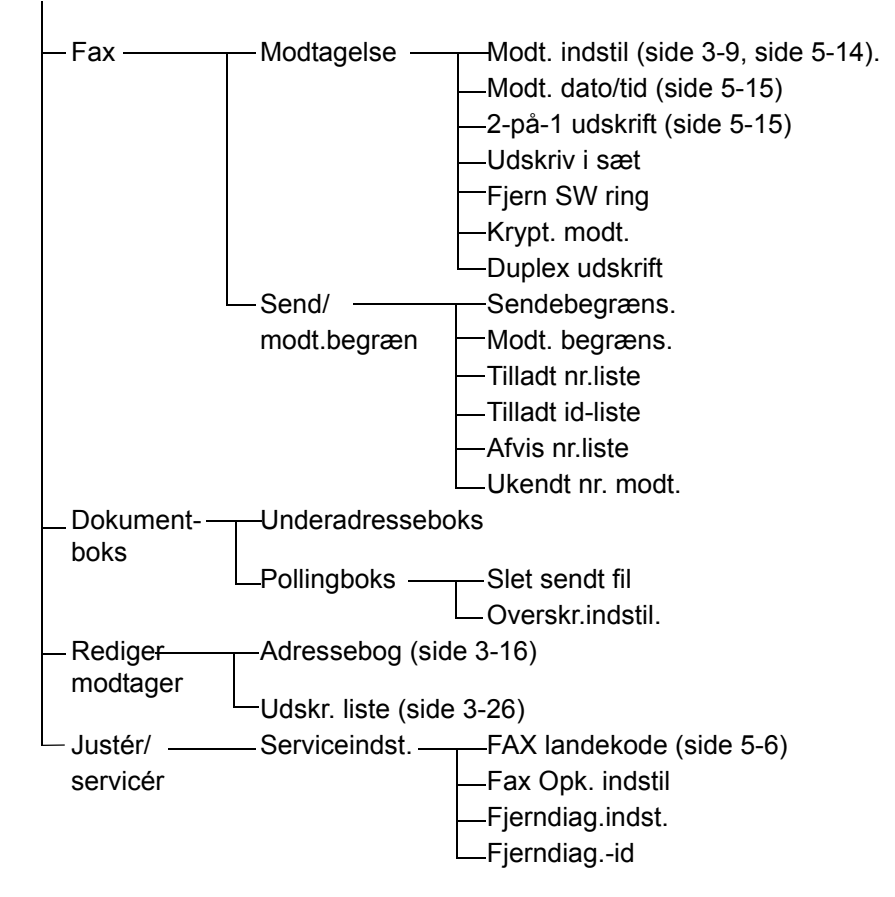

## <span id="page-104-2"></span><span id="page-104-1"></span><span id="page-104-0"></span>**Liste over fejlkoder**

Når der opstår en fejl ved overførsel, noteres en af følgende fejlkoder i resultatrapporten for sendte og modtagne faxer og i aktivitetsrapporten.

**BEMÆRK:** Hvis der opstår en fejl under V34-kommunikation, erstattes bogstavet *U* i fejlkoderne af bogstavet *E*.

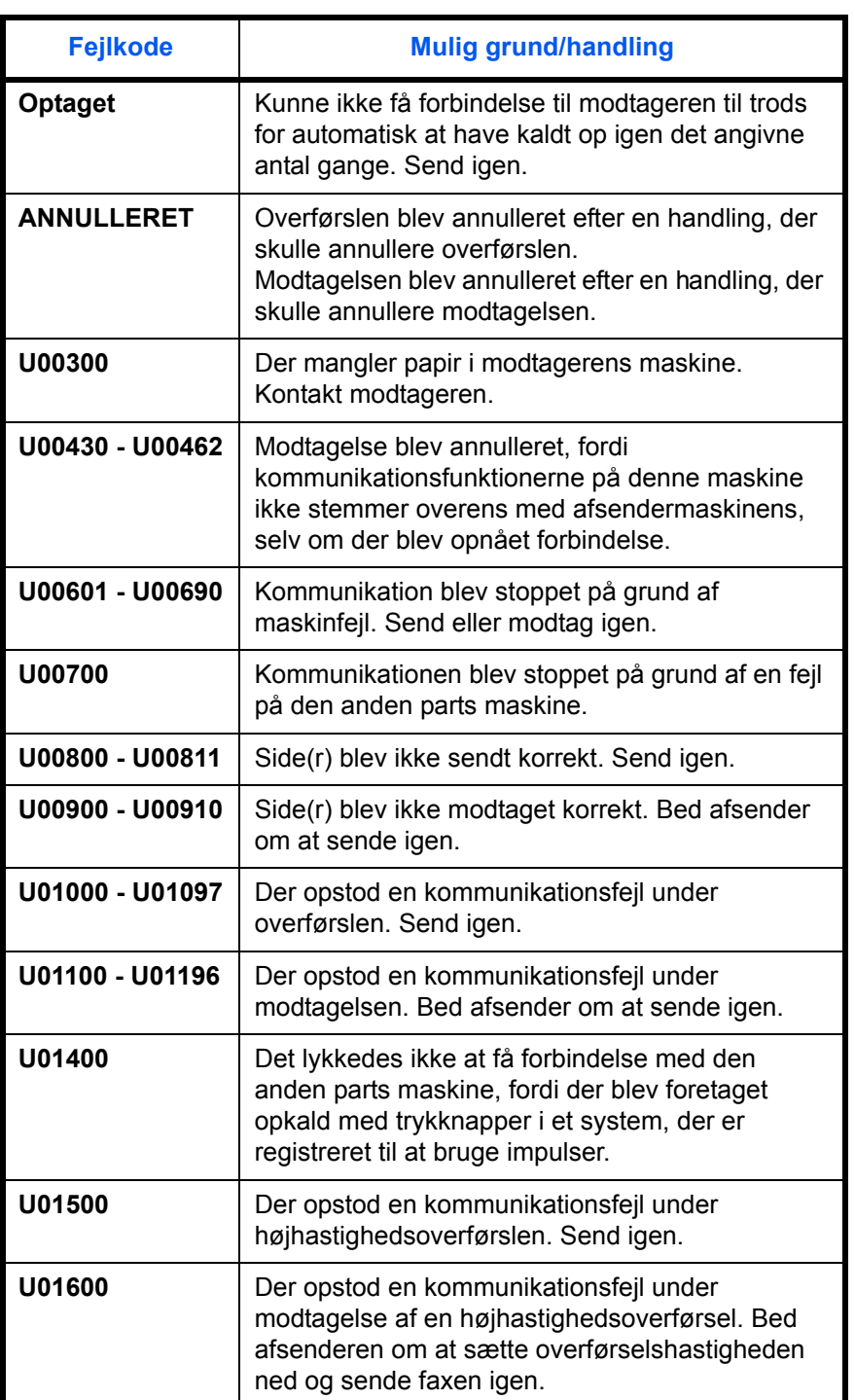

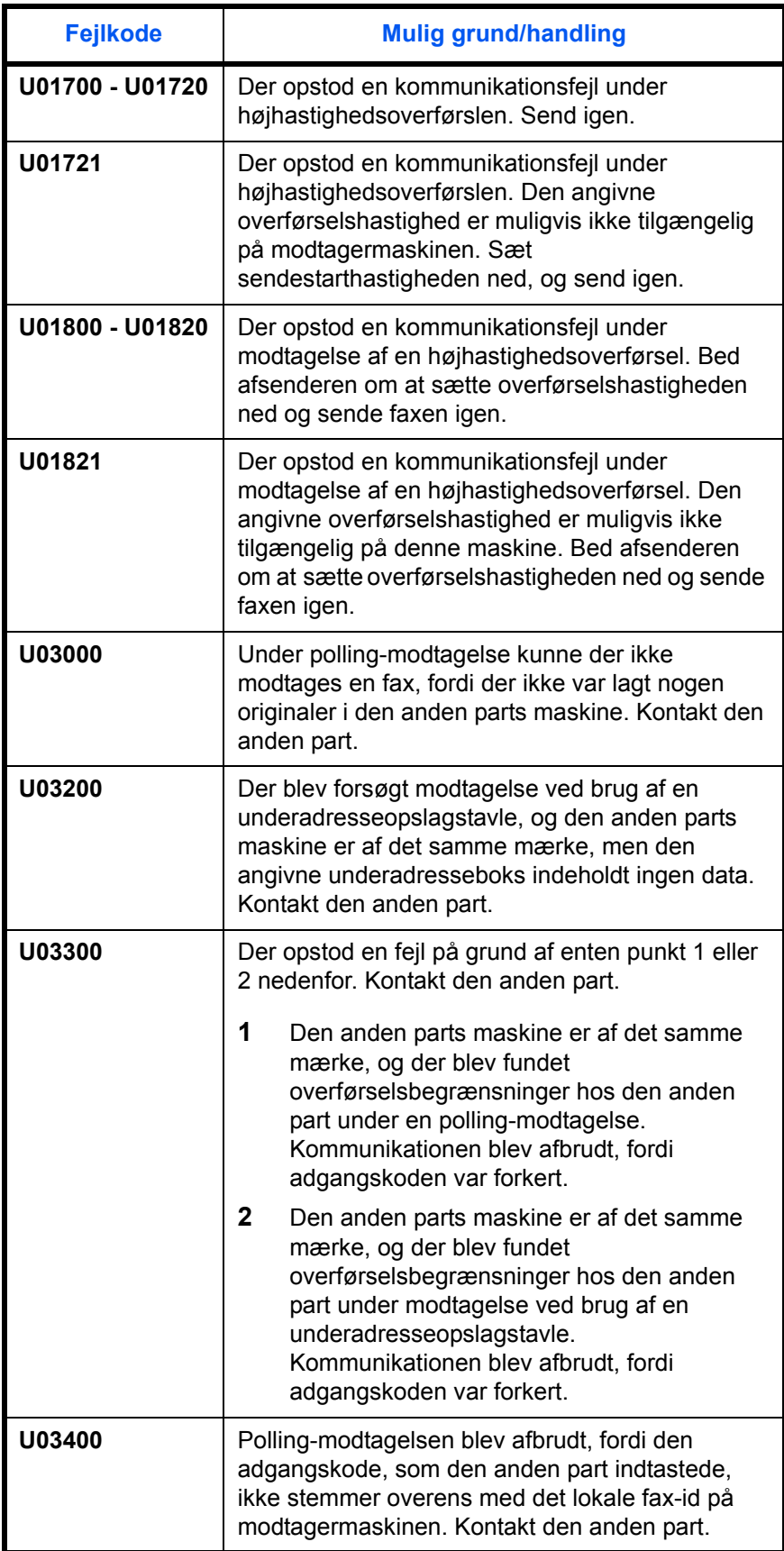

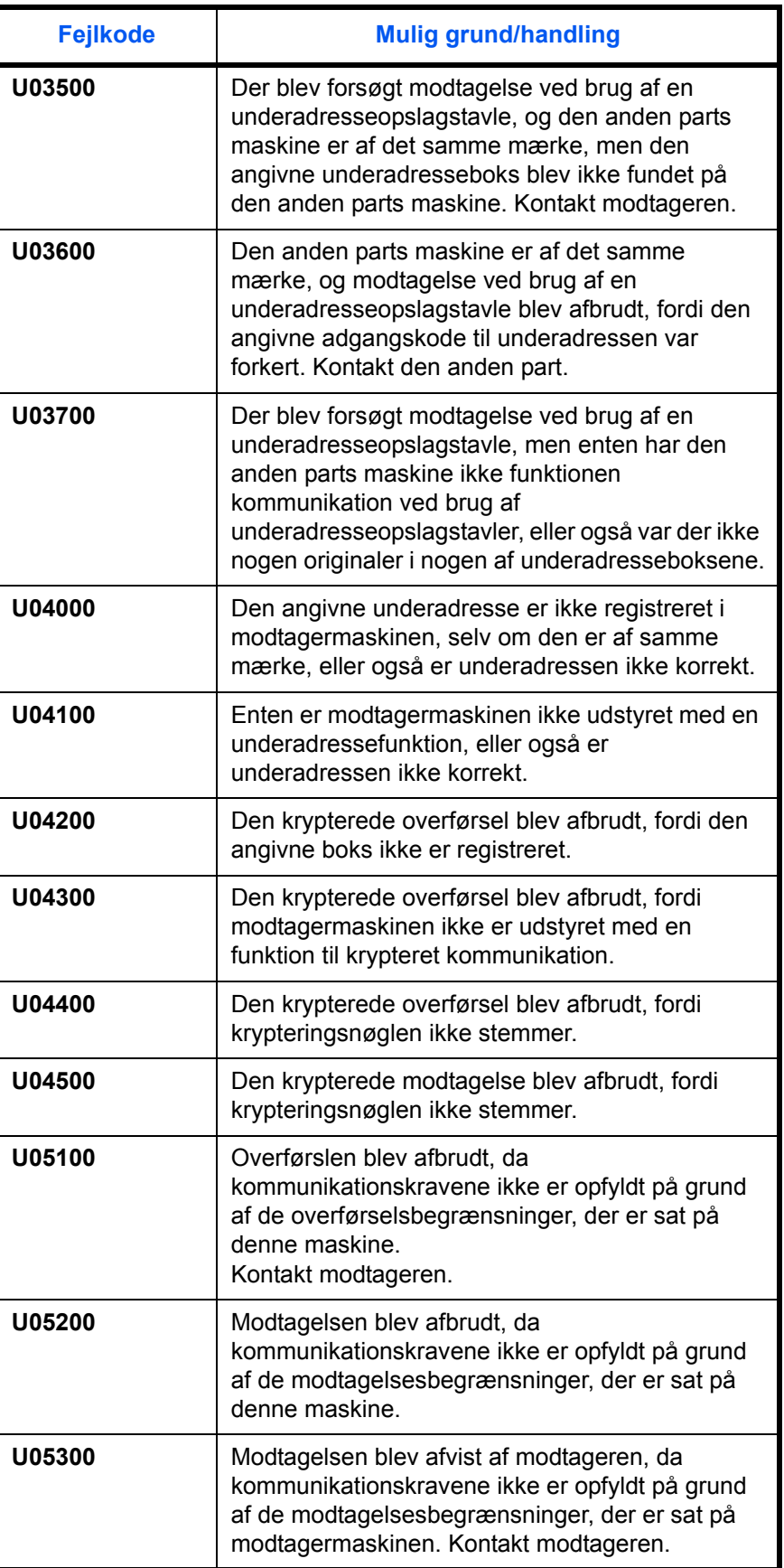

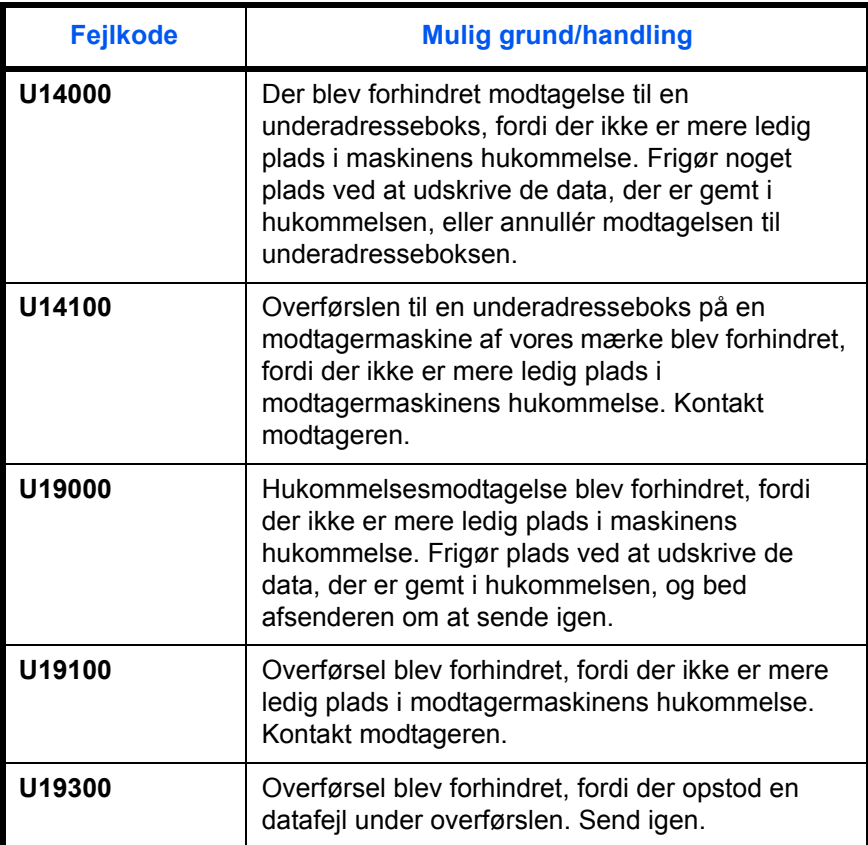
# **Indeks**

# **A**

Adressebog **[3-16](#page-43-0)** Ændring/sletning **[3-25](#page-52-0)** Registrering af ny destination **[3-16](#page-43-1)** Søgning **[3-24](#page-51-0)** Udskrift af adresseliste **[3-26](#page-53-0)** Vælg en destination **[3-24](#page-51-1)** Afsendelsesstatus **[3-8](#page-35-0)** Annuller Annuller forsinket overførsel **[3-14](#page-41-0)** Annuller hukommelsesoverførsel **[3-12](#page-39-0)** Annullering af direkte overførsel **[3-14](#page-41-1)** Annullering af overførsel (Afbrydelse af kommunikation) **[3-14](#page-41-2)** Annullering af polling eller underadresseopslagstavleoverførsler **[3-15](#page-42-0)** Automatisk modtagelse af fax **[3-9](#page-36-0), [5-14](#page-85-0)**

#### **B**

Betjeningspanel **[1-2](#page-15-0)** Broadcast-overførsel **[6-7](#page-94-0)**

# **D**

Dato **[2-6](#page-25-0)** Dato/tid for modtagelse **[5-15](#page-86-0)** Delnavne og -funktioner **[1-1](#page-14-0)** Direkte overførsel **[3-3](#page-30-0)** Annuller **[3-14](#page-41-1)** Dokumentføder **[1-5](#page-18-0)**

### **E**

ECM-kommunikation **[3-5](#page-32-0), [3-20](#page-47-0)** E-mailbesked Rapportering af resultater for faxmodtagelse **[4-11](#page-68-0)**

### **F**

Faxjobhistorie **[4-3](#page-60-0)**

Joblog-skærmen **[4-3](#page-60-1)** Fejlmeddelelser **[6-5](#page-92-0)** Forholdsregler, når du slukker for maskinen **[6-4](#page-91-0)** Forsinket overførsel Annuller **[3-14](#page-41-0)** Omgående overførsel **[3-14](#page-41-0)**

# **G**

Genopkald **[3-30](#page-57-0)** Ændring af antal nye forsøg **[5-10](#page-81-0)**

### **H**

Hukommelsesmodtagelse **[3-10](#page-37-0), [6-8](#page-95-0)** Hukommelsesoverførsel **[3-3](#page-30-1)** Annuller **[3-12](#page-39-1)**

#### **I**

Indikatorer **[6-2](#page-89-0)** Ingen udskrift **[6-7](#page-94-1)**

#### **J**

Justering af lydstyrke **[5-8](#page-79-0)**

### **K**

Kan ikke modtage dokument **[6-7](#page-94-2)** Kan ikke sende dokument **[6-7](#page-94-3)** Kan ikke udføre hukommelsesmodtagelse **[6-8](#page-95-0)** Kan ikke udføre underadresseoverførsel **[6-](#page-95-1) [8](#page-95-1)** Klargøring inden brug **[2-1](#page-20-0)** Klokkeslæt **[2-6](#page-25-0)** Kommunikation ved hj ælp af underadresseopslagstavler **[6-9](#page-96-0)** Krypt. send **[3-5](#page-32-1)** Krypteret kommunikation **[6-7](#page-94-4)**

### **L**

Liste over fejlkoder **[Tillæg-7](#page-104-0)** Lokale faxoplysninger **[2-4](#page-23-0)** Lokalt faxnavn **[2-3](#page-22-0)**

#### **M**

Manuel modtagelse **[5-14](#page-85-1)** Maskine (Navne) **[1-4](#page-17-0)** Medietype til udskrift **[5-11](#page-82-0)** Menuliste **[Tillæg-4](#page-101-0)** Modtagelse med automatisk skift mellem fax og telefon **[5-2,](#page-73-0) [5-14](#page-85-2)** Modtagelse med automatisk skift mellem fax og telefonsvarer **[5-4](#page-75-0), [5-14](#page-85-3)** Modtagelsestilstand **[5-14](#page-85-4)**

# **O**

One-touch-taster **[3-27](#page-54-0)** Ændring/sletning **[3-29](#page-56-0)** Registrering af ny destination **[3-27](#page-54-1)** Vælg destination **[3-28](#page-55-0)** Opløsning **[3-6](#page-33-0)** Opsætning og registrering Fremgangsmåde for grundlæggende brug **[5-6](#page-77-0)**

### **P**

PBX **[2-8](#page-27-0)** Placering af originaler **[3-4](#page-31-0)** Polling-kommunikation Polling-modtagelse **[6-8](#page-95-2)** Problemløsning **[6-7](#page-94-5)**

# **R**

Rapport Aktivitetsrapport **[4-8](#page-65-0)** Rapport for job annulleret inden afsendelse **[4-7](#page-64-0)** Resultatrapporter for afsendelse **[4-5](#page-62-0)** Resultatrapporter for modtagelse **[4-5](#page-62-0)** Statusside **[4-10](#page-67-0)** Ring **[5-13](#page-84-0)**

# **S**

Satellitcentral **[6-7](#page-94-6)** Send automatisk **[3-2](#page-29-0)** Sendestarthast. **[3-5](#page-32-2), [3-20](#page-47-1)** Skærmbillede til b ekræftelse af destinationer **[4-13](#page-70-0)** Specifikationer **[Tillæg-3](#page-100-0)**

# **T**

Tæthed **[3-7](#page-34-0)** Tjek overførselsresultater og registreringsstatus **[4-1](#page-58-0)**

# **U**

Ubrugelig tid **[5-10](#page-81-1)** Udskrift/afsendelse af modtagne faxer ordnet efter krav (videresendelse fra hukommelsen) **[6-8](#page-95-0)** Underadressekommunikation **[3-5](#page-32-3)**

# **V**

Valg af Id for overførselsterminal (TTI) **[2-2](#page-21-0)**

# **EU-DIREKTIV 2002/96/EF (WEEE) OM OPSAMLING, GENBRUG OG BORTSKAFFELSE AF ELEKTRISK OG ELEKTRONISK UDSTYR**

# **INFORMATIONER**

#### **1. GÆLDENDE FOR EU-LANDE**

Det er forbudt at bortskaffe elektrisk eller elektronisk udstyr som almindeligt husholdningsaffald: Det skal opsamles separat.

Hvis ikke elektrisk og elektronisk affald afleveres på særligt indrettede opsamlingssteder, kan det få alvorlige konsekvenser for miliø og helbred.

Overtrædere kan straffes og retforfølges i henhold til gældende lovgivning.

#### **FOR KORREKT BORTSKAFFELSE AF VORES UDSTYR KAN DU:**

- a) Henvende dig til de lokale myndigheder, som vil kunne give dig anvisninger og praktiske oplysninger om en korrekt bortskaffelse af affaldet, f.eks.: Genbrugsstationers adresser og åbningstider osv.
- b) Aflevere brugt udstyr ved køb af tilsvarende nyt udstyr hos vores Forhandler.

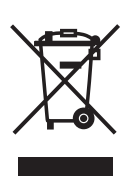

Det viste symbol, som findes på udstyret, betyder:

- At, brugt udstyr skal afleveres på særlige opsamlingssteder og bortskaffes separat;
- at, Producenten garanterer at procedurerne for behandling, opsamling, genbrug og bortskaffelse af udstyret i henhold til EU-direktiv 2002/96/EF (og efterfølgende tilføjelser) efterleves.

#### **2. GÆLDENDE FOR IKKE EU-LANDE**

Behandling, opsamling, genanvendelse og bortskaffelse af elektrisk og elektronisk udstyr skal ske i henhold til landets gældende lovgivning.

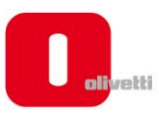

#### *N °* **11-108**

ć

န်

ר הראה **ה**ראה ה

くくく

c<br>C

င်

EEEE

C Ċ

てくく

့်

くくくくく

#### **DICHIARAZIONE CE DI CONFORMITA' del COSTRUTTORE secondo ISO/IEC 17050**

*MANUFACTURER'S CE DECLARATION of CONFORMITY according to ISO/IEC 17050*

#### **OLIVETTI S.p.A** Via Jervis, 77 - IVREA (TO) - ITALY

Dichiara sotto la sua responsabilita' che i prodotti: *Declares under its sole responsibility that the products:*

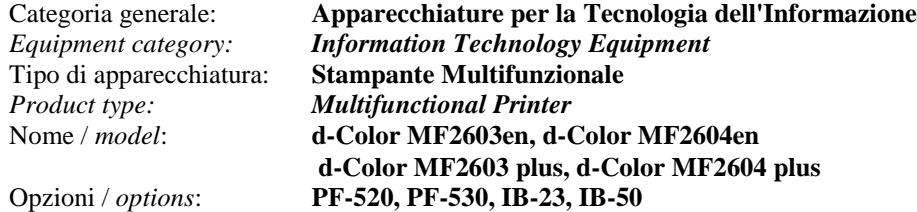

**sono CONFORMI alla Direttiva 1999/5/CE del 9 marzo 1999**

*are in compliance with directive 99/5/EC dated 9th march 1999* 

e soddisfano i requisiti essenziali di **Compatibilità Elettromagnetica, Consumo Energetico e Sicurezza** previsti dalle Direttive:

*and fulfill the essential requirements of Electromagnetic Compatibility, Electrical Power Consumption and Electrical Safety as prescribed by the Directives:*

**2004/108/CE del 15 Dicembre 2004; (EMC)** *2004/108/EC dated 15 th December 2004;* **2009/125/CE del 21 Ottobre 2009; (ErP)** *2009/125/EC dated 21st October 2009;* **2006/95/CE del 12 Dicembre 2006; (LVD)**

*2006/95/EC dated 12th December 2006;*

in quanto progettati e costruiti in conformità alle seguenti Norme Armonizzate:

*since designed and manufactured in compliance with the following European Harmonized Standards:*

**EN 55022:2006** (Limits and methods of measurements of radio interference characteristics of Information Technology Equipment) / Class B;

**EN 61000-3-2:2006** (Electromagnetic Compatibility (EMC) - Part 3: Limits - Section 2: Limits for harmonic current emissions (equipment input current  $\leq 16$  A per phase)

**EN 61000-3-3:1995 + A1:2001 + A2:2005** (Electromagnetic Compatibility (EMC) - Part 3: Limits - Section 3: Limitation of voltage fluctuations and flicker in low voltage supply systems for equipment with rated current up to and including 16A);

**EN 55024:1998 + A1:2001 + A2:2003** (Electromagnetic Compatibility – Information technology equipment – Immunity characteristics – Limits and methods of measurement);

**EN 60950-1:2006+ A11:2009** (Safety of Information Technology Equipment, including electrical business equipment.)

**EN 60825-1:2007** (Radiation Safety of laser products, equipment classification, requirements and user's guide). **ETSI TBR 21/1998 -** Requirements for pan-European approval for connection to the analogue Public Switched Telephone Networks (PSTN) of TE (excluding TE supporting the voice telephony service) in which network addressing, if provided, is by means of Dual Tone Multi Frequency (DTMF) signaling.

**EN 300 330-1 V1.5.1/2006**

**EN 300 330-2 V1.3.1/2006**

**EN 62301:2005** (Household electrical appliances – Measurement of standby power)

La conformità ai suddetti requisiti essenziali viene attestata mediante l'apposizione della **Marcatura CE** sul prodotto. *Compliance with the above mentioned essential requirements is shown by affixing the CE marking on the product.*

Ivrea, 27 Maggio 2011 *Ivrea, 27th May 2011*

alter Fontani Quality V.P.

Olivetti S.p.A.

Note: 1) La Marcatura CE è stata apposta nel 2011<br>Notes: 1) CE Marking has been affixed in 2011 *Notes: 1) CE Marking has been affixed in 2011*

2) Il Sistema della Qualità è conforme alle norme serie UNI EN ISO 9000. *2) The Quality System is in compliance with the UNI EN ISO 9000 series of Standards*

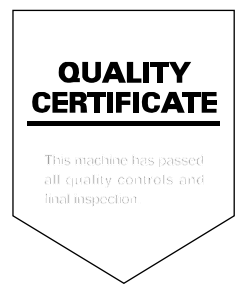